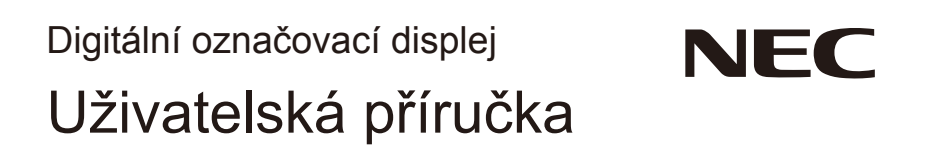

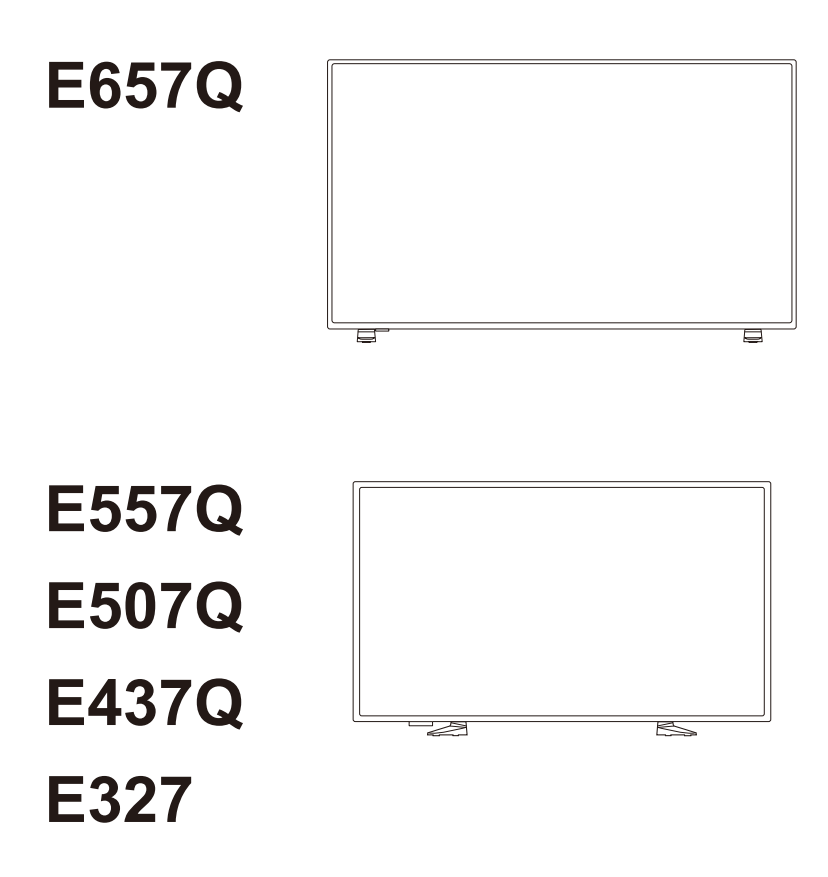

Váš název modelu najdete na štítku na zadní straně displeje.

# **Rejstřík**

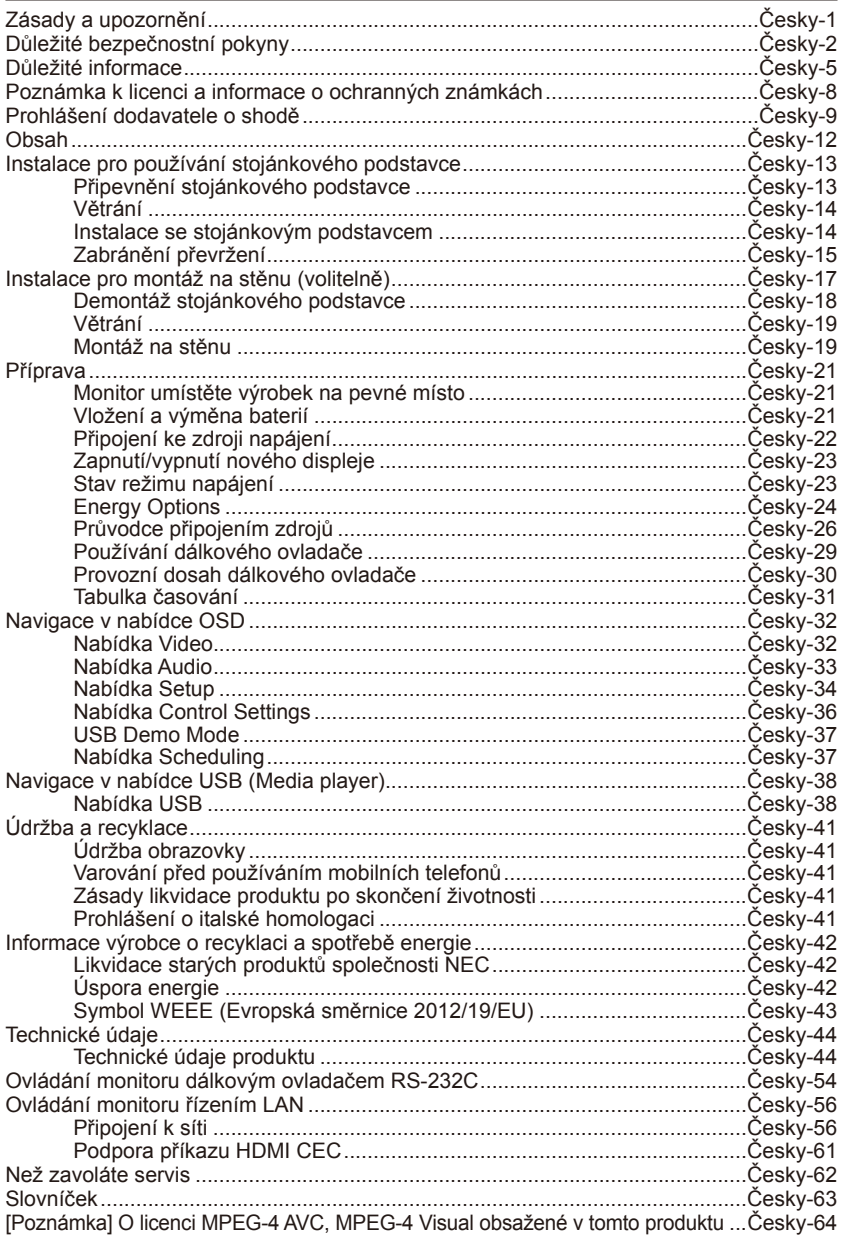

# <span id="page-2-0"></span>**Zásady a upozornění**

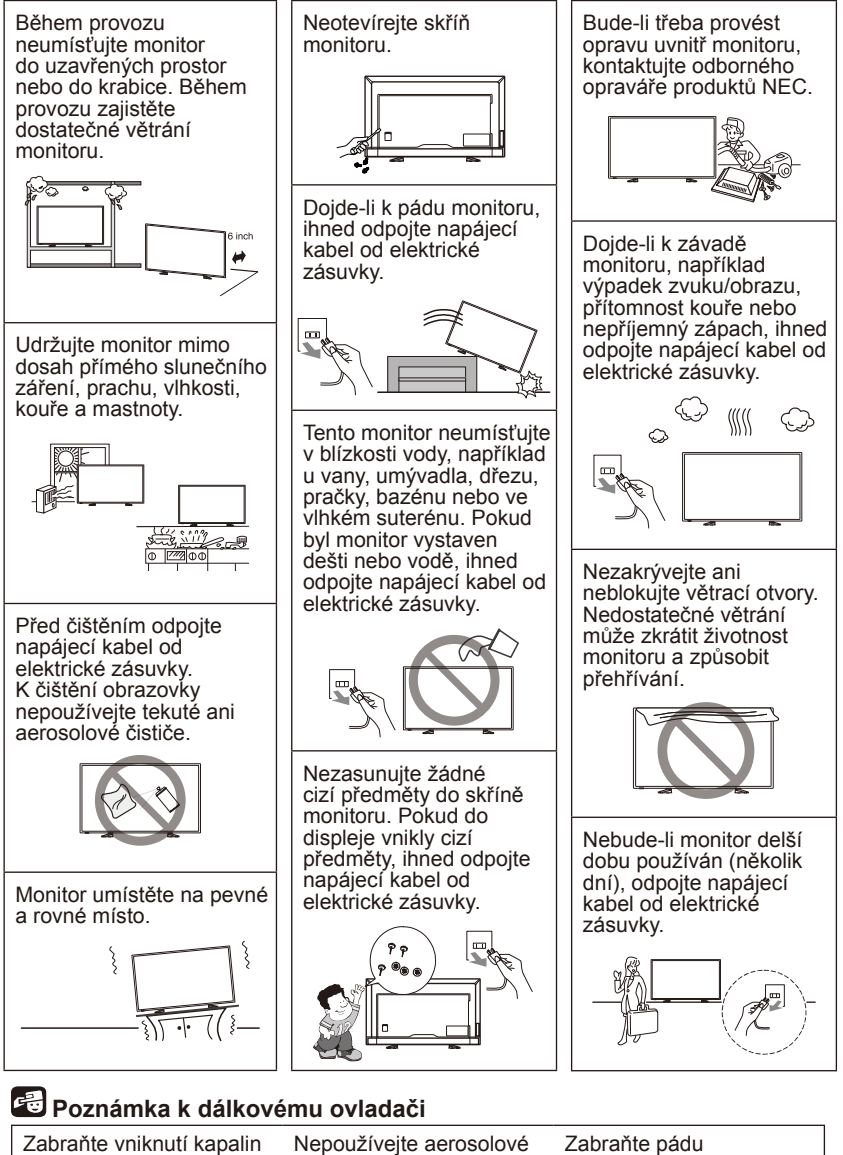

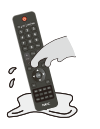

čističe

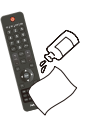

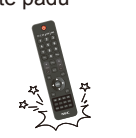

# <span id="page-3-0"></span>**Důležité bezpečnostní pokyny**

#### **Přečtěte si před používáním přístroje**

Dodržujte všechna varování a pokyny uvedené na tomto monitoru.

- 1. Pozorně si přečtěte tyto pokyny.
- 2. Tyto pokyny uschovejte na bezpečném místě.
- 3. Dodržujte všechna upozornění.
- 4. Dodržujte veškeré pokyny.
- 5. Tento přístroj nepoužívejte v blízkosti vody.
- 6. Čistěte pouze suchým hadříkem.
- 7. Neblokujte žádné větrací otvory. Při instalaci zařízení dodržujte pokyny výrobce.
- 8. Zařízení neumísťujte v blízkosti zdrojů tepla, jako jsou radiátory, články topení, sporáky nebo jiná zařízení (včetně zesilovačů), které se zahřívají.
- 9. Neobcházejte bezpečnostní prvky polarizované nebo uzemněné elektrické zástrčky. Polarizovaná zástrčka je opatřena jedním širším a jedním užším kolíkem. Uzemněná elektrická zástrčka je opatřena dvěma kolíky a objímkou pro zasunutí uzemňovacího kolíku zásuvky. Široký kolík nebo objímka chrání vaši bezpečnost. Pokud dodaná zástrčka neodpovídá zásuvce, požádejte odborného elektrotechnika o výměnu zastaralé zásuvky.
- 10. Nestoupejte ani nesvírejte napájecí kabel zejména okolo zástrčky, zásuvek a míst, kde kabel vystupuje ze zařízení.
- 11. Používejte pouze doplňky specifikované výrobcem.
- 12. Používejte pouze v kombinaci s vozíkem, stojanem, podstavcem, konzolou nebo stolkem určeným výrobcem nebo dodávaným jako součást zařízení. Při přesouvání vozíku s přístrojem zabraňte nebezpečí převrácení a zranění.

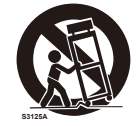

- 13. Za bouřky nebo před delším nepoužíváním přístroj odpojte z elektrické zásuvky.
- 14. S veškerými opravami se obraťte na kvalifikovaného opraváře. Pokud dojde k jakémukoli poškození přístroje, je třeba jej opravit. Mezi příklady poškození patří poškození napájecího kabelu nebo zástrčky, vniknutí tekutiny nebo předmětů do přístroje, vystavení přístroje dešti nebo vlhku, pokud přístroj nefunguje normálně nebo pokud došlo k jeho pádu. Pokud dojde k některé z výše uvedených situací, ihned odpojte napájecí kabel od elektrické zásuvky.
- 15. Tento monitor splňuje doporučené bezpečnostní standardy stability. Nevyvíjejte nadměrnou sílu na přední nebo horní část skříně. Mohlo by dojít k převržení přístroje a k poškození a/nebo zranění.
- 16. Jestliže dojde k poškození displeje nebo jeho skla, buďte opatrní a nedotýkejte se tekutých krystalů.
- 17. Dodržujte pokyny pro instalaci na stěnu, polici nebo strop podle doporučení výrobce.
- 18. Při práci zaměřujte zrak pravidelně na nějaký předmět vzdálený nejméně 1,5 m, sníží se tak namáhání vašeho zraku. Často mrkejte.
- 19. Na napájecí šňůru nepokládejte žádné těžké předměty. Poškození šňůry může způsobit úraz elektrickým proudem nebo požár.
- 20. Nepoužívejte displej na příliš teplém, vlhkém, prašném nebo mastném místě.
- 21. Neohýbejte, nezkrucujte ani jinak nepoškozujte napájecí šňůru.
- 22. Přístroj nesmí být vystaven kapající nebo stříkající tekutině a na přístroj nesmí být umístěny žádné předměty naplněné vodou, např. vázy

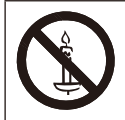

**VAROVÁNÍ:** Aby se zabránilo rozšíření požáru, vždy uchovávejte svíčky nebo jiné zdroje otevřeného ohně mimo tento přístroj.

### **VAROVÁNÍ - ohrožení stability**

Monitor může spadnout a způsobit vážné zranění nebo smrt. Zabraňte zranění, zejména dětí, a dodržujte tyto jednoduché zásady:

- VŽDY používejte skříňky nebo stojánky nebo metody montáže doporučené výrobcem monitoru.
- VŽDY používejte pouze nábytek, který monitor bezpečně unese.
- VŽDY zajistěte, aby monitor nepřesahovat okraj nábytku, na kterém je umístěn.
- VŽDY poučte děti o nebezpečí, ke kterému může dojít, když budou šplhat po nábytku, aby dosáhly na monitor nebo jeho ovládání.
- VŽDY veďte kabely a vodiče připojené k monitoru tak, aby přes ně nebylo možné klopýtnout, zatáhnout nebo zachytit.
- NIKDY neumisťujte monitor na nestabilní místo.
- NIKDY neumisťujte monitor na vysoký nábytek (například kredence nebo knihovny) bez ukotvení nábytku a monitoru ke vhodné opoře.
- NIKDY nestavte monitory na textil nebo jiné materiály, které mohou být položené na nábytku.
- NIKDY neumisťujte předměty, které mohou svádět děti ke šplhání, například hračky a dálkové ovladače, na vršek monitoru nebo nábytku, na kterém je monitor umístěný.

Má-li být stávající monitor uschován nebo přemístěn, platí pro to stejné ohledy.

# **VAROVÁNÍ:**

Aby se zabránilo zranění, musí být tento přístroj bezpečně připevněn k podlaze/ke stěně v souladu s pokyny pro instalaci.

# <span id="page-6-0"></span>**Důležité informace**

# **VAROVÁNÍ**

CHRAŇTE ZAŘÍZENÍ PŘED DEŠTĚM A VLHKEM. ZABRÁNÍTE TAK NEBEZPEČÍ POŽÁRU NEBO ÚRAZU ELEKTRICKÝM PROUDEM. POLARIZOVANOU ZÁSTRČKU ZAŘÍZENÍ NEPOUŽÍVEJTE V ZÁSUVCE PRODLUŽOVACÍ ŠŇŮRY NEBO JINÉ ZÁSUVCE, POKUD KOLÍKY NELZE ZCELA ZASUNOUT. UVNITŘ ZAŘÍZENÍ SE NACHÁZÍ VYSOKONAPĚŤOVÉ KOMPONENTY, PROTO SKŘÍŇ NEOTEVÍREJTE.

SERVIS PŘENECHEJTE KVALIFIKOVANÝM OSOBÁM.

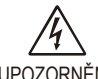

# **UPOZORNĚNÍ**

SERVIS PŘENECHEJTE KVALIFIKOVANÝM OSOBÁM.

UPOZORNĚNÍ: RIZIKO ÚRAZU ELEKTRICKÝM PROUDEM SNÍŽÍTE TAK, ŽE ZKONTROLUJETE, ZDA JE NAPÁJECÍ ŠŇŮRA ODPOJENA ZE ZÁSUVKY. CHCETE-LI ÚPLNĚ ODPOJIT ZDROJ NAPÁJENÍ OD JEDNOTKY ODPOJTE NAPÁJECÍ ŠŇŮRU Z ELEKTRICKÉ ZÁSUVKY. NEODNÍMEJTE KRYT (NEBO ZADNÍ ČÁST). UVNITŘ SE

Tento symbol upozorňuje uživatele na neizolované napětí v zařízení, jež může být dostatečně vysoké, aby způsobilo úraz elektrickým proudem. Jakýkoli kontakt s libovolným dílem uvnitř zařízení je proto nebezpečný.

NENACHÁZEJÍ DÍLY, DO KTERÝCH UŽIVATEL MŮŽE ZASAHOVAT.

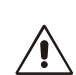

Tento symbol upozorňuje uživatele na důležitou literaturu dodanou společně s tímto zařízením týkající se provozu a údržby zařízení. Chcete-li předejít problémům, pečlivě si tyto materiály přečtěte.

# **UPOZORNĚNÍ:**

S tímto displejem používejte výhradně dodanou napájecí šňůru, která je v souladu s níže uvedenou tabulkou. Pokud napájecí šňůra nebyla dodána se zařízením, obraťte se na prodejce. Ve všech ostatních případech používejte napájecí šňůru, která se shoduje se střídavým napětím zásuvky a vyhovuje bezpečnostním předpisům dané země.

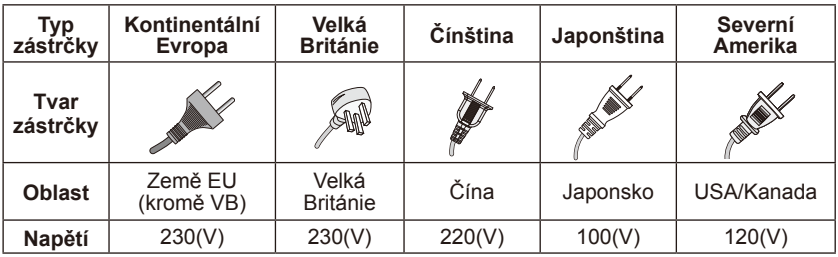

Tento displej pracuje se střídavým proudem 100 - 240 voltů 50 - 60 Hz. Připojte napájecí kabel k elektrické zásuvce 100 - 240 voltů 50 - 60 Hz. K odpojení zařízení slouží vypínač elektrické zásuvky, který musí být zcela funkční.

Aby se zabránilo zásadu elektrickým proudem z monitoru, nepoužívejte s prodlužovacím kabelem, zásuvkou nebo jiným výstupem, pokud nelze kolíky a uzemňovací výstup zcela zasunout tak, aby nemohlo dojít ke kontaktu s kolíky.

Zásadně nepřipojujte tento displej k jinému napětí, než je specifikováno.

# **UPOZORNĚNÍ:**

Zásadně nedemontujte zadní kryt displeje, protože byste mohli přijít do kontaktu s velmi vysokým napětím a jiným nebezpečím. Pokud displej nefunguje správně, odpojte jej od elektrické zásuvky a kontaktujte autorizovaného prodejce nebo servisní středisko.

Nastavujte pouze ty ovládací prvky, které jsou uvedeny v těchto pokynech; nesprávné změny nebo úpravy, které nebyly výslovně schváleny společností NEC, by mohly způsobit propadnutí záruky uživatele.

#### **Varování ke vloženým bateriím**

Při použití nevhodných baterií může dojít k jejich vytečení nebo explozi.

Společnost NEC doporučuje při používání baterií následující postup:

- Nepoužívejte současně staré a nové baterie.
- V případě nesprávného vložení může baterie explodovat. Při výměně baterie použijte vždy stejný nebo podobný typ.
- Nekombinujte nové a staré baterie. Může se tím zkrátit životnost baterií a může dojít k jejich vytečení.
- Vybité baterie okamžitě vyjměte, aby nedošlo k vytečení baterií do prostoru ovladače.
- Nedotýkejte se vyteklé kapaliny z baterie, může způsobit poranění pokožky.
- Pokud nebudete dálkový ovladač delší dobu používat, baterie z něj vyjměte.
- Nevystavujte baterie nadměrnému teplu, například přímému slunečnímu záření, ohni atd.

#### **Dosvit obrazu**

U monitorů na bázi technologie LCD se může projevit dosvit obrazu. Dosvitem obrazu se označuje zbytkový obraz ("duch") předchozího obrazu, který zůstane viditelný na obrazovce. Na rozdíl od běžných monitorů není dosvit obrazu na displeji LCD trvalý, ale přesto by se mělo předejít zobrazení statického obrazu po dlouhou dobu. Chcete-li zmírnit dosvit obrazu, vypněte displej na stejně dlouhou dobu, po jakou byl poslední obraz zobrazen. Jestliže byl například obraz na obrazovce hodinu a zůstal po něm zbytkový obraz, znovu vypněte displej na jednu hodinu, aby obraz zmizel.

#### **POZNÁMKA:**

Stejně jako u všech osobních zobrazovacích zařízení doporučuje firma NEC DISPLAY SOLUTIONS pravidelné spouštění spořičů obrazovky s pohyblivou grafikou v případech, kdy se používá k zobrazování statické grafiky. Pokud displej nepoužíváte, vypněte jej.

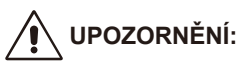

Tyto servisní pokyny smí používat pouze kvalifikovaný servisní pracovník. Aby se zabránilo nebezpečí úrazu elektrickým proudem, bez náležité kvalifikace neprovádějte žádná jiná servisní opatření kromě těch, která jsou uvedena v tomto návodu na použití.

### <span id="page-9-0"></span>**Poznámka k licenci a informace o ochranných známkách**

Windows je registrovaná ochranná známka společnosti Microsoft Corporation.

NEC je registrovaná ochranná známka společnosti NEC Corporation. Všechny ostatní značky a názvy produktů jsou obchodní známky nebo registrované obchodní známky příslušných vlastníků.

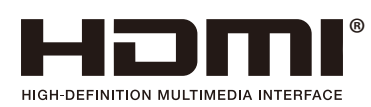

Termíny HDMI a High-Definition Multimedia Interface a logo HDMI jsou ochranné známky nebo registrované ochranné známky společnosti HDMI Licensing Administrator, Inc. v USA a dalších zemích.

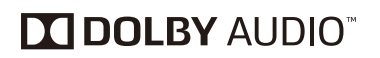

Vyrobeno v licenci společnosti Dolby Laboratories. Dolby, Dolby Audio a symbol dvojitého D jsou ochranné známky společnosti Dolby Laboratories.

HDCP (High-bandwidth Digital Content Protection): HDCP je systém, který zabraňuje nezákonnému kopírování videodat odesílaných po digitálním signálu. Pokud nelze zobrazit materiál prostřednictvím digitálního vstupu, neznamená to nutně, že monitor nefunguje správně. Se zavedením systému HDCP může docházet k případům, ve kterých je určitý obsah chráněn systémem HDCP a nemusí se zobrazit z důvodu rozhodnutí/záměru komunity HDCP (Digital Content Protection, LLC).

CRESTRON a CRESTRON ROOMVIEW jsou ochranné známky nebo registrované ochranné známky společnosti Crestron Electronics, Inc. v USA a dalších zemích.

Licence softwaru GPL/LGPL

Produkt obsahuje software licencovaný GNU General Public License (GPL), GNU Lesser General Public License (LGPL) a jiné.

Adobe a logo Adobe jsou registrované ochranné známky nebo ochranné známky společnosti Adobe Systems Incorporated v USA a/nebo dalších zemích.

# <span id="page-10-0"></span>**Prohlášení dodavatele o shodě**

Toto zařízení splňuje podmínky části 15 směrnic FCC. Provoz zařízení podléhá dvěma následujícím podmínkám. (1) Toto zařízení nesmí způsobit nežádoucí rušení signálu, (2) toto zařízení musí akceptovat jakékoli vnější rušení včetně rušení, které by způsobilo nežádoucí činnost.

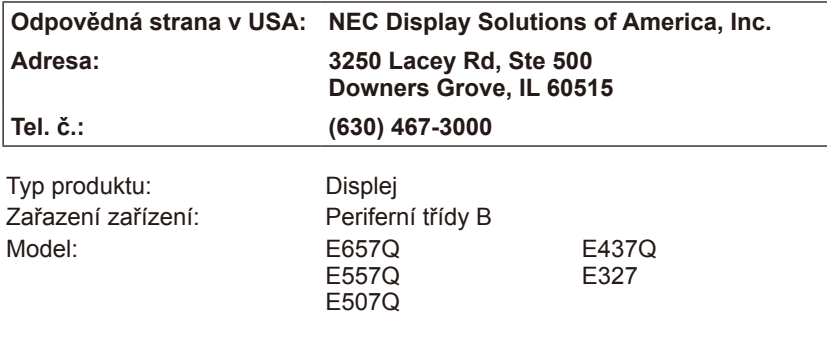

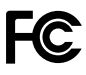

### **Prohlášení kanadského oddělení pro dodržování komunikačních**

#### **předpisů**

- DOC: Toto digitální zařízení třídy B splňuje všechny požadavky kanadské vyhlášky o zařízeních způsobujících vysokofrekvenční rušení.
- C-UL: Toto zařízení je opatřeno značkou C-UL a je v souladu s kanadskými bezpečnostními předpisy podle CSA C22.2 č. 62368-1-14.

#### **Informace Federální komise komunikací:**

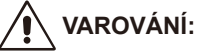

Federální komise komunikací nedovoluje jakékoliv úpravy nebo změny na zařízení KROMĚ specifikovaných společností NEC Display Solutions of America, Inc. v této příručce. Nedodržení tohoto vládního předpisu by mohlo zrušit vaše právo provozovat toto zařízení.

- 1. S barevným displejem E657Q / E557Q / E507Q / E437Q / E327 používejte přiložené předepsané kabely, aby nedocházelo k interferenci příjmu rozhlasového a televizního signálu. Použití jiných kabelů a adaptérů může způsobit rušení příjmu rozhlasu a televize.
	- (1) Pro splnění směrnic FCC používejte dodaný nebo odpovídající napájecí kabel.
	- (2) Prosím používejte dodaný stíněný signální kabel HDMI.
	- (3) Pro mini D-Sub 15 kolíků a USB používejte stíněný signální kabel s feritovým jádrem.
	- (4) Pro D-sub 9 kolíků a koaxiální používejte stíněný signální kabel.
- 2. Toto zařízení bylo testováno a splňuje limity pro digitální zařízení třídy B podle předpisů FCC, část 15. Tyto limity jsou navrženy tak, aby zajišťovaly přiměřenou ochranu proti škodlivému rušení při instalaci v domácnosti. Zařízení vytváří, používá a může vyzařovat elektromagnetické záření na rádiových frekvencích a při zanedbání pokynů pro instalaci a používání může způsobit nežádoucí rušení rozhlasového a televizního vysílání. Nicméně neexistuje žádná záruka, že k rušení v konkrétní instalaci nedojde. Pokud je při vypnutí a zapnutí zařízení evidentní, že způsobuje nežádoucí rušení příjmu rozhlasového nebo televizního vysílání, doporučujeme uživateli pokusit se odstranit toto rušení některým z následujících opatření:
	- Otočte nebo přemístěte přijímací anténu.
	- Zvětšete vzdálenost mezi daným zařízením a přijímačem.
	- Připojte zařízení do jiného zásuvkového okruhu, než ke kterému je připojen přijímač.
	- Poraďte se s dodavatelem nebo zkušeným rozhlasovým / TV technikem.

V případě potřeby by měl uživatel kontaktovat dodavatele nebo zkušeného rozhlasového/televizního technika ohledně dalších návrhů.

Uživatel může shledat užitečným následující brožuru připravenou Federální komisí komunikací: "How to Identify and

Resolve Radio-TV Interference Problems." (Jak identifikovat a vyřešit problémy rušení rozhlasu a televize) Tato brožura je k dispozici u U.S. Government Printing Office, Washington, D.C., 20402, skladové č. 004-000-00345-4.

# **Upozornění Federální komise komunikací**

K zajištění pokračující shody a zabránění možnému nežádoucímu rušení lze při připojení tohoto monitoru k videozařízení použít feritová jádra a zachovat nejméně 400mm odstup od jiného periferního zařízení.

#### **Kabely**

Připojení k tomuto zařízení musejí být provedena stíněnými kabely s kovovými kryty konektorů RF / EMI kvůli zachování shody s pravidly a předpisy Federální komise komunikací.

#### **Upozornění pro Kanadu**

CAN ICES-3 (B) / NMB-3(B) Analogový a digitální televizní přijímač — Appareil de réception de télévision analogique et numérique, Kanada BETS-7 / NTMR-7

V případě potřeby by měl uživatel kontaktovat dodavatele nebo zkušeného rozhlasového/televizního technika ohledně dalších návrhů. Uživatel může shledat užitečným následující brožuru připravenou Federální komisí komunikací: "How to Identify and Resolve Radio-display Interference Problems." (Jak identifikovat a vyřešit problémy rušení rozhlasu a televize) Tato brožura je k dispozici u U.S. Government Printing Office, Washington, D.C., 20402, skladové č. 004-000-00345-4.

# <span id="page-13-0"></span>**Obsah**

Dodávka nového displeje NEC\*<sup>1</sup> by měla obsahovat následující položky:

- Displej
- Napájecí kabel\*<sup>2</sup>
- Kabel HDMI
- Dálkový ovladač
- 2 ks baterie 1,5 V velikosti AAA
- Instalační příručka x1

#### E657Q / E557Q / E507Q / E437Q / E327

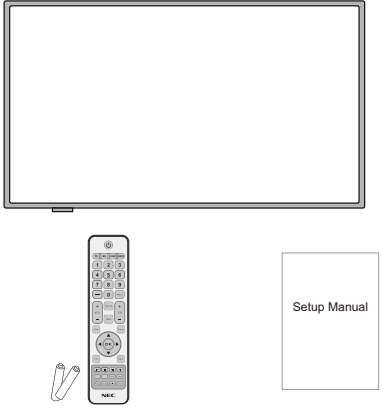

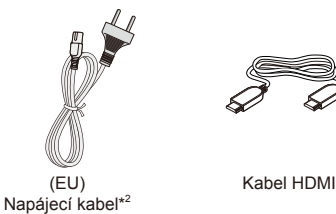

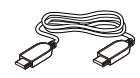

Dálkový ovladač a baterie typu AAA Instalační příručka

#### **POZNÁMKA:**

- \*1: Původní krabici a balicí materiál si uschovejte pro případnou přepravu displeje.
- \*2: Typ a množství dodávaných napájecích kabelů závisí na místě určení displeje. Jeli dodáno více napájecích kabelů, použijte ten, který odpovídá střídavému proudu napájecí zásuvky a který byl schválen a odpovídá bezpečnostním standardům vaší země.
- \*3: Následující stojánkový podstavec a šroubek jsou volitelné položky.

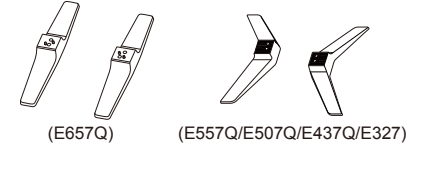

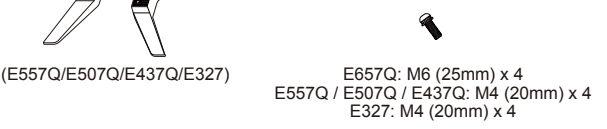

Stojánkový podstavec **Storeogram** Stojanu Stojanu Stojanu Stojanu Stojanu Stojanu Stojanu Stojanu Sto

### <span id="page-14-0"></span>**Instalace pro používání stojánkového podstavce**

**DŮLEŽITÉ:** Nevyvíjejte tlak na plochu obrazovky, což by mohlo zhoršit integritu obrazovky. Záruka výrobce se nevztahuje na poškození způsobené hrubou silou uživatele nebo nesprávnou instalací.

### **Připevnění stojánkového podstavce**

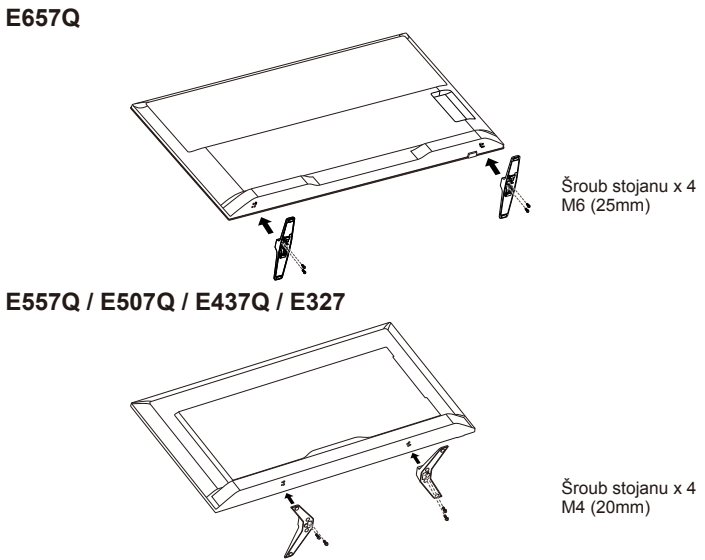

- 1. Položte monitor lícem dolů na měkkou a rovnou plochu, aby se zabránilo poškrábání a poškození.
- 2. Pečlivě zorientujte stojánkový podstavec se spodní stranou monitoru a upevněte šroubky křížovým šroubovákem.

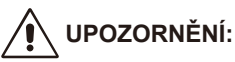

Stojánkový podstavec je velmi těžký. Nainstalujte stojánkový podstavec tak, aby nemohlo dojít ke zranění, například aby nespadl někomu na nohu.

### <span id="page-15-0"></span>**Větrání**

Štěrbiny a otvory v monitoru slouží k nezbytnému větrání. Aby byla zajištěna spolehlivá funkčnost monitoru a jeho ochrana před přehřátím, nesmí být tyto štěrbiny a otvory blokovány nebo zakrývány.

Není-li zajištěno dostatečné větrání, monitor se může zaprášit a znečistit. Aby bylo zajištěno dostatečné větrání, dodržujte následující zásady:

- Monitor neumísťujte lícem nahoru, dolů nebo do stran.
- Monitor neumísťujte obrácený nebo vzhůru nohama.
- Zásadně nezakrývejte štěrbiny a otvory textilem nebo jinými materiály.
- Zásadně neumísťujte monitor na postel, pohovku, polštář nebo jiný podobný povrch, protože by došlo k zablokování štěrbin a otvorů.
- Zásadně neumísťujte monitor do uzavřeného prostoru, například do knihovny nebo vestavěné skříňky, není-li zajištěno dostatečné větrání.

Ponechte volné místo okolo monitoru podle následujícího obrázku. V opačném případě může být cirkulace vzduchu nedostatečná a může docházet k přehřívání, což může způsobit požár nebo poškození monitoru.

# **10 cm 10 cm 30 cm Ponechte okolo přístroje alespoň tento prostor. 10 cm (E327 / E437Q / E507Q / E557Q) 15 cm (E657Q)**

### **Instalace se stojánkovým podstavcem**

Zásadně neumísťujte monitor na místo, na kterém je zablokována cirkulace vzduchu.

### <span id="page-16-0"></span>**Zabránění převržení**

Při používání monitoru s volitelným stolním stojanem připevněte monitor ke stěně použitím lanka nebo řetězu, který udrží hmotnost monitoru, aby se zabránilo pádu monitoru.

#### **E657Q**

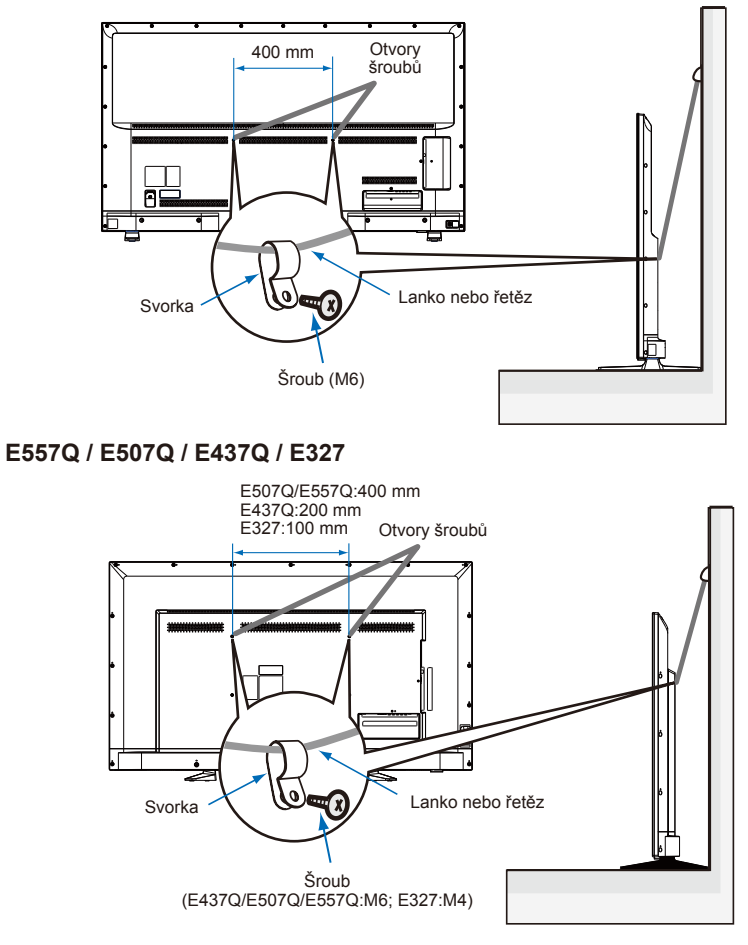

Před připevněním monitoru ke stěně se ujistěte, že stěna udrží hmotnost monitoru.

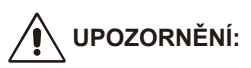

Před přemisťováním monitoru odstraňte lanko nebo řetěz ze stěny.

#### **Předměty a větrací otvory**

Zásadně nezasunujte žádné předměty do štěrbin ve skříni. Mohly by se dotknout částí pod vysokým napětím nebo o zkratovat součásti a způsobit požár nebo úraz elektrickým proudem. Na monitor neumísťujte žádné předměty.

# <span id="page-18-0"></span>**Instalace pro montáž na stěnu (volitelně)**

#### **Pro zákazníka:**

### **UPOZORNĚNÍ:**

NEMONTUJTE monitor sami. Pro správnou instalaci se důrazně doporučuje využít vyškoleného kvalifikovaného technika. Kontaktujte svého dodavatele, může být schopen poskytnout seznam kvalifikovaných profesionálních montérů. Montáž na stěnu nebo strop a najmutí technika je odpovědností zákazníka.

#### **Údržba**

- Pravidelně kontrolujte uvolnění šroubů, mezery, deformace nebo jiné problémy, které se při montáži zařízení mohou vyskytnout. Je-li zjištěn problém obraťte se ohledně servisu na kvalifikovaný personál.
- Pravidelně místo montáže kontrolujte, zda nevykazuje známky poškození nebo chatrnosti, ke kterým může během času dojít.

NEBLOKUJTE ventilační otvory montážním příslušenstvím nebo jiným příslušenstvím.

#### **Pro kvalifikovaný personál NEC: Ohrožení stability.**

Přístroj může spadnout a způsobit vážné zranění nebo smrt. Aby se zabránilo zranění, musí být tento přístroj bezpečně připevněn k podlaze/ke stěně v souladu s pokyny pro instalaci.

Pečlivě prohlédněte místo, kam má být zařízení namontováno. Ne všechny stěny nebo stropy jsou schopné nést hmotnost zařízení. Hmotnost tohoto monitoru je uvedena ve specifikace (nahlédněte na stránku Specifikace). Záruka na produkt nepokrývá škodu způsobenou nesprávnou instalací, přetvořením nebo živelnými pohromami. Nedodržení těchto doporučení by mohlo mít za následek zneplatnění záruky.

Pro zajištění bezpečné instalace použijte k montáži zařízení dva nebo více držáků. Namontujte zařízení nejméně ke dvěma bodům na místě instalace.

Aby se zabránilo kolizi kabelů, doporučujeme umístit monitor do vzdálenosti alespoň 60 mm (2,36 palců) od stěny. Před montáží monitoru na stěnu je nezbytné odejmout stojánkový podstavec. Pro zajištění bezpečnosti používejte pouze nástěnný držák s certifikací UL, který odpovídá hmotnosti monitoru. (Nahlédněte na stránku Specifikace.) Pokyny pro montáž nástěnného držáku k monitoru:

### <span id="page-19-0"></span>**Demontáž stojánkového podstavce**

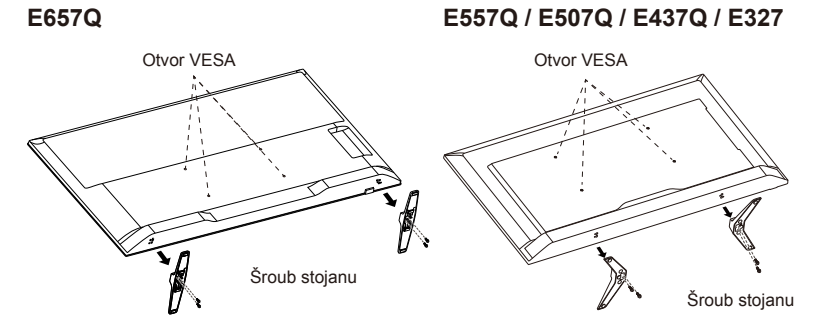

- 1. Odmontujte šroubky na spodní straně stojánkového podstavce a sejměte stojánkový podstavec z monitoru.
- 2. Připevněte nástěnný držák k zadní straně monitoru čtyřmi šroubky M4 (pouze pro model 32") nebo M6 (pouze pro modely 43"/50"/55"/65").

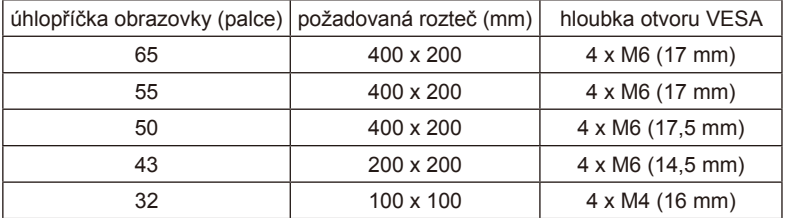

#### **POZNÁMKA:**

Nástěnný držák není součástí dodávky a je třeba jej zakoupit samostatně. Podrobnosti vám poskytne nejbližší obchodní zástupce NEC.

Je nezbytné použít šroub vhodné délky (tloušťka nástěnného držáku + hloubka otvoru VESA).

### <span id="page-20-0"></span>**Větrání**

Štěrbiny a otvory v monitoru slouží k nezbytnému větrání. Aby byla zajištěna spolehlivá funkčnost monitoru a jeho ochrana před přehřátím, nesmí být tyto štěrbiny a otvory blokovány nebo zakrývány.

Není-li zajištěno dostatečné větrání, monitor se může zaprášit a znečistit. Aby bylo zajištěno dostatečné větrání, dodržujte následující zásady:

- Monitor neumísťujte lícem nahoru, dolů nebo do stran.
- Monitor neumísťujte obrácený nebo vzhůru nohama.
- Zásadně nezakrývejte štěrbiny a otvory textilem nebo jinými materiály.
- Zásadně neumísťujte monitor na postel, pohovku, polštář nebo jiný podobný povrch, protože by došlo k zablokování štěrbin a otvorů.
- Zásadně neumísťujte monitor do uzavřeného prostoru, například do knihovny nebo vestavěné skříňky, není-li zajištěno dostatečné větrání.

Ponechte volné místo okolo monitoru podle následujícího obrázku. V opačném případě může být cirkulace vzduchu nedostatečná a může docházet k přehřívání, což může způsobit požár nebo poškození monitoru.

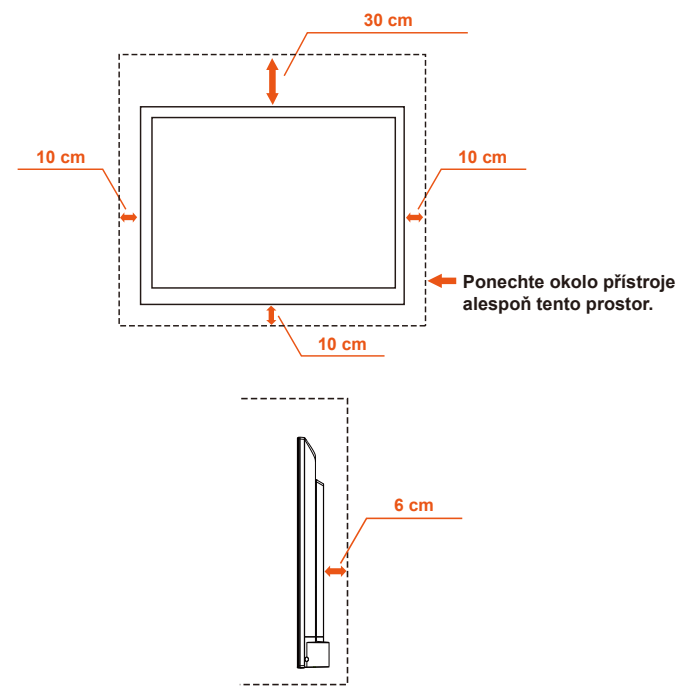

### **Montáž na stěnu**

Pro použití pouze se nástěnným držákem s certifikací UL a minimální hmotností/zatížením: Nahlédněte na stránku Specifikace.

Hmotnost zařízení bez podstavce: Zařízení a jeho upevnění zůstávají během testu zabezpečené.

Použita sada nástěnného držáku, vzdálenost nástěnné konzole, průměr šroubů: Nahlédněte na stránku Specifikace.

### **Zákaz používání v orientaci na výšku**

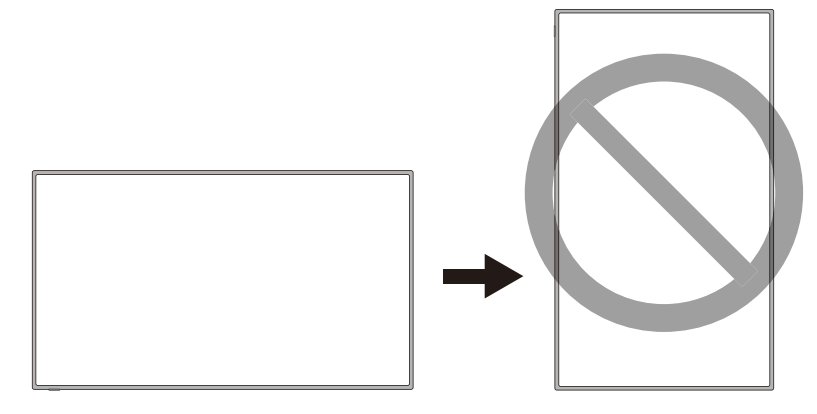

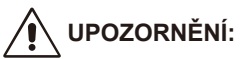

Neotáčejte displej z polohy na šířku do polohy na výšku.

### <span id="page-22-0"></span>**Monitor umístěte výrobek na pevné místo**

Displej umístěte tak, aby okolo přístroje mohl volně proudit vzduch. Nezakrývejte větrací otvory na zadním krytu. Monitor neumísťujte v blízkosti otevřeného ohně. Monitor neumísťujte v prostředí, ve kterém by mohl být vystaven horku, přímému slunečnímu záření nebo dešti a vodě. Zabraňte vystavení přístroje jakékoli tekutině.

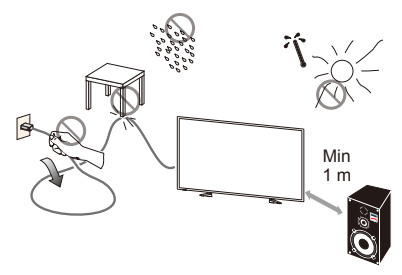

### **Vložení a výměna baterií**

Dálkový ovladač je napájen dvěma bateriemi typu AAA o napětí 1,5 V. Pokyny pro vložení nebo výměnu baterií:

- 1. Otevřete víčko přihrádky baterií dálkového ovladače zatlačením a zatažení ve směru šipky.
- 2. Vložte dvě nové baterie velikosti "AAA" pro dálkový ovladač. Chceteli vyjmout staré baterie, zatlačte je směrem k pružinkám a vyjměte.
- 3. Zorientujte baterie podle značek (+) a (-) v přihrádce.
- 4. Nejdříve vložte do přihrádky spodní část baterie, stranu (-), zatlačte směrem k pružinkám a potom zasuňte na místo horní část baterie, stranu (+). Netlačte baterii do přihrádky silou.
- 5. Zavřete víčko přihrádky: nasaďte výstupky do příslušných otvorů a zatlačte víčko tak, aby zacvaklo.

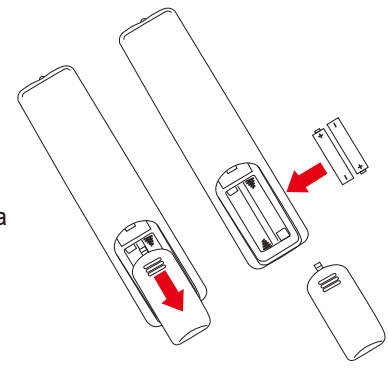

### <span id="page-23-0"></span>**Připojení ke zdroji napájení**

Monitor musí být nainstalován v blízkosti snadno přístupné elektrické zásuvky. Zastrčte řádně zástrčku do zásuvky. Nedostatečně pevné spojení může způsobovat zhoršení kvality obrazu.

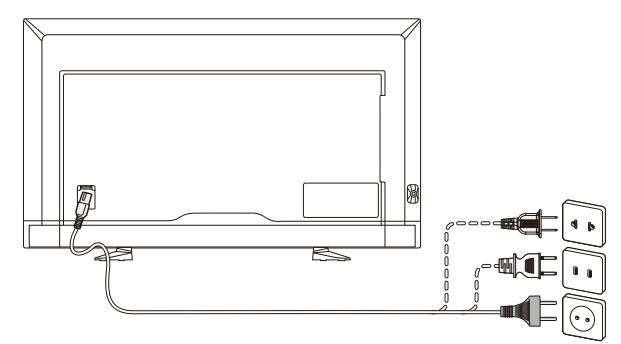

Po připojení napájecího kabelu se zapne displej a přední indikátor LED na dolní straně displeje svítí červeně nebo nesvítí.

#### **Informace o kabelech:**

# **UPOZORNĚNÍ:**

S barevným displejem E657Q / E557Q / E507Q / E437Q / E327 používejte přiložené předepsané kabely, aby nedocházelo k interferenci příjmu rozhlasového a televizního signálu. Použití jiných kabelů a adaptérů může způsobit rušení příjmu rozhlasu a televize.

- (1) Pro splnění směrnic FCC používejte dodaný nebo odpovídající napájecí kabel.
- (2) Prosím používejte dodaný stíněný signální kabel HDMI.
- (3) Pro mini D-Sub 15 kolíků a USB používejte stíněný signální kabel s feritovým jádrem.
- (4) Pro D-sub 9 kolíků a koaxiální používejte stíněný signální kabel.

### <span id="page-24-0"></span>**Zapnutí/vypnutí nového displeje**

Stiskněte vypínač na dálkovém ovladači nebo vypínač na boční straně monitoru. Monitor se zapne.

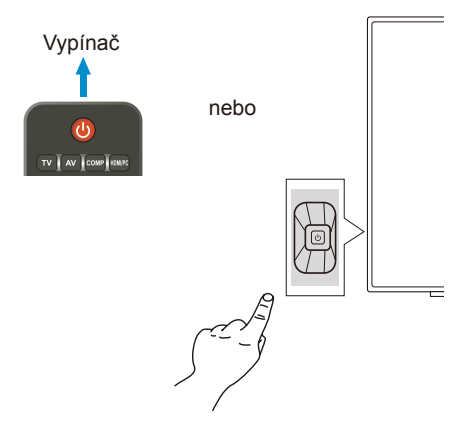

### **Stav režimu napájení**

Pokud je displej ZAPNUTÝ a na vstupu není žádný externí signál, displej funguje následujícím způsobem.

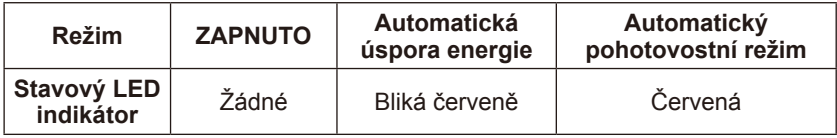

### <span id="page-25-0"></span>**Energy Options**

Na monitoru jsou k dispozici následující režimy.

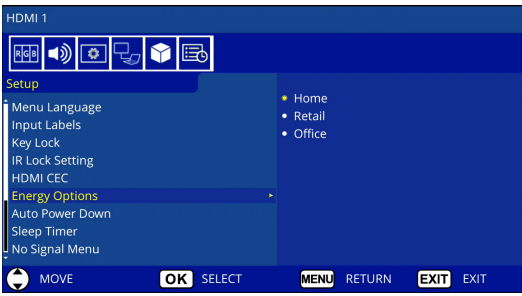

Pro ovládání monitoru lze vybrat LAN a RS-232C. Ovládání režimu možností napájení se liší v závislosti na výběru ovládání.

### **Když je pro ovládání vybráno RS-232C**

#### **Režim Home / Režim Office**

- Když není k dispozici žádný signál, zobrazí se zpráva NO SIGNAL a po uplynutí pevně stanoveného časového intervalu se monitor přepne do automatického pohotovostního režimu.
- Když signál přichází na vybraný vstupní terminál, monitor se přepne do režimu ZAPNUTO.

#### **Režim Retail**

Když není k dispozici žádný signál, zobrazí se zpráva NO SIGNAL, ale monitor se nepřepne na žádný režim Energy Options (Možnosti napájení) (zůstane v režimu ZAPNUTO).

### **Když je pro ovládání vybráno LAN**

#### **Režim Home**

- Když není k dispozici žádný signál, zobrazí se zpráva NO SIGNAL a po uplynutí pevně stanoveného časového intervalu se monitor přepne do režimu automatické úspory energie.

Pokud v režimu automatické úspory energie není přijat žádný signál LAN, po 3 minutách se monitor přepne do automatického pohotovostního režimu.

- Když signál přichází na vybraný vstupní terminál, monitor se přepne do režimu ZAPNUTO.

#### **Režim Retail**

Když není k dispozici žádný signál, zobrazí se zpráva NO SIGNAL, ale monitor se nepřepne na žádný režim Energy Options (Možnosti napájení) (zůstane v režimu ZAPNUTO).

#### **Režim Office**

- Když není k dispozici žádný signál, zobrazí se zpráva NO SIGNAL a po uplynutí pevně stanoveného časového intervalu se monitor přepne do režimu automatické úspory energie.

Monitor zůstane v režimu automatické úspory energie bez ohledu na to, zda je na vstupu signál LAN či nikoli.

- Když signál přichází na vybraný vstupní terminál, monitor se přepne do režimu ZAPNUTO.

#### **UPOZORNĚNÍ:**

- Pokud v režimu automatické úspory energie nebo v automatickém pohotovostním režimu odpojíte napájecí kabel, při příštím připojení napájecího kabelu se bude monitor nacházet v automatickém pohotovostním režimu.
- Při přepínání režimů Home, Retail nebo Office v části Energy Options (Možnosti napájení) se obnoví výchozí hodnoty nastavení v nabídce Video.
- Rovněž pokud je v části Energy Options (Možnosti napájení) nastaven režim Retail, obnoví se výchozí hodnoty nastavení v nabídce Video po zapnutí/vypnutí síťového napájení, zapnutím/vypnutím vypínačem na dálkovém ovladači nebo na monitoru.

### <span id="page-27-0"></span>**Průvodce připojením zdrojů E657Q**

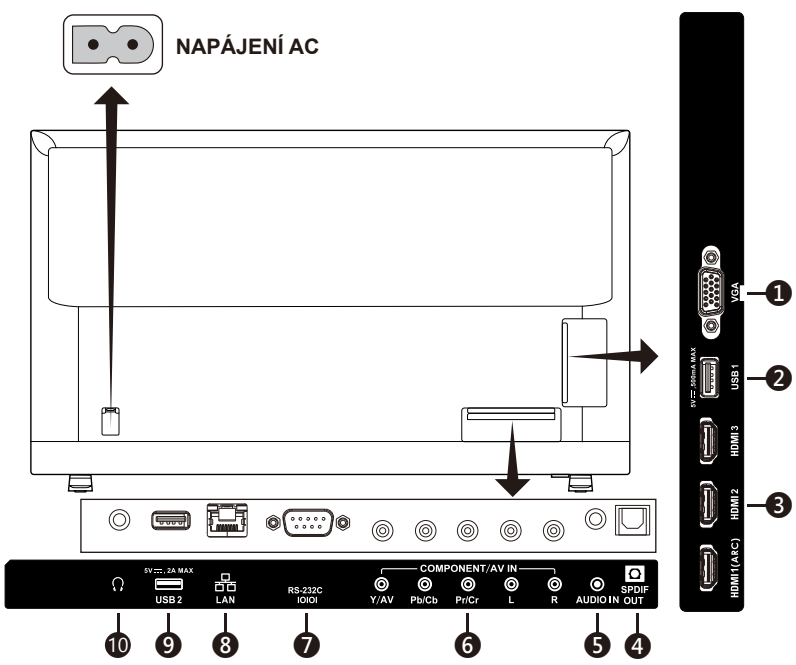

- 1. **VGA –** Připojení k videu PC.
- 2. **Port USB1 –** Používá se pro zpřístupnění souborů fotografií, hudby a filmů.

Ujistěte se, že jsou tvar a orientace konektoru správně zarovnané, připojujete-li zařízení nebo kabel USB.

- 3. **HDMI (HDMI-1, HDMI-2, HDMI-3) –** Připojení k zařízením HDMI. Výstup HDMI-1 může podporovat funkci ARC (Audio Return Channel). Na výstupu ARC nefungují zvukové efekty (Sound Mode (Režim zvuku), Balance (Vyvážení), Bass (Basy), Treble (Výšky) v nabídce OSD).
- 4. **SPDIF OUT-** Pomocí digitálního zvukového kabelu připojte ke stereofonnímu systému domácího kina. Na výstupu SPDIF nefungují zvukové efekty (Sound Mode (Režim zvuku), Balance (Vyvážení), Bass (Basy), Treble (Výšky) v nabídce OSD). Na výstupu SPDIF nefunguje funkce Auto (Automaticky) položky Internal Speakers (Vnitřní reproduktory) v nabídce OSD.
- 5. **AUDIO IN –** Připojení k audiu PC.

#### 6. **COMPONENT / AV IN –**

- Komponentní: Připojte k digitálnímu videozařízení k zelenému (Y), modrému (Pb) a červenému (Pr) konektoru videa a k příslušnému bílému (L) a červenému (R) konektoru zvuku.
- Kompozitní: Připojte k digitálnímu videozařízení k zelenému (AV) konektoru videa a k příslušnému bílému (L) a červenému (R) konektoru zvuku.
- 7. **RS-232C –** Po připojení k počítači lze přijímat ovládací příkazy z počítače.
- 8. **Port LAN (RJ-45) –** Připojení LAN.
- 9. **Port USB2 –** Napájecí port 5V/2A (maximum) Ujistěte se, že jsou tvar a orientace konektoru správně zarovnané, připojujete-li zařízení nebo kabel USB. Používáte-li port USB (2A) k napájení, použijte kabel USB, který podporuje 2A. Nesvazujte kabel USB. Může to způsobit zahřívání nebo požár.
- 10. **Sluchátka –** Připojení sluchátek.

#### **E557Q / E507Q / E437Q / E327**

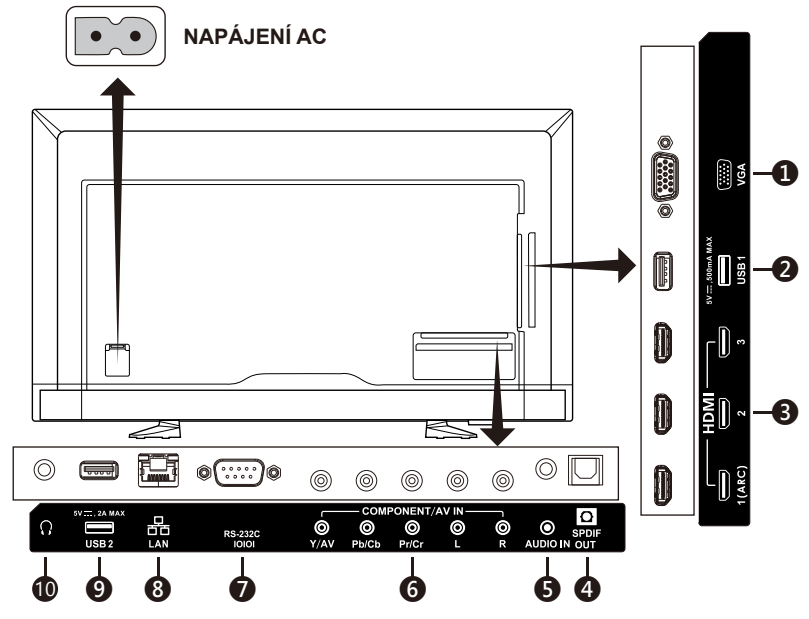

- 1. **VGA –** Připojení k videu PC.
- 2. **Port USB1 –** Používá se pro zpřístupnění souborů fotografií, hudby a filmů. Ujistěte se, že jsou tvar a orientace konektoru správně zarovnané,

připojujete-li zařízení nebo kabel USB.

- 3. **HDMI (HDMI-1, HDMI-2, HDMI-3) –** Připojení k zařízením HDMI. Výstup HDMI-1 může podporovat funkci ARC (Audio Return Channel). Na výstupu ARC nefungují zvukové efekty (Sound Mode (Režim zvuku), Balance (Vyvážení), Bass (Basy), Treble (Výšky) v nabídce OSD).
- 4. **SPDIF OUT-** Pomocí digitálního zvukového kabelu připojte ke stereofonnímu systému domácího kina. Na výstupu SPDIF nefungují zvukové efekty (Sound Mode (Režim zvuku), Balance (Vyvážení), Bass (Basy), Treble (Výšky) v nabídce OSD). Na výstupu SPDIF nefunguje funkce Auto (Automaticky) položky Internal Speakers (Vnitřní reproduktory) v nabídce OSD.
- 5. **AUDIO IN –** Připojení k audiu PC.
- 6. **COMPONENT / AV IN –**
	- Komponentní: Připojte k digitálnímu videozařízení k zelenému (Y), modrému (Pb) a červenému (Pr) konektoru videa a k příslušnému bílému (L) a červenému (R) konektoru zvuku.
	- Kompozitní: Připojte k digitálnímu videozařízení k zelenému (AV) konektoru videa a k příslušnému bílému (L) a červenému (R) konektoru zvuku.
- 7. **RS-232C –** Po připojení k počítači lze přijímat ovládací příkazy z počítače.
- 8. **Port LAN (RJ-45) –** Připojení LAN.
- 9. **Port USB2 –** Napájecí port 5V/2A (maximum) Ujistěte se, že jsou tvar a orientace konektoru správně zarovnané, připojujete-li zařízení nebo kabel USB. Používáte-li port USB (2A) k napájení, použijte kabel USB, který podporuje 2A. Nesvazujte kabel USB. Může to způsobit zahřívání nebo požár.
- 10. **Sluchátka –** Připojení sluchátek.

# <span id="page-30-0"></span>**Používání dálkového ovladače**

### **(Power)**

Stisknutím zapnete / vypnete (přepnete do pohotovostního režimu) napájení. (POZNÁMKA: Chceteli napájení odpojit zcela, odpojte napájecí kabel z elektrické zásuvky.)

#### **TV**

Žádná funkce.

#### **AV**

Stisknutím zvolíte režim kompozitního zdroje.

#### **COMP**

Stisknutím zvolíte režim komponentního zdroje.

#### **HDMI/PC**

Opakovaným stisknutím se přepíná režim zdroje PC IN nebo HDMI.

#### $0 - 91 -$

Žádná funkce.

#### **PRE CH**

Žádná funkce.

#### **Source**

Opakovaným stisknutím můžete vybírat různé zdroje vstupu.

#### **Mute**

Slouží k zapnutí nebo vypnutí zvuku.

#### **VOL + / VOL**

Stisknutím + nebo **–** upravte hlasitost.

#### **CH + / CH**

Žádná funkce.

#### **Exit**

Stisknutím ukončíte nabídku OSD.

#### **Display**

Stisknutím zobrazíte informace.

#### **FAV**

Žádná funkce.

#### **Menu**

Stisknutím otevřete nabídku OSD.

#### $\blacktriangle$ ,  $\nabla$ ,  $\blacktriangleleft$ ,  $\blacktriangleright$ , OK

Stisknutím vyberte nebo potvrďte různé položky funkcí v nabídce.

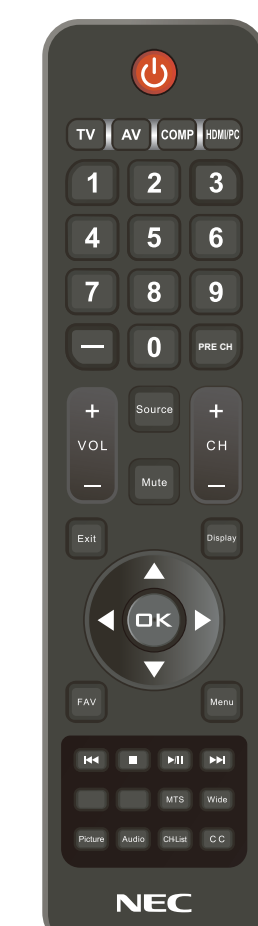

#### $\mathsf{H} \mathsf{H}$  ,  $\blacksquare$  ,  $\mathsf{H} \mathsf{H}$  ,  $\mathsf{H} \mathsf{H}$

Používejte v nabídce USB a s funkcí HDMI CEC.

#### **MTS**

Žádná funkce.

#### **Wide**

Stisknutím zvolte poměr stran obrazu: Normal / Zoom / Wide / Cinema / Auto (Dostupnost poměrů se liší podle vstupů videa.)

#### <span id="page-31-0"></span>**Picture**

Stisknutím zvolte režim obrazu: Dynamic / Standard / Energy Savings / Theater / Game / Custom / HDR Video nebo HDR Dynamic *(kromě E327)*

#### **Audio**

Stisknutím zvolte režim zvuku: Standard / Movie / Music / News / Custom

**CH-List** Žádná funkce.

**C C** Žádná funkce.

Po připojení zařízení AV vyberte příslušný zdroj, který chcete sledovat, stisknutím tlačítka **Source** na dálkovém ovladači. (například: Stisknutím tlačítka **COMP** vyberte možnost "Component" (Komponentní), pokud jste připojili zdroj ke komponentnímu vstupu.)

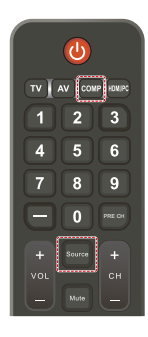

### **Provozní dosah dálkového ovladače**

Nasměrujte horní konec dálkového ovladače na senzor dálkového ovládání displeje a stiskněte tlačítko.

Dálkový ovladač používejte ve vzdálenosti do 7 m (23 ft.) od senzoru dálkového ovladače nebo ve vodorovném či svislém úhlu o velikosti do 30° a vzdálenosti kolem 3,5 m (11.5 ft.).

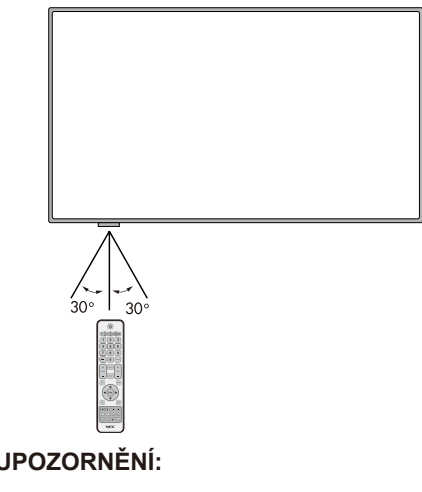

Důležité: systém dálkového ovládání nemusí fungovat, pokud je senzor dálkového ovládání vystaven přímému slunečnímu záření, silnému zdroji světla nebo pokud je v cestě překážka.

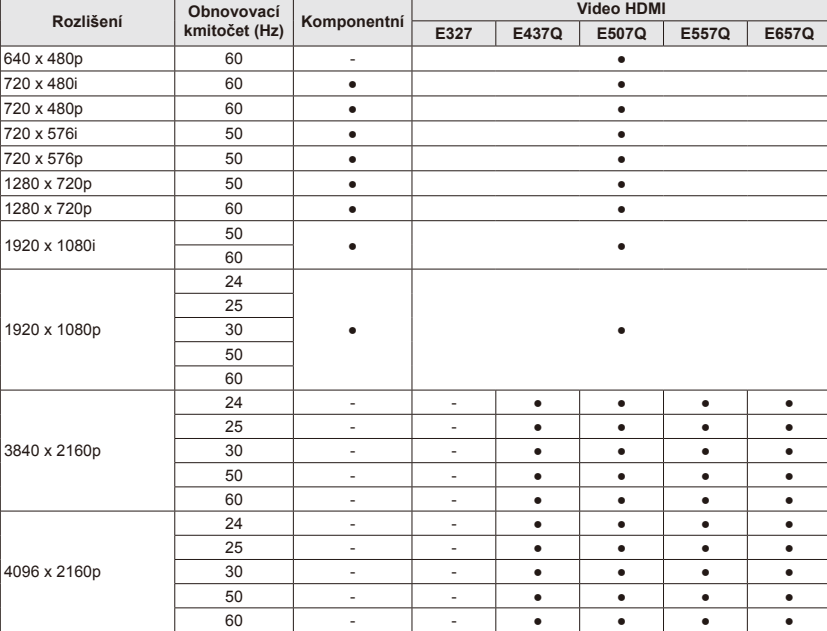

### <span id="page-32-0"></span>**Tabulka časování**

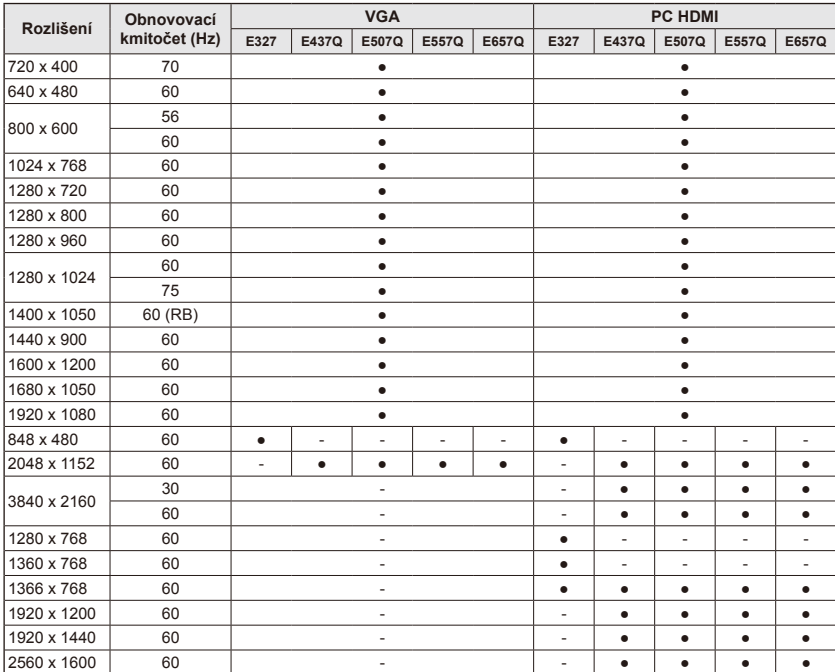

# <span id="page-33-0"></span>**Navigace v nabídce OSD**

Stisknutím tlačítka **Menu (Nabídka)** zobrazíte hlavní nabídku; stisknutím tlačítka **Exit (Konec)** ukončíte hlavní nabídku.

Pomocí navigačních tlačítek můžete procházet, vybírat, upravovat nebo potvrzovat položky v nabídce OSD (On Screen Display).

**POZNÁMKA:** Některé funkce mohou být k dispozici pouze za určitých podmínek.

### **Nabídka Video**

Nabídka Video slouží k úpravám nastavení videa.

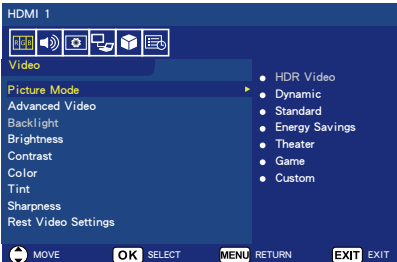

#### 1. **Picture Mode**

V této nabídce můžete vybrat nastavení předvoleb obrazu pro optimalizaci zobrazení displeje. **Dynamic** / **Standard** / **Energy Savings** / **Theater** / **Game** / **Custom**

#### **HDR Video (Dynamic)**  *(kromě E327)*  (závisí na vstupním formátu připojení).

#### 2. **Advanced Video**

Slouží k výběru upřesňujících nastavení videa.

#### **[Aspect Ratio]**

Slouží k nastavení vyplnění obrazovky obrazem. **Normal** / **Zoom** / **Wide** / **Cinema** / **Auto**

#### **[Backlight Dimming]**

Optimalizuje jas podsvícení pro zesílení kontrastu a snížení celkové spotřeby energie. **Off** / **Low** / **High**

#### **[Color Temperature]** Slouží k výběru bílého tónu obrazu. **Cool** / **Normal** / **Warm / Native**

#### **[Noise Reduction]**

Slouží k nastavení redukce šumu videa.

#### **Off** / **Low** / **Mid** / **High**

#### **[Adaptive Contrast]**

Slouží k vylepšení kontrastu mezi tmavostí a jasem pro optimalizaci obrazu. **Off** / **On**

#### **[Gamma]**

Slouží k nastavení svítivosti obrazu středního rozsahu. **Low / Mid / High**

#### **[Room Light Sensing]**

Je-li povoleno, bude okolní světlo zohledněno k určení konečné kvality zobrazení obrazu.

#### **On** / **Off**

#### **[MEMC]** *(pouze pro E557Q / E657Q)*

Slouží k výběru úrovní vyhlazení scén rychlého pohybu.

#### **Off / Smooth / Ultra Smooth / 24p Film Mode**

#### **[Color Enhance]**

Slouží ke změně barvy a sytosti obrazu a vytváří obraz barevnější a živější.

#### **Off** / **Vivid** / **Wide**

**[HDR Mode]** *(kromě E327)* Slouží k výběru různé svítivosti obsahu HDR.

#### **Auto** / **Low** / **Mid** / **High**

#### 3. **Backlight**

Slouží k nastavení jasu podsvícení od 0 ─ 100. Je-li povoleno Room Light Sensing, je nastavení Backlight zakázáno.

- <span id="page-34-0"></span>4. **Brightness** Slouží k nastavení jasu od  $0 - 100$
- 5. **Contrast** Slouží k nastavení kontrastu od  $0 - 100$
- 6. **Color** Slouží k nastavení barvy obrazu od  $0 - 100$ .
- 7. **Tint** Slouží k úpravám barevného odstínu (červený, zelený, modrý) obrazu od  $R50 - G50$
- 8. **Sharpness** Slouží k nastavení hran objektu pro optimalizaci

detailu obrazu od 0 ─ 100.

### 9. **Reset Video Settings**

Resetuje všechna nastavení videa na tovární hodnoty.

### **Nabídka Audio**

Nabídka Audio (Zvuk) umožňuje uživateli upravovat nastavení zvuku.

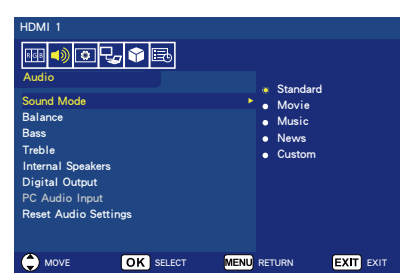

1. **Sound Mode** Slouží k výběru předvoleb zvuku. **Standard / Movie / Music / News / Custom**

#### 2. **Balance**

Slouží k úpravám vyvážení zvuku vnitřního levého a pravého reproduktoru monitoru od L50 ─ R50.

3. **Bass** Slouží k vylepšení nízkých frekvencí.

**0** ─ **100**

#### 4. **Treble**

Slouží k vylepšení vysokých frekvencí. **0** ─ **100**

#### 5. **Internal Speakers**

Nastavte výstup zvuku na zabudované reproduktory. **Auto:**

Pokud je k výstupu pro připojení sluchátek připojen kabel, zvuk nebude vycházet z reproduktorů.

#### **On:**

Zvuk vždy vychází z reproduktorů. **Off:**

Zvuk nevychází z reproduktorů.

#### 6. **Digital Output**

Vyberte formát digitálního zvuku SPDIF (optický výstup). **RAW:** Výstup ve formátu RAW. **PCM:** Výstup ve formátu PCM.

#### 7. **PC Audio Input**

Vyberte, zda se má použít signál zvuku z terminálu AUDIO IN, když signál HDMI neobsahuje signál zvuku (signál DVI atd.). **Off:**

Terminál AUDIO IN nebude použit.

#### **ON:**

Terminál AUDIO IN bude použit.

8. **Reset Audio Settings** Resetuje všechna nastavení zvuku na tovární hodnoty.

### <span id="page-35-0"></span>**Nabídka Setup**

Podle různých požadavků v různých zdrojových režimech mohou být některé funkce v nabídce skryty (deaktivovány).

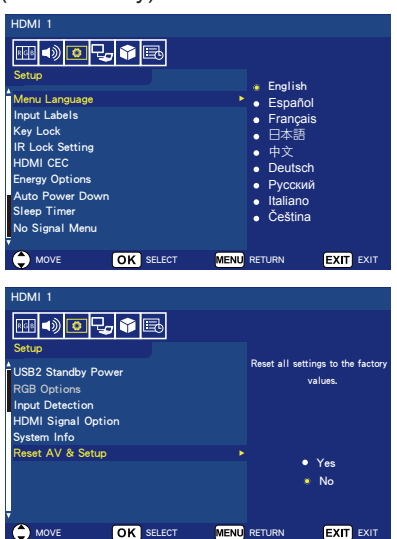

1. **Menu Language** Vyberte jazyk zobrazení nabídky. **English / Español/ Français /** 日 本語 **/** 中文 **/ Deutsch / Русский / Italiano / Čeština**

#### 2. **Input Labels** Zaměňte popisky vstupního terminálu a vytvořte popisky podle vlastního výběru.

#### 3. **Key Lock** Slouží k zamknutí (deaktivaci) vypínače na displeji.

**On/Off** 4. **IR Lock Setting** Výběrem **On** zamknete dálkový ovladač a dálkový ovladač deaktivuje ovládání monitoru. Stisknutím a podržením tlačítka **Display** po dobu 5 sekund jej odemkněte.

#### 5. **HDMI CEC**

Tato funkce umožňuje ovládat zařízení kompatibilní s technologií HDMI CEC, které je připojeno prostřednictvím konektoru HDMI. **[Enable CEC]**

Výběrem **On** aktivujte HDMI CEC.

#### **[Audio Receiver]**

Výběrem možnosti **On** aktivujete funkci ARC (Audio Return Channel).

ARC je zvukové spojení, které může nahradit jiné kabely mezi monitorem a přijímačem nebo reproduktorovým systémem. Funkci ARC může podporovat výstup HDMI-1.

#### **[Device List]**

Zobrazí seznam zařízení.

6. **Energy Options Když je pro ovládání vybráno RS-232C**

#### **Režim Home /Režim Office**

- Když není k dispozici žádný signál, zobrazí se zpráva NO SIGNAL a po uplynutí pevně stanoveného časového intervalu se monitor přepne do automatického pohotovostního režimu.
- Když signál přichází na vybraný vstupní terminál, monitor se přepne do režimu ZAPNUTO.

#### **Režim Retail**

Když není k dispozici žádný signál, zobrazí se zpráva NO SIGNAL, ale monitor se nepřepne na žádný režim Energy Options (Možnosti napájení) (zůstane v režimu ZAPNUTO).
#### **Když je pro ovládání vybráno LAN**

#### **Režim Home**

- Když není k dispozici žádný signál, zobrazí se zpráva NO SIGNAL a po uplynutí pevně stanoveného časového intervalu se monitor přepne do režimu automatické úspory energie. Pokud v režimu automatické úspory energie není přijat žádný signál LAN, po 3 minutách se monitor přepne do automatického pohotovostního režimu.
- Když signál přichází na vybraný vstupní terminál, monitor se přepne do režimu ZAPNUTO.

#### **Režim Retail**

Když není k dispozici žádný signál, zobrazí se zpráva NO SIGNAL, ale monitor se nepřepne na žádný režim Energy Options (Možnosti napájení) (zůstane v režimu ZAPNUTO).

## **Režim Office**

- Když není k dispozici žádný signál, zobrazí se zpráva NO SIGNAL a po uplynutí pevně stanoveného časového intervalu se monitor přepne do režimu automatické úspory energie. Displej zůstane v režimu automatické úspory energie bez ohledu na to, zda je na vstupu signál LAN či nikoli.
- Když signál přichází na vybraný vstupní terminál, monitor se přepne do režimu ZAPNUTO.

## 7. **Auto Power Down**

Výběrem **On** se displej automaticky vypne, když během 4 hodin nestisknete žádné tlačítko.

- 8. **Sleep Timer** Vyberte interval, po jehož uplynutí se monitor automaticky vypne. **Off / 5** / **10** / **15** / **30** / **60** / **90** / **120** / **180** / **240** (minut)
- 9. **Nabídka No Signal** Nastavte čas, po jehož uplynutí se monitor přepne do pohotovostního režimu, když se zobrazí zpráva No Signal. **Off** / **10 seconds** / **30 seconds** / **1 minutes** / **5 minutes** / **10 minutes** / **15 minutes**

# 10. **USB2 Standby Power**

Výběrem **On** se zachová napájení portu USB2 během režimu Auto Power save nebo Auto Standby. **On** / **Off**

### 11. **RGB Options**

*(K dispozici pouze pro vstup VGA a když je na vstupu signál VGA)*

#### **[Auto Adjust]**

Automaticky upraví nastavení obrazu, například polohu.

#### **[H. Position]**

Slouží k nastavení vodorovné polohy.

#### **[V. Position]**

Slouží k nastavení svislé polohy.

#### **[Clock]**

Slouží k nastavení minimální úrovně, pokud dojde k šumu.

#### **[Phase]**

Slouží k odstranění blikání a zkreslení.

## **[Reset RGB Options]**

Obnoví výchozí výrobní nastavení možností RGB.

## 12. **Input Detection**

Když je k dispozici několik zdrojů vstupu, automaticky přepne na terminál, který přijímá vstupní signál.

Stisknutím tlačítka **Display** na dálkovém ovladači zobrazte vybraný vstupní terminál v informačním okně.

**None:** Vstupní terminály se přepínají ručně.

**First:** Když vstup signálu na aktuálně zobrazený terminál skončí, monitor vyhledá a automaticky se přepne na další terminál se vstupním signálem.

Když je k dispozici nový signál na jiném terminálu, než je aktuálně zobrazený terminál, monitor se nepřepne.

**Custom:** Jsou detekovány pouze nastavené vstupní signály.

13. **HDMI Signal Option** *(kromě E327)*

Vyberte možnost EDID podle vlastních zdrojových zařízení.

Zobrazí-li obrazovka hlášení žádné zvuk nebo žádný obraz, změňte tuto možnost na standard.

**Standard** Slouží k zobrazení formátu HDMI běžné kvality jako obsahu 4K 30Hz nebo FHD HDMI ze zdrojových zařízení s HDCP 1.4.

**Professional** Slouží k zobrazení formátu HDMI vysoké kvality jako obsahu 4K 60Hz a HDR ze zdrojových zařízení s HDCP 2.2.

# 14. **System Info**

Zobrazí informace o monitoru.

## 15. **Reset AV & Setup**

Resetuje všechna nastavení **Audio**, **Video** a **Setup** na tovární hodnoty nastavení. *(Kromě síťových nastavení)*

# **Nabídka Control Settings**

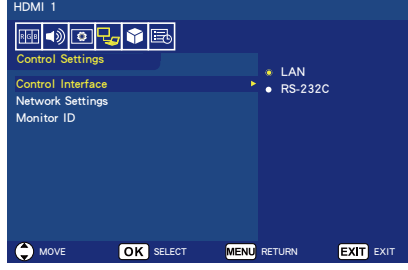

## 1. **Control Interface**

Slouží k výběru ovládacího terminálu.

**LAN:** Ovládání prostřednictvím síťového (LAN) výstupu.

**RS-232C:** Ovládání prostřednictvím RS-232C.

LAN a RS-232 nelze používat současně.

## 2. **Network Settings**

Slouží ke konfigurování síťových nastavení monitoru.

#### **[DHCP]**

**ON:** Síťová nastavení jsou získána ze serveru DHCP v síti.

**Manual DNS:** Síťová nastavení jsou získána ze serveru DHCP v síti, ale DNS se nastavuje ručně.

**OFF:** Síťová nastavení jsou pevně nakonfigurována.

**[IP ADDRESS]** Umožňuje nastavení IP adresy monitoru připojeného k síti.

**[SUBNET MASK]** Umožňuje nastavení masky podsítě monitoru připojeného k síti.

**[DEFAULT GATEWAY]** Umožňuje nastavení výchozí brány monitoru připojeného k síti.

**[DNS PRIMARY]** Umožňuje nastavení primárního serveru DNS.

**[DNS SECONDARY]** Umožňuje nastavení sekundárního serveru DNS.

**[MAC ADDRESS]** Zobrazí nastavení MAC ADDRESS monitoru připojeného k síti. Toto nastavení nelze změnit.

**[SAVE]** Umožňuje uložit nastavení.

3. **Monitor ID**

Nastavte ID monitoru v rozsahu **1** až **100**.

# **USB Demo Mode**

Tento monitor dokáže automaticky přehrávat soubory s obrázky, hudbou a videem uložené ve složce NDS\_ DEMO v paměťovém zařízení USB.

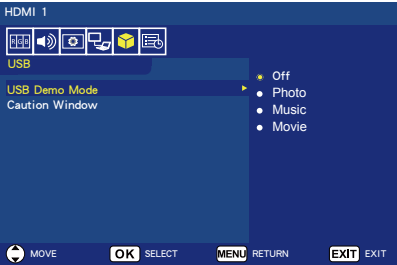

## **Aktivace USB Demo Mode**

Chcete-li aktivovat USB demo mode, je nezbytné nastavit režim Retail v části Energy Options v nabídce Setup.

• Vyberte typ souboru, který se bude přehrávat v režimu USB Demo.

## **Spuštění USB Demo Mode**

Režim Demo se spustí automaticky, když:

- Je zapnut režim USB Demo.
- V paměťovém zařízení USB je uložena demo složka s názvem "NDS\_DEMO".
- Zdroj vstupu není nastaven na USB.
- Na displeji není zobrazena nabídka OSD kromě zprávy No signal found.

• Uživatel neprovede déle než 8 sekund žádnou operaci.

**Přehrávání souborů v USB Demo Mode** Během režimu demo:

- Tlačítka **Power, Volume** a **Mute** na dálkovém ovladači jsou funkční. Nicméně veškerá ostatní tlačítka přeruší demo přehrávání a potom se obnoví předchozí zdroj.
- Demo přehrávání se rovněž zastaví odpojením paměťového zařízení USB.
- Pokud monitor vypnete během režimu demo, při příštím zapnutí bude pokračovat v přehrávání demo (pokud je stále připojeno paměťové zařízení USB).

# **Nabídka Scheduling**

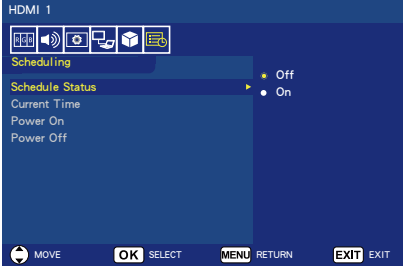

1. **Schedule Status** Tato funkce umožňuje automaticky zapínat a vypínat monitor.

Výběrem **On** aktivujte časový plán.

2. **Current Time**

Před použitím této funkce nastavte aktuální čas.

3. **Power On**

Slouží k nastavení času zapnutí monitoru.

## 4. **Power Off**

Slouží k nastavení času vypnutí monitoru.

# **Navigace v nabídce USB (Media player)**

# **Nabídka USB**

Můžete procházet soubory s obrázky, hudbou nebo videem, které jsou uloženy v paměťovém zařízení USB.

- **Poznámka:** Paměťové zařízení USB se soubory musí být připojeno k portu USB 1.
- Pokyny pro vstup do nabídky USB Stisknutím tlačítka **Source** na dálkovém ovladači zobrazte nabídku vstupních terminálů, potom vyberte možnost **USB** a stiskněte tlačítko **OK**.
- Pokyny pro ukončení nabídky USB Stiskněte tlačítko **Source** na dálkovém ovladači, vyberte jiný vstupní terminál a potom stiskněte tlačítko **OK**. Můžete rovněž stisknout tlačítko **Exit** na dálkovém ovladači.

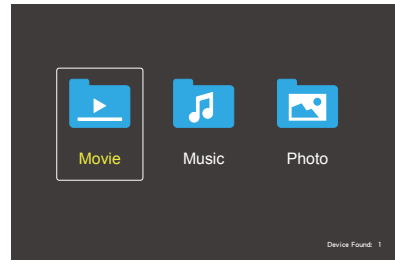

Vyberte typ souboru, který chcete přehrát: movie, film nebo photo.

## **Výběr souboru**

(1) Přehrání souboru

Pomocí tlačítek ▲, ▼, ◄, ► na dálkovém ovladači vyberte soubor a potom stiskněte tlačítko  $\blacktriangleright$ III.

- (2) Přehrání výběru souborů
	- Vyberte několik souborů a potom je stisknutím tlačítka **OK** označte.
	- Označené soubory jsou uloženy v paměťovém zařízení USB jako seznam stop.
	- Soubory se přehrávají v pořadí, ve kterém byly zaškrtnuty.

## **Tlačítka operací**

- Stisknutím tlačítka **Menu** během přehrávání souboru se na obrazovce zobrazí nabídka operací.
- Stisknutím tlačítek ◄, ► vyberte položku v nabídce operací a potom stiskněte tlačítko **OK**.
- Stisknutím tlačítka **Display** během přehrávání souboru se na obrazovce zobrazí okno s informacemi.
- Stisknutím tlačítka **EXIT** skryjete nabídku operací.

## **Operace s obrázky**

- Pomocí tlačítek ▲, ▼, ◄, ► vyberte soubory a stisknutím tlačítka ►/II spusťte prezentaci. Dalším stisknutím tlačítka ▶/II pozastavíte prezentaci.
- Chcete-li pozastavit prezentaci pomocí nabídky operací na  $obr$ azovce, vyberte  $\blacksquare$ . Výběrem **Parlam obnovíte** prezentaci.
- Výběrem **KI** nebo stisknutím tlačítka les se vrátíte na předchozí obrázek.
- Výběrem **Next** nebo stisknutím tlačítka přejdete na další obrázek.
- Výběrem **II** nebo stisknutím tlačítka ■ zastavíte prezentaci.

## **Repeat Play (Opakované přehrávání)**

Můžete zvolit opakované přehrávání souborů. K dispozici jsou následující režimy.

مل<br><sub>1</sub>100 peat

- Budou přehrány všechny soubory ve složce v pořadí do posledního.
- Pokud jste pro přehrávání označili více souborů, budou přehrány jednou.

ين<br><sub>1049</sub> م

- Jeden soubor ve složce je přehráván opakovaně.
- Soubor, který byl označen jako první, je přehráván opakovaně.

#### Repeat **A**

- Všechny soubory ve stejné složce jsou přehrávány opakovaně.
- Pokud jste pro přehrávání označili více souborů, tyto soubory jsou přehrávány opakovaně v pořadí, ve kterém byly označeny.

#### مگ<br>Repeat

- Všechny soubory ve stejné složce jsou přehrávány opakovaně a náhodně.
- Pokud jste pro přehrávání označili více souborů, budou přehrávány opakovaně a náhodně.

#### **Další funkce**

- Výběrem **II.** zobrazíte seznam stop souborů. Z tohoto seznamu můžete rovněž
- vybrat soubory pro přehrání. Když se přehrává soubor, výběrem **P** nebo stisknutím tlačítka **Display** zobrazíte informace o přehrávaném<br>souboru.
- · Výběrem **Rotate- nebo Rotate-** otočíte zobrazený obrázek.

## **Funkce zvětšení/zmenšení**

- Výběrem **A**nebo Anůžete měnit velikost obrazu.
- **8, 4, 2, 1, 1/2, 1/4, 1/8.**<br>Výběrem **Mo**můžete posouvat zvětšený obraz.

#### **Operace s videem a hudbou**

- Pomocí tlačítek ▲, ▼, ◄, ► vyberte soubory a stisknutím tlačítka ►/II spusťte přehrávání. Dalším stisknutím tlačítka ▶/II pozastavíte přehrávání.
- Chcete-li pozastavit přehrávání pomocí nabídky operací na obrazovce, vyberte Pause .
- Výběrem **Pa** posunete přehrávání rychle dopředu. **FF2X**, **FF4X**, **FF8X**, **FF16X**, **FF32X**
- Výběrem **KE** posunete přehrávání rychle dozadu. **FF2X**, **FF4X**, **FF8X**, **FF16X**, **FF32X** *(Bez zvuku.)*
- Výběrem **Li** nebo stisknutím tlačítka l<</a>se vrátíte na předchozí soubor.
- Výběrem **Next nebo stisknutím** tlačítka přejdete na další soubor.
- Výběrem **II** nebo stisknutím tlačítka ■ zastavíte přehrávání.

#### **Opakované přehrávání**

Můžete zvolit opakované přehrávání souborů. K dispozici jsou následující režimy.

#### ين.<br><sub>1</sub>14941

- Budou přehrány všechny soubory ve složce v pořadí do posledního.
- Pokud jste pro přehrávání označili více souborů, budou přehrány jednou.

#### مل<br>1**tep**at

- Jeden soubor ve složce je přehráván opakovaně.
- Soubor, který byl označen jako první, je přehráván opakovaně.

### می<br>Repeat

- Všechny soubory ve stejné složce jsou přehrávány opakovaně.
- Pokud jste pro přehrávání označili více souborů, tyto soubory jsou přehrávány opakovaně v pořadí, ve kterém byly označeny.

#### می<br>Repeat

- Všechny soubory ve stejné složce jsou přehrávány opakovaně a<br>náhodně.
- Pokud jste pro přehrávání označili více souborů, budou přehrávány opakovaně a náhodně.

AB-Repeat **AB** *(Pouze pro video)*

• Můžete přehrávat část videa ve smyčce.

## **Další funkce**

- Výběrem **Play zobrazíte seznam** stop souborů. Z tohoto seznamu můžete rovněž vybrat soubory pro přehrání.
- Když se přehrává soubor, výběrem **P** nebo stisknutím tlačítka **Display** zobrazíte informace o přehrávaném souboru.

• Výběrem  $\blacksquare$  nebo stisknutím tlačítka **Wide** můžete zvolit poměr stran obrazu při přehrávání souboru videa. **4:3** / **16:9** / **Auto**

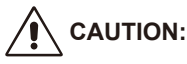

- There is no quarantee other than USB Mass storage class devices.
- Not quaranteed to support all USB devices.
- Do not use a USB Hub.
- Do not support multi-partition USB.

## **NOTE:**

- Support USB Type A connector (DC5V, max. 500mA).For USB device over 500mA, we suggest to use adaptor or external power.
- We recommend using a USB device formatted to NTFS (New Technology File System) with this display.
- When connecting a USB device used with this display and formatted to FAT16 or FAT32 to a computer, a message prompting you to scan the USB device may appear. In this case, scan the USB device.

# **Formát dat pro USB**

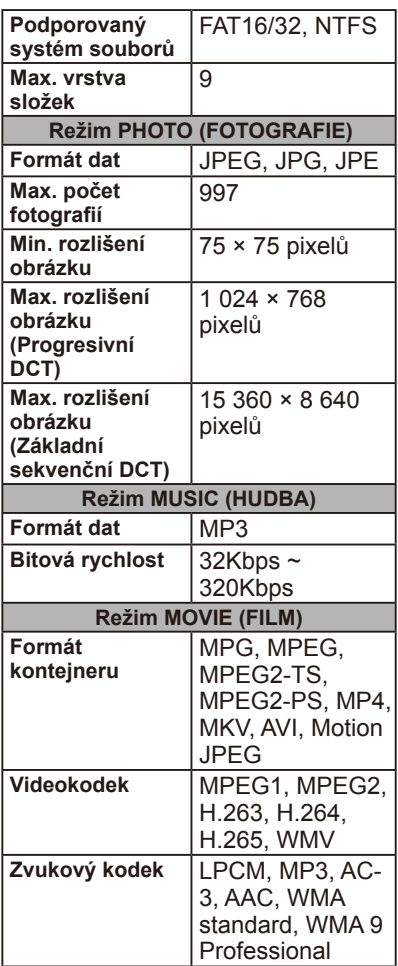

# **UPOZORNĚNÍ:**

• Občas nemusí být možné přehrát soubor videa, i když jsou splněny výše uvedené podmínky. Soubor se nemusí přehrávat správně v závislosti na přenosové rychlosti. Soubory videa vytvořené s

kodekem nepodporovaným monitorem nelze přehrát.

# **Údržba obrazovky**

Nedotýkejte se povrchu obrazovky prsty a zabraňte úderu do obrazovky jakýmkoli tvrdým předmětem - může dojít k poškrábání, pokažení nebo dokonce trvalému poškození obrazovky. Před čištěním obrazovky odpojte napájecí kabel. Prach odstraňujte z obrazovky a skříně monitoru měkkým čistým hadříkem. Pokud obrazovka vyžaduje důkladnější čištění, použijte čitý vlhký hadřík. Nepoužívejte tekuté čističe, aerosolové čističe ani jakákoli rozpouštědla.

# **Varování před používáním mobilních telefonů**

Udržujte váš mobilní telefon mimo dosah monitoru, aby se zabránilo rušení obrazu nebo zvuku, které by mohlo způsobit trvalé poškození vašeho monitoru.

# **Zásady likvidace produktu po skončení životnosti**

Ve snaze vyrábět ekologické produkty tento nový monitor obsahuje materiály, které lze recyklovat a znovu využít. Po skočení životnosti mohou specializované firmy minimalizovat odpad z monitoru separováním znovu použitelných materiálů od nepoužitelných materiálů. Při likvidaci tohoto monitoru dodržujte místní vyhlášky.

# **Prohlášení o italské homologaci**

Questo apparecchio è fabbricato nella Comunità Economica Europea nel rispetto delle disposizioni di cui al D. M. 26/03/92 ed in particolare è conforme alle prescrizioni dell'art. 1 dello stesso D.M. Si dichiara che l'apparecchi.

# **Informace výrobce o recyklaci a spotřebě energie**

Společnost NEC DISPLAY SOLUTIONS klade velký důraz na ochranu životního prostředí a recyklaci považuje za jednu z nejvyšších priorit společnosti při snaze minimalizovat zátěž pro životní prostředí. Zabýváme se vývojem produktů ekologicky nezávadných produktů a neustále se snažíme zajišťovat a plnit nejnovější nezávislé normy vydané takovými orgány, jako je ISO (Mezinárodní organizace pro normalizaci) a TCO (Švédský odborový svaz).

# **Likvidace starých produktů společnosti NEC**

Cílem recyklace je péče o životní prostředí opětovným využitím, vylepšením, obnovením nebo rekultivací materiálu. Správné zacházení a likvidaci závadných součástí zajišťují k tomu určená recyklační centra. Aby zajistila správnou recyklaci svých produktů, nabízí společnost **NEC DISPLAY SOLUTIONS širokou škálu postupů při recyklaci** a radí, jak s produktem po skončení jeho životnosti zacházet způsobem co nejšetrnějším k životnímu prostředí.

Všechny požadované informace o likvidaci produktů a informace o recyklačních zařízeních ve vaší zemi se nacházejí na těchto našich webových stránkách:

**https://www.nec-display-solutions.com/greencompany/** (v Evropě),

**https://www.nec-display.com** (v Japonsku) nebo

**https://www.necdisplay.com** (v USA).

# **Úspora energie**

Tento monitor je vybaven nejmodernější funkcí úspory energie. Po odeslání signálu

Display Power Management do monitoru se aktivuje

úsporný režim. Tento monitor vstupuje do dvou typů úsporného režimu během funkce Energy options nastavené do režimu Home. Při výběru režimu LAN přejde tento monitor automaticky do režimu Auto Power save (síťový režim Standby); a při výběru režimu RS-232C přejde tento monitor automaticky do režimu Auto Standby (obecný režim Standby).

Další informace najdete na následujících stránkách:

## **https://www.necdisplay.com/** (v USA)

**https://www.nec-display-solutions.com/** (v Evropě) **https://www.nec-display.com/global/index.html** (globální)

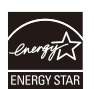

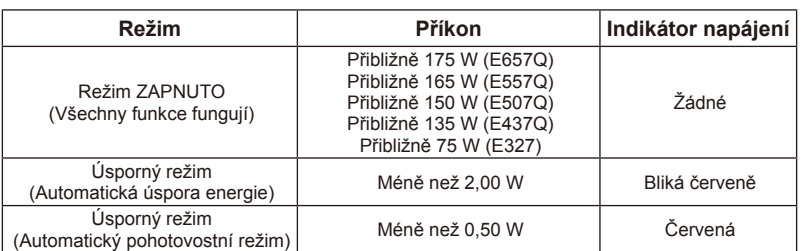

# **Symbol WEEE (Evropská směrnice 2012/19/EU)**

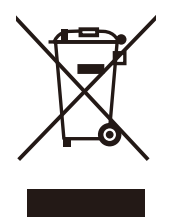

#### **Likvidace starého produktu: V Evropské unii**

Legislativa EU v rámci implementace v jednotlivých členských státech vyžaduje, aby použité elektrické a elektronické produkty označené symbolem vlevo byly likvidovány odděleně od běžného domovního odpadu. To zahrnuje monitory a elektrické příslušenství, jako jsou signální a napájecí kabely. Při likvidaci takových produktů prosím postupujte podle pokynů místních úřadů a případně

se obraťte na prodejce, u nějž jste produkt zakoupili, nebo postupujte podle platného zákona nebo případné smlouvy. Toto označení elektrických a elektronických produktů se může vztahovat pouze na stávající členské státy Evropské unie.

#### **Mimo Evropskou unii**

Chcete-li provést likvidaci použitých elektrických a elektronických produktů mimo Evropskou unii, obraťte se laskavě na místní úřady a zjistěte si správný postup.

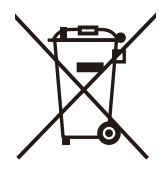

**Pro EU:** Symbol přeškrtnuté popelnice znamená, že použité baterie se nesmí vhazovat do běžného komunálního odpadu! K dispozici jsou samostatné sběrné systémy pro použité baterie, které umožňují řádné zpracování a recyklaci v souladu s legislativou.

**Podle směrnice EU 2006/66/EC je zakázáno likvidovat baterie nevhodným způsobem. Baterie musí být samostatně odevzdány na nejbližším sběrném místě.**

# **Technické údaje produktu E657Q**

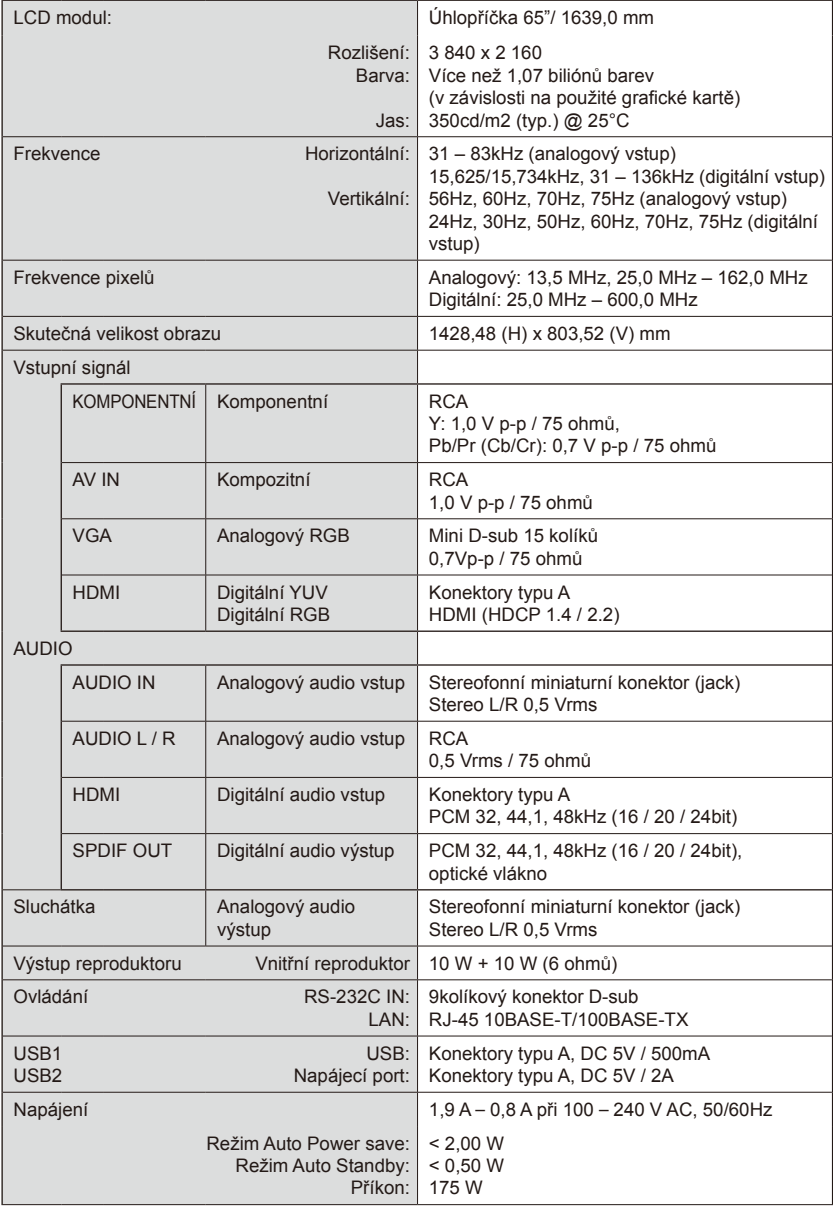

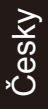

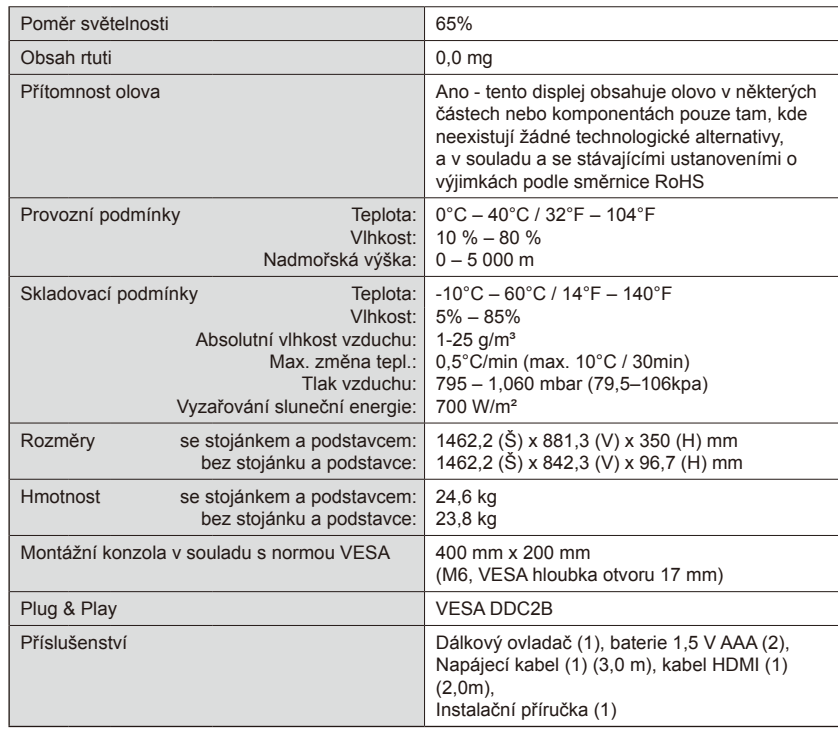

#### **POZNÁMKA:**

- Veškeré změny technických údajů, hmotností a rozměrů bez předchozího upozornění vyhrazeny. Podrobné technické údaje a rozměry pro individuální instalace viz [www.necdisplay.com.](www.necdisplay.com)
- Tento model nemusí být kompatibilní s funkcemi a/nebo technickými údaji, které mohou být v budoucnu přidány.

# **E557Q**

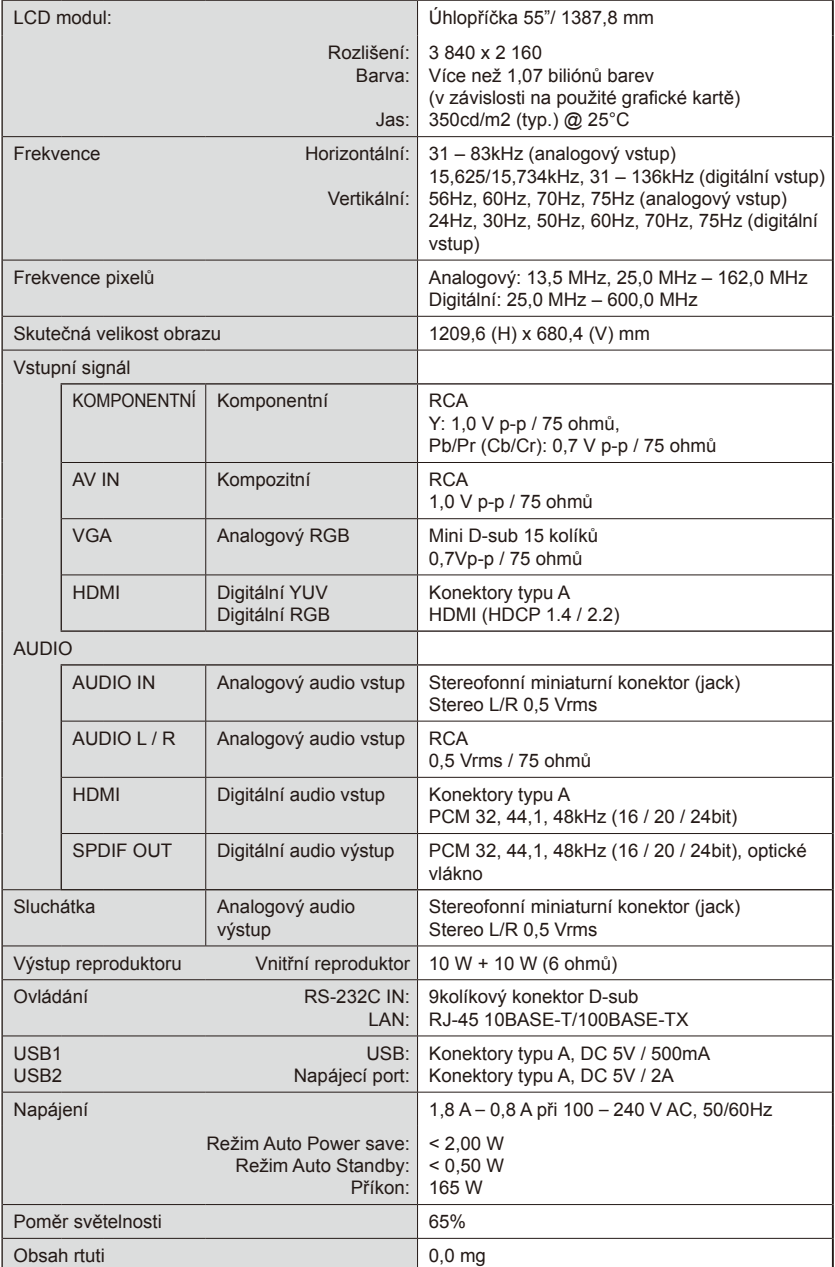

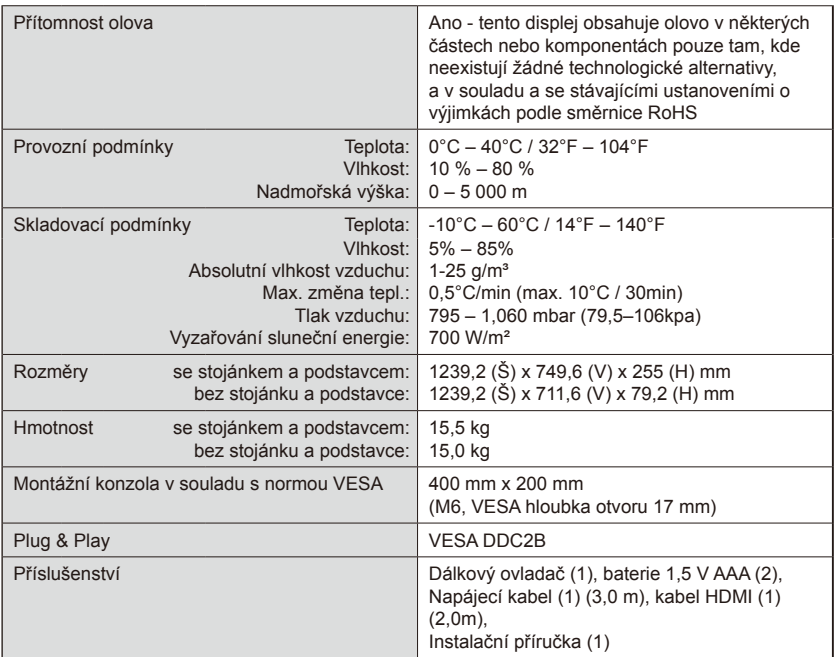

#### **POZNÁMKA:**

- Veškeré změny technických údajů, hmotností a rozměrů bez předchozího upozornění vyhrazeny. Podrobné technické údaje a rozměry pro individuální instalace viz [www.necdisplay.com.](www.necdisplay.com)
- Tento model nemusí být kompatibilní s funkcemi a/nebo technickými údaji, které mohou být v budoucnu přidány.

# **E507Q**

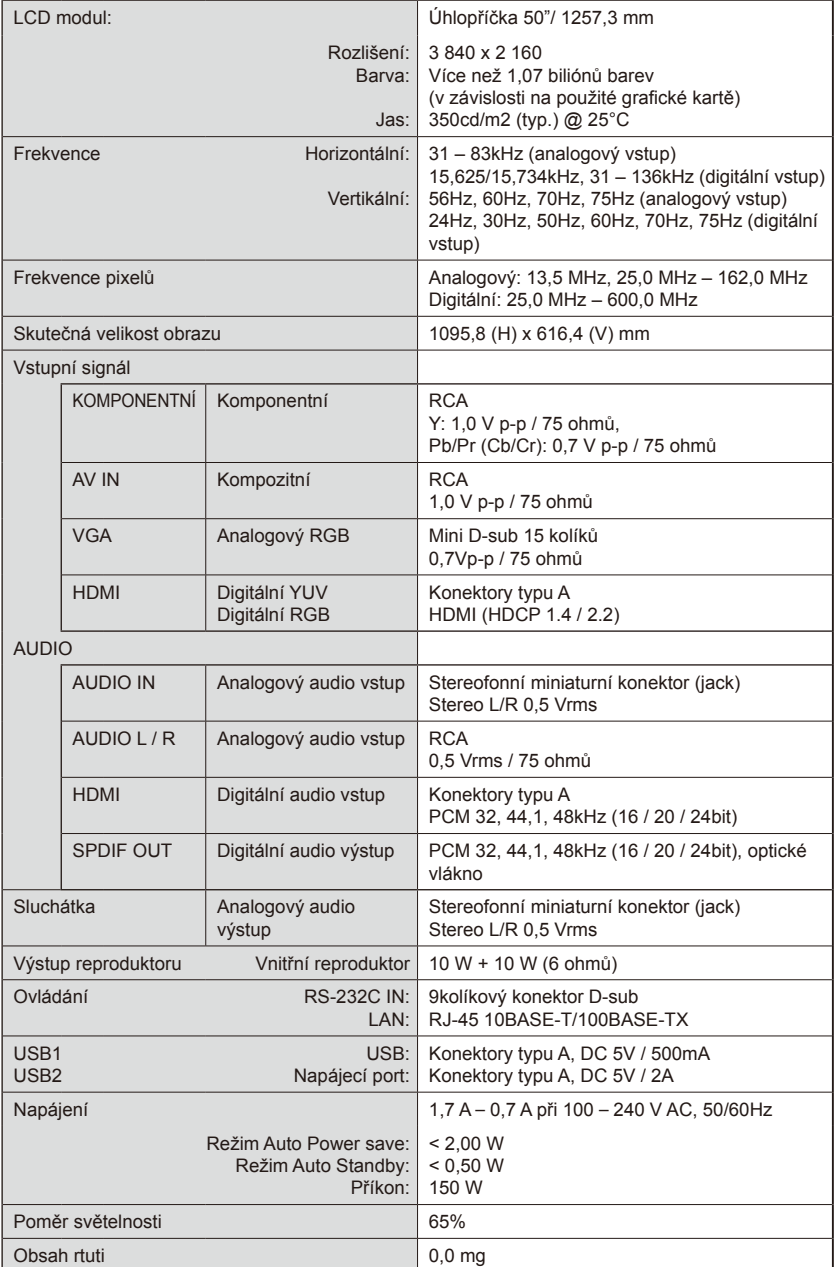

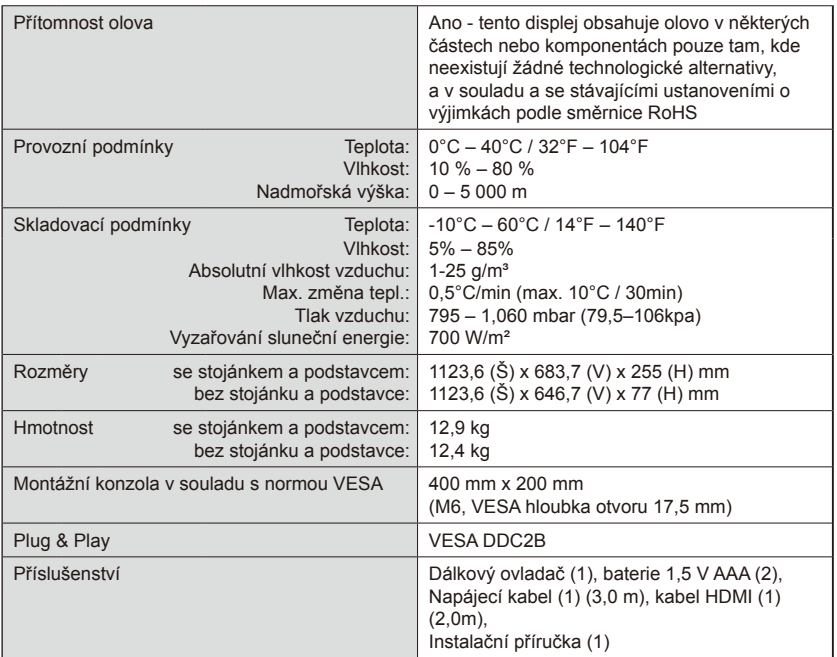

#### **POZNÁMKA:**

- Veškeré změny technických údajů, hmotností a rozměrů bez předchozího upozornění vyhrazeny. Podrobné technické údaje a rozměry pro individuální instalace viz [www.necdisplay.com.](www.necdisplay.com)
- Tento model nemusí být kompatibilní s funkcemi a/nebo technickými údaji, které mohou být v budoucnu přidány.

# **E437Q**

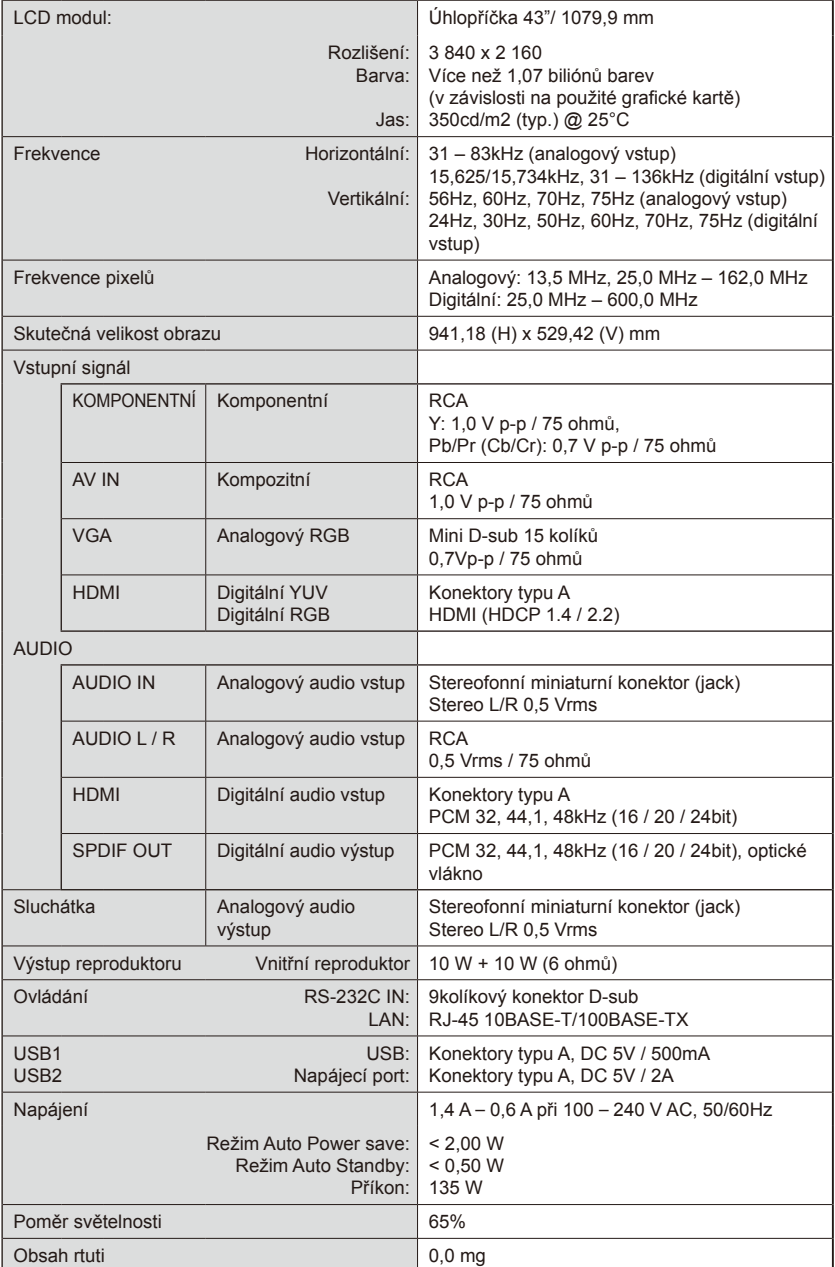

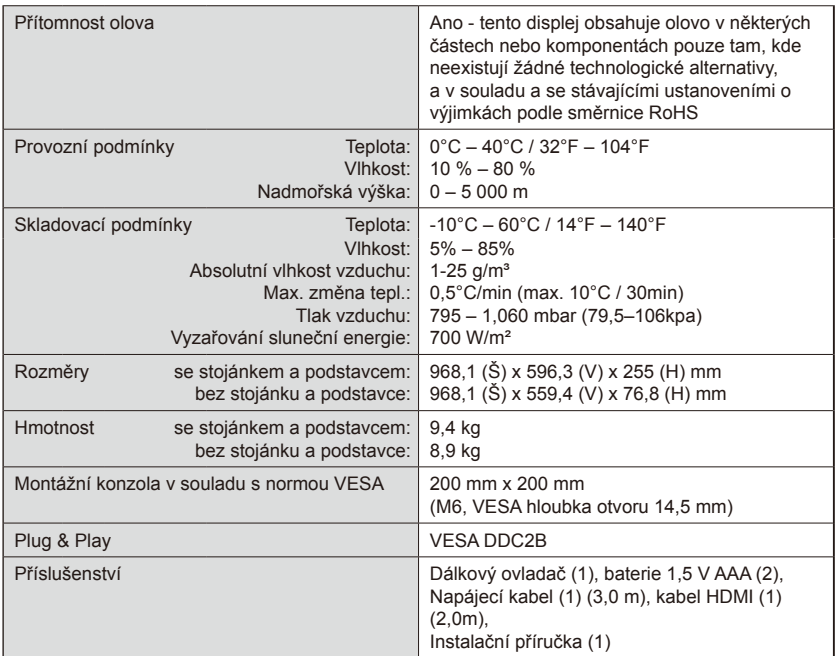

#### **POZNÁMKA:**

- Veškeré změny technických údajů, hmotností a rozměrů bez předchozího upozornění vyhrazeny. Podrobné technické údaje a rozměry pro individuální instalace viz [www.necdisplay.com.](www.necdisplay.com)
- Tento model nemusí být kompatibilní s funkcemi a/nebo technickými údaji, které mohou být v budoucnu přidány.

# **E327**

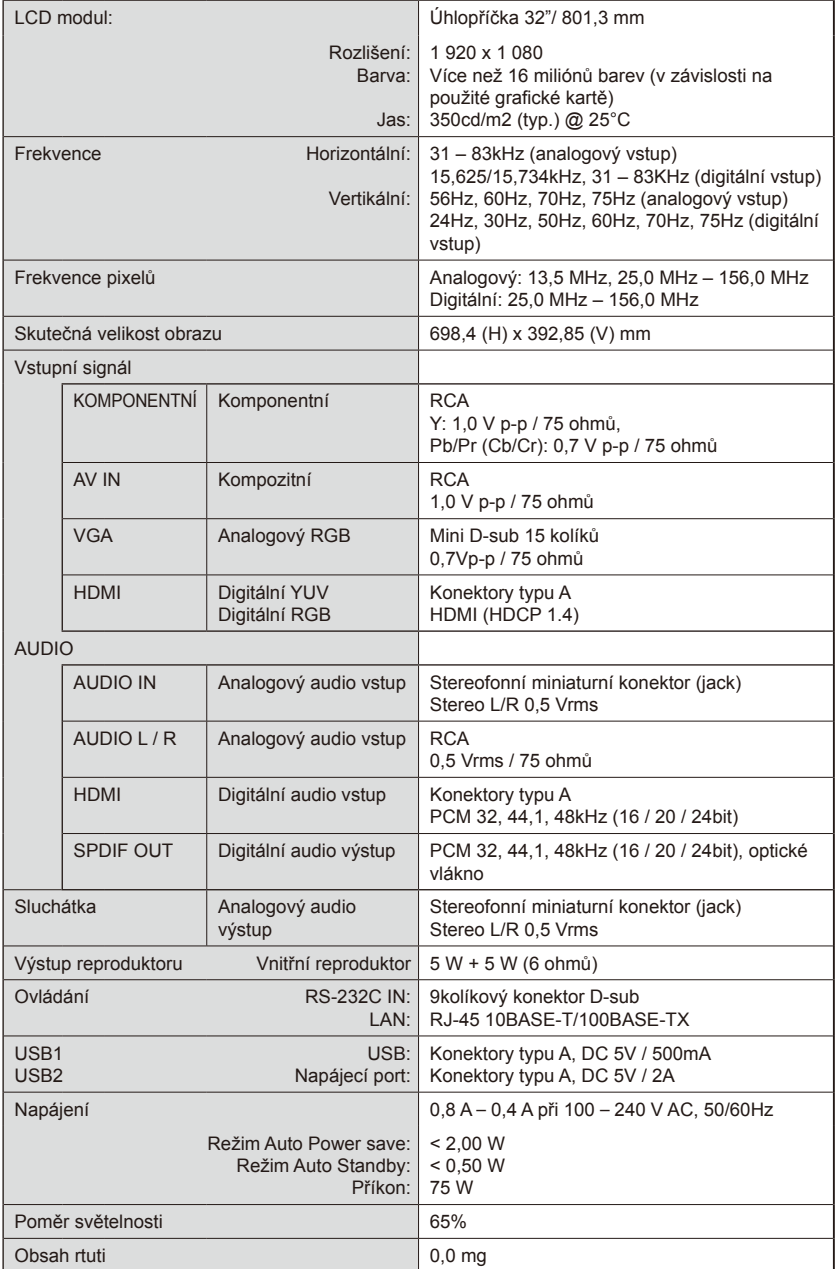

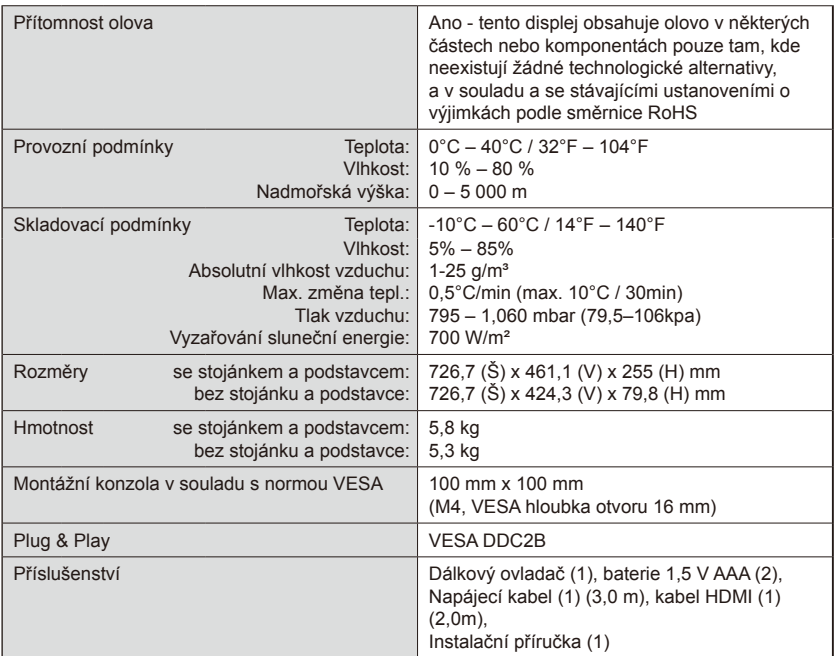

#### **POZNÁMKA:**

- Veškeré změny technických údajů, hmotností a rozměrů bez předchozího upozornění vyhrazeny. Podrobné technické údaje a rozměry pro individuální instalace viz [www.necdisplay.com.](www.necdisplay.com)
- Tento model nemusí být kompatibilní s funkcemi a/nebo technickými údaji, které mohou být v budoucnu přidány.

# **Ovládání monitoru dálkovým ovladačem RS-232C**

Tento monitor lze ovládat spojením osobního počítače s přípojkou RS-232C (reverzní typ).

Připojení

Monitor + počítač.

- Při připojování počítače k monitoru vypněte napájení monitoru.
- Nejprve zapněte připojený počítač a poté zapněte napájení monitoru. Zapnete-li počítač a monitor v opačném pořadí, nemusí port com fungovat.

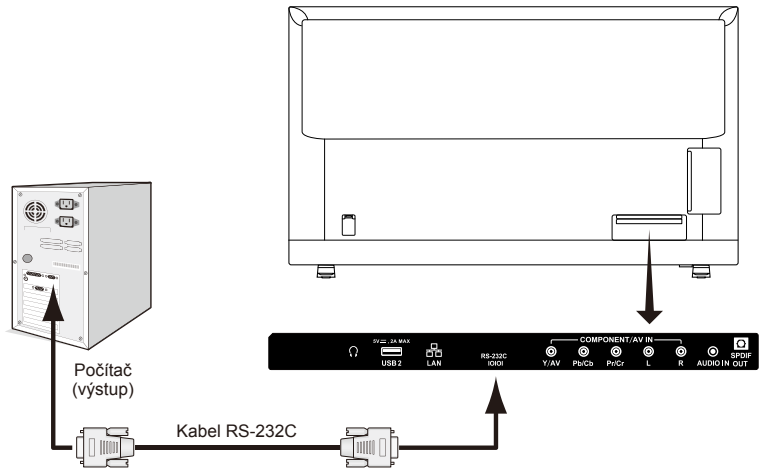

**POZNÁMKA:** Je-li váš počítač opatřený pouze 25kolíkovým konektorem sériového portu, je potřebný adaptér 25kolíkového

sériového portu.

Ohledně podrobností kontaktujte dodavatele.

Pro přiřazení kolíků viz ...2) Vstup/výstup RS-232C".

## **Postup komunikace**

Odesílejte ovládací příkazy z počítače prostřednictvím konektoru RS-232C. Monitor provede přijatý příkaz a odešle zprávu s odpovědí do počítače. Neodesílejte více příkazů najednou. Před odesláním dalšího příkazu počkejte, dokud počítač neobdrží odpověď.

## **1) Rozhraní**

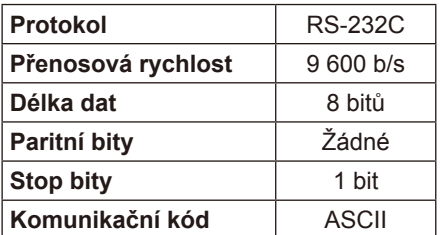

Česky

Tento monitor používá pro ovladač RS-232C linky RXD, TXD a GND. K řízení pomocí konektoru RS-232C je třeba použít reverzní typ kabelu (kabel Null Modem, není součástí balení).

# **2) PŘIŘAZENÍ KOLÍKŮ**

Vstup/výstup RS-232C

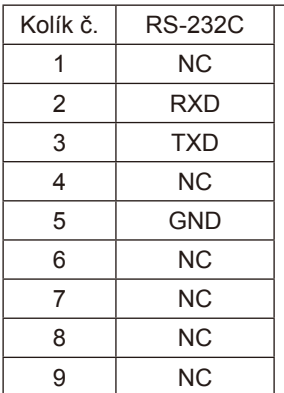

D-Sub 9kolíkový (strana monitoru)

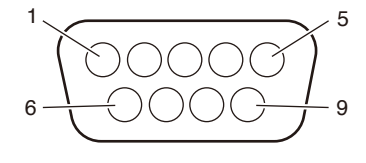

Tento monitor používá pro ovladač RS-232C linky RXD, TXD a GND.

# **Diagram řídicích příkazů**

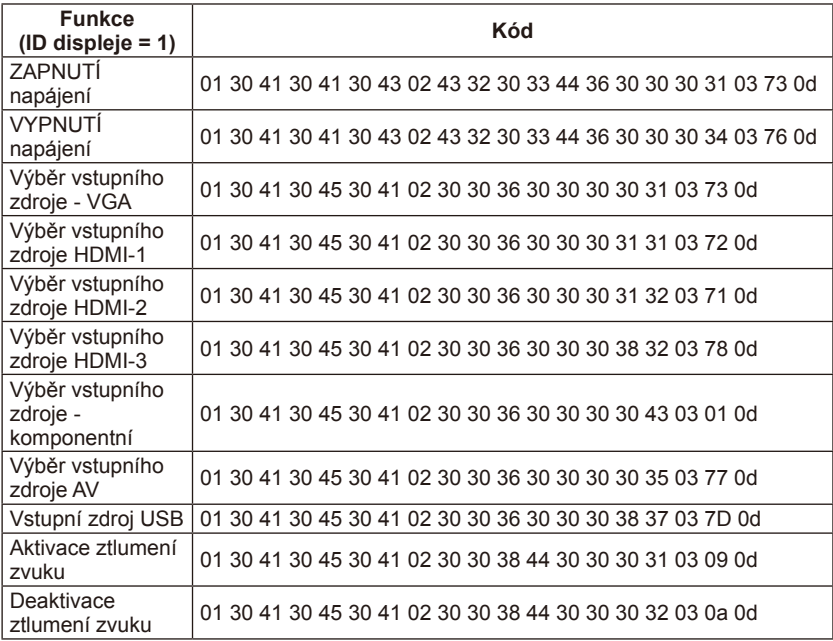

# **Připojení k síti**

Použití kabelu LAN vám umožní specifikovat síťová nastavení použitím funkce serveru HTTP.

K použití připojení LAN potřebujete přidělit IP adresu.

# **Příklad připojení LAN:**

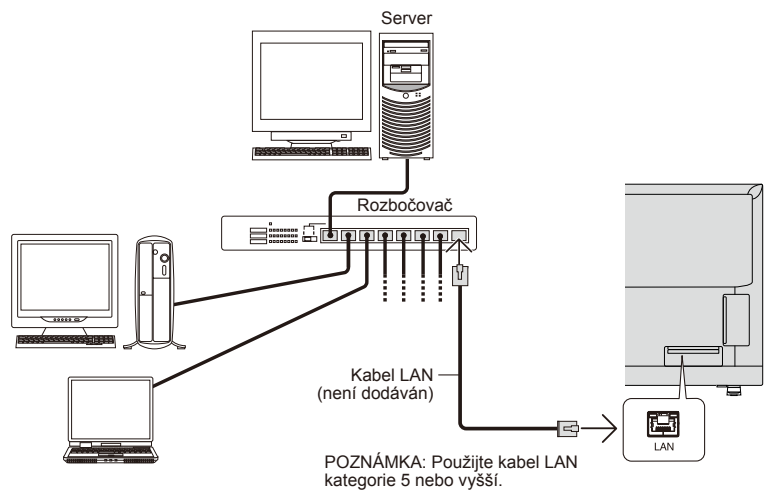

# **Síťové nastavení použitím prohlížeče HTTP**

## **Přehled**

Připojení monitoru k síti vám umožní ovládání monitoru z počítače přes síť. IP adresu a masku podsítě monitoru lze nastavit na obrazovce Network Setting webového prohlížeče použitím serveru HTTP. Použijte webový prohlížeč "Microsoft Internet Explorer 10" nebo vyšší.

(Tento přístroj používá "JavaScript" a "Cookies" a prohlížeč by měl být nastavený tak, aby tyto funkce akceptoval. Způsob nastavení se bude lišit v závislosti na verzi prohlížeče. Nahlédněte do souborů nápovědy a ostatních informací poskytnutých v softwaru.)

Přístup k funkci serveru HTTP se získá spuštěním webového prohlížeče na počítači přes síť připojenou k monitoru a zadáním následující URL podle níže uvedeného popisu:

#### **Síťové nastavení**

http://<IP adresa monitoru>/index.html

**RADA**: Výchozí IP adresa je monitoru přidělena automaticky. Exkluzivní aplikaci lze stáhnout z naší webové stránky.

**POZNÁMKA**: Pokud se ve webovém prohlížeči nezobrazí obrazovka MONITOR NETWORK SETTINGS, stiskněte tlačítka Ctrl+F5 pro obnovení webového prohlížeče (nebo vymažte vyrovnávací paměť). Pokud se zdá, že monitor pomalu reaguje na příkazy nebo

klikání na tlačítka v prohlížeči, nebo je obecně rychlost operací nepřijatelná, může to být způsobeno síťovým provozem nebo nastaveními vaší sítě. Stane-li se to, poraďte se se svým správcem sítě.

Monitor nemusí reagovat, jsou-li tlačítka zobrazená v prohlížeči opakovaně tisknuta v rychlých intervalech. Je-li tomu tak, vyčkejte chvíli a poté opakujte. Nedostáváte-li stále odezvu, vypněte monitor a znovu jej zapněte.

Pro ovládání monitoru použijte řídicí příkaz. Viz "Diagram řídicích příkazů".

#### **Příprava před použitím**

Připojte monitor k síti použitím běžně prodejného kabelu LAN, než se pokusíte využívat provozu s prohlížečem.

Provoz s prohlížečem, který používá proxy server, nemusí být možný, v závislosti na typu proxy serveru a způsobu nastavení.

Ačkoliv bude faktorem typ proxy serveru, je možné, že se položky, které byly nastaveny, nezobrazí, v závislosti na efektivnosti vyrovnávací paměti, a obsah nastavený z prohlížeče se nemusí v provozu odrazit. Doporučuje se proxy server nepoužívat, pokud to síťové prostředí nevyžaduje.

#### **Nakládání s adresou pro provoz přes prohlížeč**

Název hostitele lze použít v následujících případech (podle IP adresy monitoru): Název hostitele musí být zaregistrovaný na serveru názvu domény (DNS) správcem sítě. Poté můžete přejít na síťová nastavení monitoru přes tento zaregistrovaný název hostitele použitím kompatibilního prohlížeče. Pokud byl název hostitele nakonfigurován v souboru "HOSTS" použitého počítače, můžete přejít na síťová nastavení monitoru přes tento název hostitele použitím kompatibilního prohlížeče.

- Příklad 1: Je-li název hostitele monitoru nastavený na "pd.nec.co.jp", přístup k síťovým nastavením se získá zadáním http://pd.nec.co.jp/index. html pro adresu nebo kolonku zadání URL.
- Příklad 2: Je-li IP adresa monitoru "192.168.73.1", přístup k nastavením e-mailového upozorňování se získá zadáním http://192.168.73.1/ index.html pro adresu nebo kolonku zadání URL.

## **Ovládání**

Přejděte na následující adresu pro zobrazení HOME. http://<IP adresa monitoru>/index.html Klikněte na každý odkaz v levém sloupci pod HOME.

POZNÁMKA: Funkce tlačítek, která se zobrazují na stránkách nastavení. [APPLY]: Uložení vašich nastavení.

[CANCEL]: Návrat na předchozí nastavení.

POZNÁMKA: CANCEL je zakázáno po kliknutí na APPLY.

[RELOAD]: Opětné načtení nastavení.

[RESET]: Reset na počáteční nastavení.

#### **Network Settings**

Klikněte na "NETWORK" v levém sloupci pod HOME.

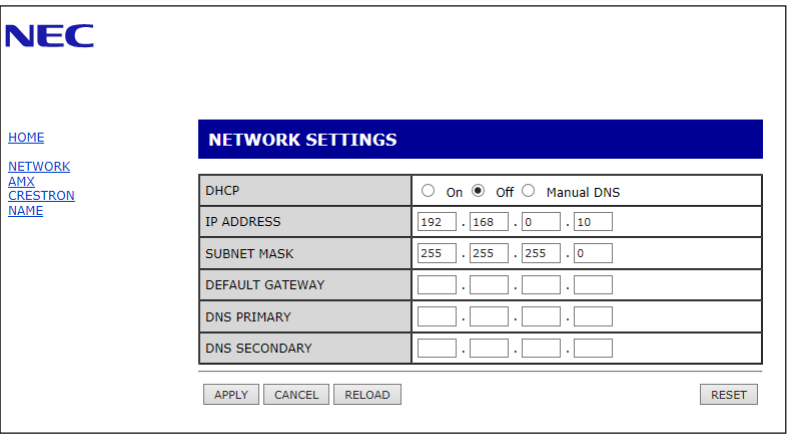

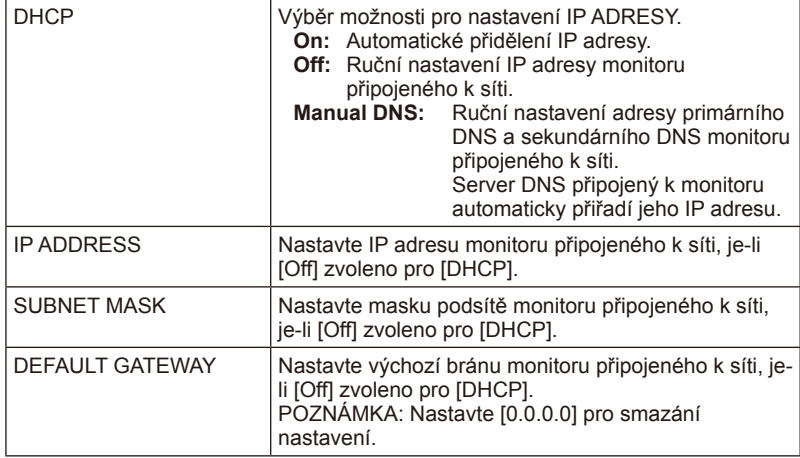

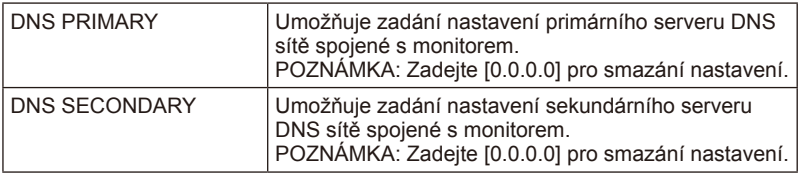

#### **AMX Settings**

Klikněte na "AMX" v levém sloupci pod HOME.

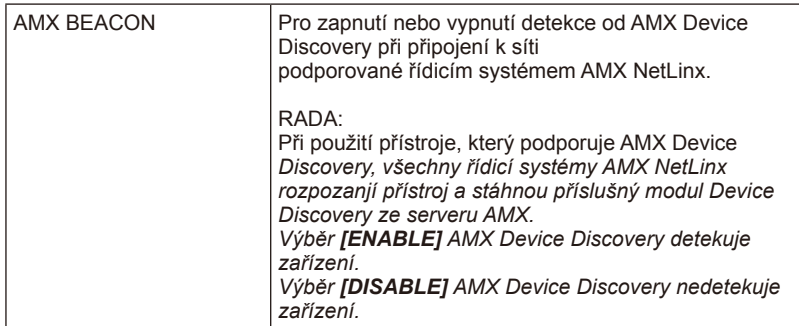

#### **CRESTRON Settings**

Klikněte na "CRESTRON" v levém sloupci pod HOME.

Kompatibilita CRESTRON ROOMVIEW Monitor podporuje CRESTRON ROOMVIEW, což umožňuje aby bylo více přístrojů připojených k síti spravováno a řízení z počítače nebo ovladače. Pro další informace navštivte http://www.crestron.com

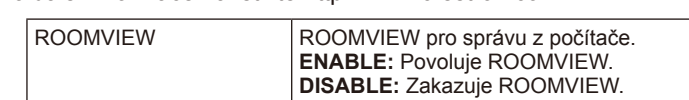

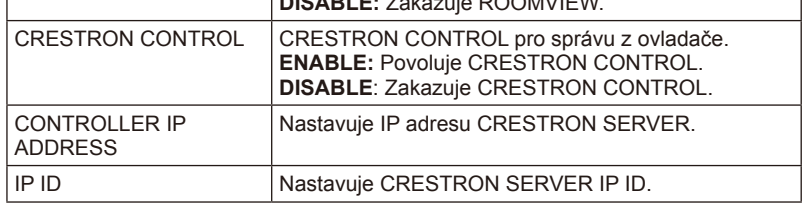

**RADA:** Nastavení CRESTRON jsou požadována pouze pro použití s CRESTRON ROOMVIEW.

Pro další informace navštivte http://www.crestron.com

## **Name Settings**

Klikněte na "NAME" v levém sloupci pod HOME.

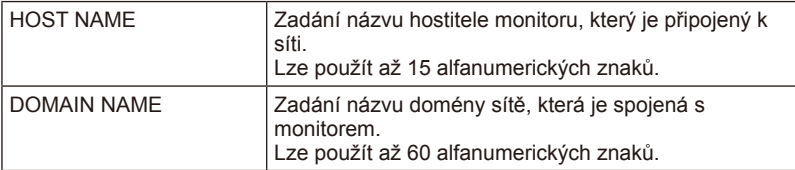

# Česky

# **Podpora příkazu HDMI CEC**

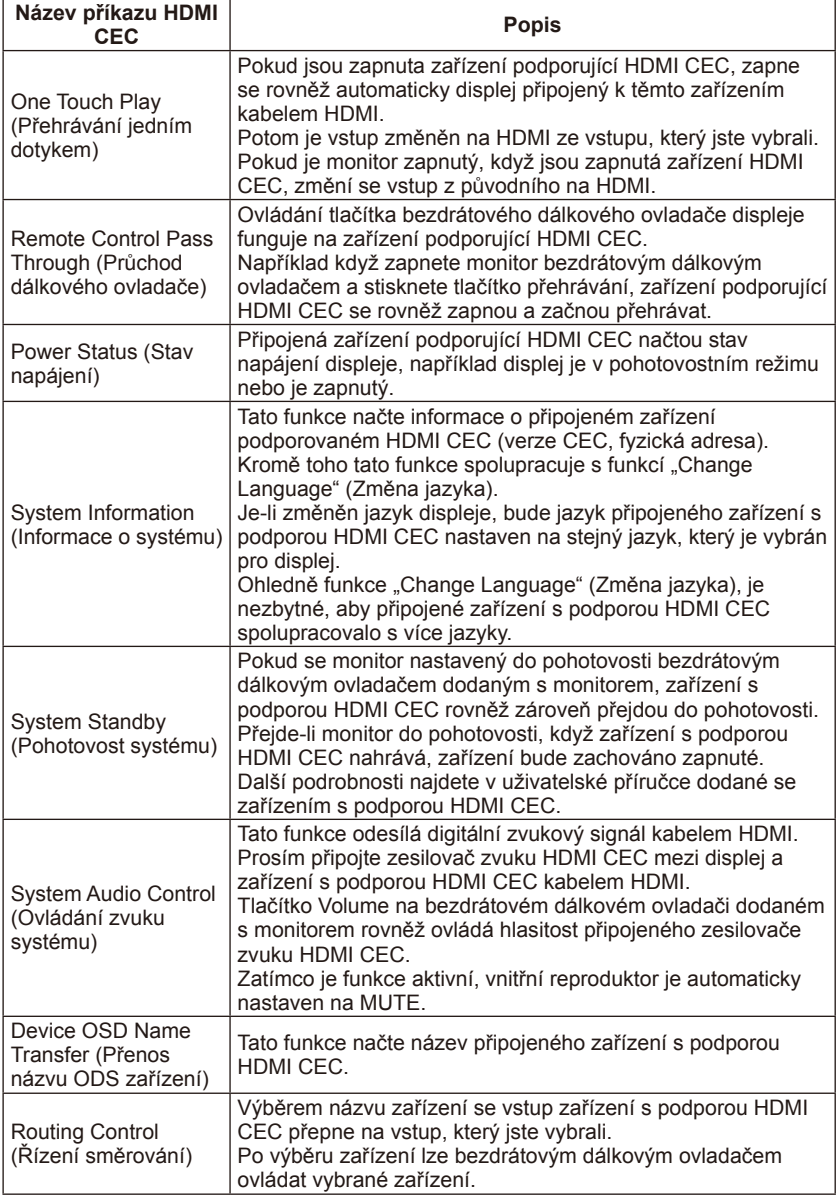

CEC je zkratka Consumer Electronics Control.

# **POZNÁMKA:**

• V závislosti na připojeném zařízení občas zařízení nepracuje správně.

# **Než zavoláte servis**

Než zavoláte servis, zkontrolujte, zda jsou splněny následující podmínky. Tyto tipy vám mohou ušetřit čas a peníze, protože na náklady na instalaci přijímače a provedení uživatelských nastavení se nevztahuje záruka.

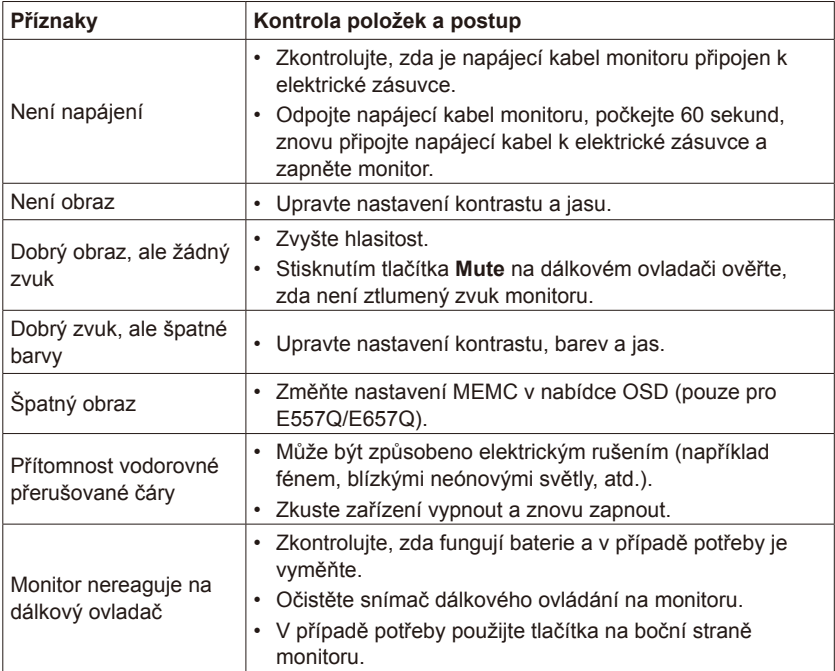

# **Slovníček**

## **Vstupy HDMI**

Na přijímači se nacházejí vstupy zvuku a videa HDMI (High-Definition Multimedia Interface). Tyto konektory slouží jako vstup signálů zvuku a videa. Jsou zkonstruovány pro příjem vyššího rozlišení obrazu a nabízejí možnosti připojení zvuku.

#### **Menu**

Seznam funkcí na obrazovce monitoru, které jsou uživateli k dispozici pro nastavení.

#### **Sleep Timer**

Můžete nastavit časový interval, po jehož uplynutí se monitor automaticky vypne.

# **[Poznámka] O licenci MPEG-4 AVC, MPEG‑4 Visual obsažené v tomto produktu**

## **1. MPEG-4 AVC**

THIS PRODUCT IS LICENSED UNDER THE AVC PATENT PORTFOLIO LICENSE FOR THE PERSONAL USE OF A CONSUMER OR OTHER USES IN WHICH IT DOES NOT RECEIVE REMUNERATION TO (i) ENCODE VIDEO IN COMPLIANCE WITH THE AVC STANDARD ("AVC VIDEO") AND/ OR (ii) DECODE AVC VIDEO THAT WAS ENCODED BY A CONSUMER ENGAGED IN A PERSONAL ACTIVITY AND/OR WAS OBTAINED FROM A VIDEO PROVIDER LICENSED TO PROVIDE AVC VIDEO. NO LICENSE IS GRANTED OR SHALL BE IMPLIED FOR ANY OTHER USE. ADDITIONAL INFORMATION MAY BE OBTAINED FROM MPEG LA, L.L.C. SEE HTTP:// WWW.MPEGLA.COM

## **2. MPEG-4 Visual**

THIS PRODUCT IS LICENSED UNDER THE MPEG-4 VISUAL PATENT PORTFOLIO LICENSE FOR THE PERSONAL AND NON-COMMERCIAL USE OF A CONSUMER FOR (i) ENCODING VIDEO IN COMPLIANCE WITH THE MPEG-4 VISUAL STANDARD ("MPEG-4 VIDEO") AND/OR (ii) DECODING MPEG-4 VIDEO THAT WAS ENCODED BY A CONSUMER ENGAGED IN A PERSONAL AND NONCOMMERCIAL ACTIVITY AND/OR WAS OBTAINED FROM A VIDEO PROVIDER LICENSED BY MPEG LA TO PROVIDE MPEG-4 VIDEO. NO LICENSE IS GRANTED OR SHALL BE IMPLIED FOR ANY OTHER USE. ADDITIONAL INFORMATION INCLUDING THAT RELATING TO PROMOTIONAL, INTERNAL AND COMMERCIAL USES AND LICENSING MAY BE OBTAINED FROM MPEG LA, LLC. SEE HTTP://WWW.MPEGLA.COM.

# **GPL/LGPL Software Licenses Used by the Product**

Thank you for purchasing an NEC product.

#### **1. GPL/LGPL software**

The product includes software licensed under GNU General Public License (GPL) or GNU Lesser General Public License (LGPL).

We disclose the software's source codes so that you may get, copy, distribute and modify it licensed under GPL or LGPL.

For the full text of GPL and LGPL, refer to the next page and later.

- We cannot answer any question relating to the contents of the source codes.
- There is no guarantee or warranty for the disclosed GPL/LGPL software per se, which does not influence the conditions of the warranty or guarantee for the product.

#### **[Getting the source codes]**

Request the source codes from the following website. https://form.nec.jp/nec-display/root\_en/2755e4/Inquiry.do?fid=2755e4

The product includes software licensed under the licenses below. For the license agreements below, refer to each document. (Next page and later)

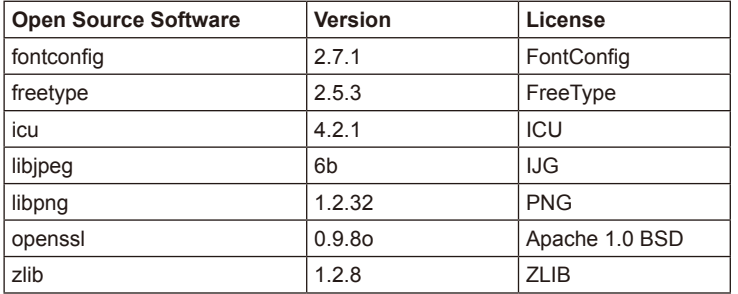

# **GNU GENERAL PUBLIC LICENSE**

Version 2, June 1991

Copyright (C) 1989, 1991 Free Software Foundation, Inc. 51 Franklin Street, Fifth Floor, Boston, MA 02110-1301, USA

Everyone is permitted to copy and distribute verbatim copies of this license document, but changing it is not allowed.

#### **Preamble**

The licenses for most software are designed to take away your freedom to share and change it. By contrast, the GNU General Public License is intended to guarantee your freedom to share and change free software--to make sure the software is free for all its users. This General Public License applies to most of the Free Software Foundation`s software and to any other program whose authors commit to using it. (Some other Free Software Foundation software is covered by the GNU Lesser General Public License instead.) You can apply it to your programs, too.

When we speak of free software, we are referring to freedom, not price. Our General Public Licenses are designed to make sure that you have the freedom to distribute copies of free software (and charge for this service if you wish), that you receive source code or can get it if you want it, that you can change the software or use pieces of it in new free programs; and that you know you can do these things.

To protect your rights, we need to make restrictions that forbid anyone to deny you these rights or to ask you to surrender the rights. These restrictions translate to certain responsibilities for you if you distribute copies of the software, or if you modify it.

For example, if you distribute copies of such a program, whether gratis or for a fee, you must give the recipients all the rights that you have. You must make sure that they, too, receive or can get the source code. And you must show them these terms so they know their rights.

We protect your rights with two steps: (1) copyright the software, and (2) offer you this license which gives you legal permission to copy, distribute and/or modify the software.

Also, for each author`s protection and ours, we want to make certain that everyone understands that there is no warranty for this free software. If the software is modified by someone else and passed on, we want its recipients to know that what they have is not the original, so that any problems introduced by others will not reflect on the original authors` reputations.

Finally, any free program is threatened constantly by software patents. We wish to avoid the danger that redistributors of a free program will individually obtain patent licenses, in effect making the program proprietary. To prevent this, we have made it clear that any patent must be licensed for everyone`s free use or not licensed at all.

The precise terms and conditions for copying, distribution and modification follow.

#### **TERMS AND CONDITIONS FOR COPYING, DISTRIBUTION AND MODIFICATION**

0. This License applies to any program or other work which contains a notice placed by the copyright holder saying it may be distributed under the terms of this General Public License. The "Program", below, refers to any such program or work, and a "work based on the Program" means either the Program or any derivative work under copyright law: that is to say, a work containing the Program or a portion of it, either verbatim or with modifications and/or translated into another language. (Hereinafter, translation is included without limitation in the term "modification".) Each licensee is addressed as "you".

Activities other than copying, distribution and modification are not covered by this License; they are outside its scope. The act of running the Program is not restricted, and the output from the Program is covered only if its contents constitute a work based on the Program (independent of having been made by running the Program). Whether that is true depends on what the Program does.

1. You may copy and distribute verbatim copies of the Program`s source code as you receive it, in any medium, provided that you conspicuously and appropriately publish on each copy an appropriate copyright notice and disclaimer of warranty; keep intact all the notices that refer to this License and to the absence of any warranty; and give any other recipients of the Program a copy of this License along with the Program.

You may charge a fee for the physical act of transferring a copy, and you may at your option offer warranty protection in exchange for a fee.

- 2. You may modify your copy or copies of the Program or any portion of it, thus forming a work based on the Program, and copy and distribute such modifications or work under the terms of Section 1 above, provided that you also meet all of these conditions:
	- a) You must cause the modified files to carry prominent notices stating that you changed the files and the date of any change.
	- b) You must cause any work that you distribute or publish, that in whole or in part contains or is derived from the Program or any part thereof, to be licensed as a whole at no charge to all third parties under the terms of this License.
	- c) If the modified program normally reads commands interactively when run, you must cause it, when started running for such interactive use in the most ordinary way, to print or display an announcement including an appropriate copyright notice and a notice that there is no warranty (or else, saying that you provide a warranty) and that users may redistribute the program under these conditions, and telling the user how to view a copy of this License. (Exception: if the Program itself is interactive but does not normally print such an announcement, your work based on the Program is not required to print an announcement.)

These requirements apply to the modified work as a whole. If identifiable sections of that work are not derived from the Program, and can be reasonably considered independent and separate works in themselves, then this License, and its terms, do not apply to those sections when you distribute them as separate works. But when you distribute the same sections as part of a whole which is a work based on the Program, the distribution

# **Česky-66 Česky-67**

of the whole must be on the terms of this License, whose permissions for other licensees extend to the entire whole, and thus to each and every part regardless of who wrote it.

Thus, it is not the intent of this section to claim rights or contest your rights to work written entirely by you; rather, the intent is to exercise the right to control the distribution of derivative or collective works based on the Program.

In addition, mere aggregation of another work not based on the Program with the Program (or with a work based on the Program) on a volume of a storage or distribution medium does not bring the other work under the scope of this License.

- 3. You may copy and distribute the Program (or a work based on it, under Section 2) in object code or executable form under the terms of Sections 1 and 2 above provided that you also do one of the following:
	- a) Accompany it with the complete corresponding machine-readable source code, which must be distributed under the terms of Sections 1 and 2 above on a medium customarily used for software interchange; or
	- b) Accompany it with a written offer, valid for at least three years, to give any third party, for a charge no more than your cost of physically performing source distribution, a complete machine-readable copy of the corresponding source code, to be distributed under the terms of Sections 1 and 2 above on a medium customarily used for software interchange; or,
	- c) Accompany it with the information you received as to the offer to distribute corresponding source code. (This alternative is allowed only for noncommercial distribution and only if you received the program in object code or executable form with such an offer, in accord with Subsection b above.)

The source code for a work means the preferred form of the work for making modifications to it. For an executable work, complete source code means all the source code for all modules it contains, plus any associated interface definition files, plus the scripts used to control compilation and installation of the executable. However, as a special exception, the source code distributed need not include anything that is normally distributed (in either source or binary form) with the major components (compiler, kernel, and so on) of the operating system on which the executable runs, unless that component itself accompanies the executable.

If distribution of executable or object code is made by offering access to copy from a designated place, then offering equivalent access to copy the source code from the same place counts as distribution of the source code, even though third parties are not compelled to copy the source along with the object code.

4. You may not copy, modify, sublicense, or distribute the Program except as expressly provided under this License. Any attempt otherwise to copy, modify, sublicense or distribute the Program is void, and will automatically terminate your rights under this License. However, parties who have received copies, or rights, from you under this License will not have their licenses terminated so long as such parties remain in full compliance.

- 5. You are not required to accept this License, since you have not signed it. However, nothing else grants you permission to modify or distribute the Program or its derivative works. These actions are prohibited by law if you do not accept this License. Therefore, by modifying or distributing the Program (or any work based on the Program), you indicate your acceptance of this License to do so, and all its terms and conditions for copying, distributing or modifying the Program or works based on it.
- 6. Each time you redistribute the Program (or any work based on the Program), the recipient automatically receives a license from the original licensor to copy, distribute or modify the Program subject to these terms and conditions. You may not impose any further restrictions on the recipients` exercise of the rights granted herein. You are not responsible for enforcing compliance by third parties to this License.
- 7. If, as a consequence of a court judgment or allegation of patent infringement or for any other reason (not limited to patent issues), conditions are imposed on you (whether by court order, agreement or otherwise) that contradict the conditions of this License, they do not excuse you from the conditions of this License. If you cannot distribute so as to satisfy simultaneously your obligations under this License and any other pertinent obligations, then as a consequence you may not distribute the Program at all. For example, if a patent license would not permit royalty-free redistribution of the Program by all those who receive copies directly or indirectly through you, then the only way you could satisfy both it and this License would be to refrain entirely from distribution of the Program.

If any portion of this section is held invalid or unenforceable under any particular circumstance, the balance of the section is intended to apply and the section as a whole is intended to apply in other circumstances.

It is not the purpose of this section to induce you to infringe any patents or other property right claims or to contest validity of any such claims; this section has the sole purpose of protecting the integrity of the free software distribution system, which is implemented by public license practices. Many people have made generous contributions to the wide range of software distributed through that system in reliance on consistent application of that system; it is up to the author/donor to decide if he or she is willing to distribute software through any other system and a licensee cannot impose that choice.

This section is intended to make thoroughly clear what is believed to be a consequence of the rest of this License.

- 8. If the distribution and/or use of the Program is restricted in certain countries either by patents or by copyrighted interfaces, the original copyright holder who places the Program under this License may add an explicit geographical distribution limitation excluding those countries, so that distribution is permitted only in or among countries not thus excluded. In such case, this License incorporates the limitation as if written in the body of this License.
- 9. The Free Software Foundation may publish revised and/or new versions of the General Public License from time to time. Such new versions will be similar in spirit to the present version, but may differ in detail to address new problems or concerns.

Each version is given a distinguishing version number. If the Program specifies a version number of this License which applies to it and "any later version", you have the option of following the terms and conditions either of that version or of any later version published by the Free Software Foundation. If the Program does not specify a version number of this License, you may choose any version ever published by the Free Software Foundation.

10. If you wish to incorporate parts of the Program into other free programs whose distribution conditions are different, write to the author to ask for permission. For software which is copyrighted by the Free Software Foundation, write to the Free Software Foundation; we sometimes make exceptions for this. Our decision will be guided by the two goals of preserving the free status of all derivatives of our free software and of promoting the sharing and reuse of software generally.

#### **NO WARRANTY**

- 11. BECAUSE THE PROGRAM IS LICENSED FREE OF CHARGE, THERE IS NO WARRANTY FOR THE PROGRAM, TO THE EXTENT PERMITTED BY APPLICABLE LAW. EXCEPT WHEN OTHERWISE STATED IN WRITING THE COPYRIGHT HOLDERS AND/OR OTHER PARTIES PROVIDE THE PROGRAM "AS IS" WITHOUT WARRANTY OF ANY KIND, EITHER EXPRESSED OR IMPLIED, INCLUDING, BUT NOT LIMITED TO, THE IMPLIED WARRANTIES OF MERCHANTABILITY AND FITNESS FOR A PARTICULAR PURPOSE. THE ENTIRE RISK AS TO THE QUALITY AND PERFORMANCE OF THE PROGRAM IS WITH YOU. SHOULD THE PROGRAM PROVE DEFECTIVE, YOU ASSUME THE COST OF ALL NECESSARY SERVICING, REPAIR OR CORRECTION.
- 12. IN NO EVENT UNLESS REQUIRED BY APPLICABLE LAW OR AGREED TO IN WRITING WILL ANY COPYRIGHT HOLDER, OR ANY OTHER PARTY WHO MAY MODIFY AND/OR REDISTRIBUTE THE PROGRAM AS PERMITTED ABOVE, BE LIABLE TO YOU FOR DAMAGES, INCLUDING ANY GENERAL, SPECIAL, INCIDENTAL OR CONSEQUENTIAL DAMAGES ARISING OUT OF THE USE OR INABILITY TO USE THE PROGRAM (INCLUDING BUT NOT LIMITED TO LOSS OF DATA OR DATA BEING RENDERED INACCURATE OR LOSSES SUSTAINED BY YOU OR THIRD PARTIES OR A FAILURE OF THE PROGRAM TO OPERATE WITH ANY OTHER PROGRAMS), EVEN IF SUCH HOLDER OR OTHER PARTY HAS BEEN ADVISED OF THE POSSIBILITY OF SUCH DAMAGES.

#### **END OF TERMS AND CONDITIONS**

How to Apply These Terms to Your New Programs

If you develop a new program, and you want it to be of the greatest possible use to the public, the best way to achieve this is to make it free software which everyone can redistribute and change under these terms.

To do so, attach the following notices to the program. It is safest to attach them to the start of each source file to most effectively convey the exclusion of warranty; and each file should have at least the "copyright" line and a pointer to where the full notice is found.

one line to give the program`s name and an idea of what it does. Copyright (C) yyyy name of author

## **Česky-70 Česky-71**
This program is free software; you can redistribute it and/or modify it under the terms of the GNU General Public License as published by the Free Software Foundation; either version 2 of the License, or (at your option) any later version.

This program is distributed in the hope that it will be useful, but WITHOUT ANY WARRANTY; without even the implied warranty of MERCHANTABILITY or FITNESS FOR A PARTICULAR PURPOSE. See the GNU General Public License for more details.

You should have received a copy of the GNU General Public License along with this program; if not, write to the Free Software Foundation, Inc., 51 Franklin Street, Fifth Floor, Boston, MA 02110-1301, USA.

Also add information on how to contact you by electronic and paper mail.

If the program is interactive, make it output a short notice like this when it starts in an interactive mode:

Gnomovision version 69, Copyright (C) year name of author

Gnomovision comes with ABSOLUTELY NO WARRANTY; for details type `show w`. This is free software, and you are welcome to redistribute it under certain conditions; type `show c` for details.

The hypothetical commands `show w` and `show c` should show the appropriate parts of the General Public License. Of course, the commands you use may be called something other than `show w` and `show c`; they could even be mouse-clicks or menu items--whatever suits your program.

You should also get your employer (if you work as a programmer) or your school, if any, to sign a "copyright disclaimer" for the program, if necessary. Here is a sample; alter the names:

Yoyodyne, Inc., hereby disclaims all copyright interest in the program `Gnomovision` (which makes passes at compilers) written by James Hacker.

signature of Ty Coon, 1 April 1989

Ty Coon, President of Vice

This General Public License does not permit incorporating your program into proprietary programs. If your program is a subroutine library, you may consider it more useful to permit linking proprietary applications with the library. If this is what you want to do, use the GNU Lesser General Public License instead of this License.

# **GNU GENERAL PUBLIC LICENSE**

Version 3, 29 June 2007 Copyright © 2007 Free Software Foundation, Inc. <http://fsf.org/> Everyone is permitted to copy and distribute verbatim copies of this license document, but changing it is not allowed.

# **Preamble**

The GNU General Public License is a free, copyleft license for software and other kinds of works. The licenses for most software and other practical works are designed to take away your freedom to share and change the works. By contrast, the GNU General Public License is intended to guarantee your freedom to share and change all versions of a program--to make sure it remains free software for all its users. We, the Free Software Foundation, use the GNU General Public License for most of our software; it applies also to any other work released this way by its authors. You can apply it to your programs, too.

When we speak of free software, we are referring to freedom, not price. Our General Public Licenses are designed to make sure that you have the freedom to distribute copies of free software (and charge for them if you wish), that you receive source code or can get it if you want it, that you can change the software or use pieces of it in new free programs, and that you know you can do these things.

To protect your rights, we need to prevent others from denying you these rights or asking you to surrender the rights. Therefore, you have certain responsibilities if you distribute copies of the software, or if you modify it: responsibilities to respect the freedom of others.

For example, if you distribute copies of such a program, whether gratis or for a fee, you must pass on to the recipients the same freedoms that you received. You must make sure that they, too, receive or can get the source code. And you must show them these terms so they know their rights.

Developers that use the GNU GPL protect your rights with two steps: (1) assert copyright on the software, and (2) offer you this License giving you legal permission to copy, distribute and/or modify it.

For the developers' and authors' protection, the GPL clearly explains that there is no warranty for this free software. For both users' and authors' sake, the GPL requires that modified versions be marked as changed, so that their problems will not be attributed erroneously to authors of previous versions.

Some devices are designed to deny users access to install or run modified versions of the software inside them, although the manufacturer can do so. This is fundamentally incompatible with the aim of protecting users' freedom to change the software. The systematic pattern of such abuse occurs in the area of products for individuals to use, which is precisely where it is most unacceptable. Therefore, we have designed this version of the GPL to prohibit the practice for those products. If such problems arise substantially in other domains, we stand ready to extend this provision to those domains in future versions of the GPL, as needed to protect the freedom of users.

Finally, every program is threatened constantly by software patents. States should not allow patents to restrict development and use of software on general-purpose computers, but in those that do, we wish to avoid the special danger that patents applied to a free program could make it effectively proprietary. To prevent this, the GPL assures that patents cannot be used to render the program non-free.

The precise terms and conditions for copying, distribution and modification follow.

# **TERMS AND CONDITIONS**

### **0. Definitions.**

"This License" refers to version 3 of the GNU General Public License.

"Copyright" also means copyright-like laws that apply to other kinds of works, such as semiconductor masks.

"The Program" refers to any copyrightable work licensed under this License. Each licensee is addressed as "you". "Licensees" and "recipients" may be individuals or organizations.

To "modify" a work means to copy from or adapt all or part of the work in a fashion requiring copyright permission, other than the making of an exact copy. The resulting work is called a "modified version" of the earlier work or a work "based on" the earlier work.

A "covered work" means either the unmodified Program or a work based on the Program.

To "propagate" a work means to do anything with it that, without permission, would make you directly or secondarily liable for infringement under applicable copyright law, except executing it on a computer or modifying a private copy. Propagation includes copying, distribution (with or without modification), making available to the public, and in some countries other activities as well.

To "convey" a work means any kind of propagation that enables other parties to make or receive copies. Mere interaction with a user through a computer network, with no transfer of a copy, is not conveying.

An interactive user interface displays "Appropriate Legal Notices" to the extent that it includes a convenient and prominently visible feature that (1) displays an appropriate copyright notice, and (2) tells the user that there is no warranty for the work (except to the extent that warranties are provided), that licensees may convey the work under this License, and how to view a copy of this License. If the interface presents a list of user commands or options, such as a menu, a prominent item in the list meets this criterion.

#### **1. Source Code.**

The "source code" for a work means the preferred form of the work for making modifications to it. "Object code" means any non-source form of a work.

A "Standard Interface" means an interface that either is an official standard defined by a recognized standards body, or, in the case of interfaces specified for a particular programming language, one that is widely used among developers working in that language.

The "System Libraries" of an executable work include anything, other than the work as a whole, that (a) is included in the normal form of packaging a Major Component, but which is not part of that Major Component, and (b) serves only to enable use of the work with that Major Component, or to implement a Standard Interface for which an implementation is available to the public in source code form. A "Major Component", in this context, means a major essential component (kernel, window system, and so on) of the specific operating system (if any) on which the executable work runs, or a compiler used to produce the work, or an object code interpreter used to run it.

The "Corresponding Source" for a work in object code form means all the source code needed to generate, install, and (for an executable work) run the object code and to modify the work, including scripts to control those activities. However, it does not include the work's System Libraries, or general-purpose tools or generally available free programs which are used unmodified in performing those activities but which are not part of the work. For example, Corresponding Source includes interface definition files associated with source files for the work, and the source code for shared libraries and dynamically linked subprograms that the work is specifically designed to require, such as by intimate data communication or control flow between those subprograms and other parts of the work.

The Corresponding Source need not include anything that users can regenerate automatically from other parts of the Corresponding Source.

The Corresponding Source for a work in source code form is that same work.

#### **2. Basic Permissions.**

All rights granted under this License are granted for the term of copyright on the Program, and are irrevocable provided the stated conditions are met. This License explicitly affirms your unlimited permission to run the unmodified Program. The output from running a covered work is covered by this License only if the output, given its content, constitutes a covered work. This License acknowledges your rights of fair use or other equivalent, as provided by copyright law.

You may make, run and propagate covered works that you do not convey, without conditions so long as your license otherwise remains in force. You may convey covered works to others for the sole purpose of having them make modifications exclusively for you, or provide you with facilities for running those works, provided that you comply with the terms of this License in conveying all material for which you do not control copyright. Those thus making or running the covered works for you must do so exclusively on your behalf, under your direction and control, on terms that prohibit them from making any copies of your copyrighted material outside their relationship with you.

Conveying under any other circumstances is permitted solely under the conditions stated below. Sublicensing is not allowed; section 10 makes it unnecessary.

#### **3. Protecting Users' Legal Rights From Anti-Circumvention Law.**

No covered work shall be deemed part of an effective technological measure under any applicable law fulfilling obligations under article 11 of the WIPO copyright treaty adopted on 20 December 1996, or similar laws prohibiting or restricting circumvention of such measures.

When you convey a covered work, you waive any legal power to forbid circumvention of technological measures to the extent such circumvention is effected by exercising rights under this License with respect to the covered work, and you disclaim any intention to limit operation or modification of the work as a means of enforcing, against the work's users, your or third parties' legal rights to forbid circumvention of technological measures.

### **4. Conveying Verbatim Copies.**

You may convey verbatim copies of the Program's source code as you receive it, in any medium, provided that you conspicuously and appropriately publish on each copy an appropriate copyright notice; keep intact all notices stating that this License and any non-permissive terms added in accord with section 7 apply to the code; keep intact all notices of the absence of any warranty; and give all recipients a copy of this License along with the Program.

You may charge any price or no price for each copy that you convey, and you may offer support or warranty protection for a fee.

#### **5. Conveying Modified Source Versions.**

You may convey a work based on the Program, or the modifications to produce it from the Program, in the form of source code under the terms of section 4, provided that you also meet all of these conditions:

- \* a) The work must carry prominent notices stating that you modified it, and giving a relevant date.
- \* b) The work must carry prominent notices stating that it is released under this License and any conditions added under section 7. This requirement modifies the requirement in section 4 to "keep intact all notices".
- \* c) You must license the entire work, as a whole, under this License to anyone who comes into possession of a copy. This License will therefore apply, along with any applicable section 7 additional terms, to the whole of the work, and all its parts, regardless of how they are packaged. This License gives no permission to license the work in any other way, but it does not invalidate such permission if you have separately received it.
- \* d) If the work has interactive user interfaces, each must display Appropriate Legal Notices; however, if the Program has interactive interfaces that do not display Appropriate Legal Notices, your work need not make them do so.

A compilation of a covered work with other separate and independent works, which are not by their nature extensions of the covered work, and which are not combined with it such as to form a larger program, in or on a volume of a storage or distribution medium, is called an "aggregate" if the compilation and its resulting copyright are not used to limit the access or legal rights of the compilation's users beyond what the individual works permit. Inclusion of a covered work in an aggregate does not cause this License to apply to the other parts of the aggregate.

#### **6. Conveying Non-Source Forms.**

You may convey a covered work in object code form under the terms of sections 4 and 5, provided that you also convey the machinereadable Corresponding Source under the terms of this License, in one of these ways:

\* a) Convey the object code in, or embodied in, a physical product (including a physical distribution medium), accompanied by the Corresponding Source fixed on a durable physical medium customarily used for software interchange.

- \* b) Convey the object code in, or embodied in, a physical product (including a physical distribution medium), accompanied by a written offer, valid for at least three years and valid for as long as you offer spare parts or customer support for that product model, to give anyone who possesses the object code either (1) a copy of the Corresponding Source for all the software in the product that is covered by this License, on a durable physical medium customarily used for software interchange, for a price no more than your reasonable cost of physically performing this conveying of source, or (2) access to copy the Corresponding Source from a network server at no charge.
- \* c) Convey individual copies of the object code with a copy of the written offer to provide the Corresponding Source. This alternative is allowed only occasionally and noncommercially, and only if you received the object code with such an offer, in accord with subsection 6b.
- \* d) Convey the object code by offering access from a designated place (gratis or for a charge), and offer equivalent access to the Corresponding Source in the same way through the same place at no further charge. You need not require recipients to copy the Corresponding Source along with the object code. If the place to copy the object code is a network server, the Corresponding Source may be on a different server (operated by you or a third party) that supports equivalent copying facilities, provided you maintain clear directions next to the object code saying where to find the Corresponding Source. Regardless of what server hosts the Corresponding Source, you remain obligated to ensure that it is available for as long as needed to satisfy these requirements.
- \* e) Convey the object code using peer-to-peer transmission, provided you inform other peers where the object code and Corresponding Source of the work are being offered to the general public at no charge under subsection 6d.

A separable portion of the object code, whose source code is excluded from the Corresponding Source as a System Library, need not be included in conveying the object code work.

A "User Product" is either (1) a "consumer product", which means any tangible personal property which is normally used for personal, family, or household purposes, or (2) anything designed or sold for incorporation into a dwelling. In determining whether a product is a consumer product, doubtful cases shall be resolved in favor of coverage. For a particular product received by a particular user, "normally used" refers to a typical or common use of that class of product, regardless of the status of the particular user or of the way in which the particular user actually uses, or expects or is expected to use, the product. A product is a consumer product regardless of whether the product has substantial commercial, industrial or non-consumer uses, unless such uses represent the only significant mode of use of the product.

"Installation Information" for a User Product means any methods, procedures, authorization keys, or other information required to install and execute modified versions of a covered work in that User Product from a modified version of its Corresponding Source. The information must suffice to ensure that the continued functioning of the modified object code is in no case prevented or interfered with solely because modification has been made.

If you convey an object code work under this section in, or with, or specifically for use in, a User Product, and the conveying occurs as part of a transaction in which the right of possession and use of the User Product is transferred to the recipient in perpetuity or for a fixed term (regardless of how the transaction is characterized), the Corresponding Source conveyed under this section must be accompanied by the Installation Information. But this requirement does not apply if neither you nor any third party retains the ability to install modified object code on the User Product (for example, the work has been installed in ROM).

The requirement to provide Installation Information does not include a requirement to continue to provide support service, warranty, or updates for a work that has been modified or installed by the recipient, or for the User Product in which it has been modified or installed.

Access to a network may be denied when the modification itself materially and adversely affects the operation of the network or violates the rules and protocols for communication across the network.

Corresponding Source conveyed, and Installation Information provided, in accord with this section must be in a format that is publicly documented (and with an implementation available to the public in source code form), and must require no special password or key for unpacking, reading or copying.

#### **7. Additional Terms.**

"Additional permissions" are terms that supplement the terms of this License by making exceptions from one or more of its conditions. Additional permissions that are applicable to the entire Program shall be treated as though they were included in this License, to the extent that they are valid under applicable law. If additional permissions apply only to part of the Program, that part may be used separately under those permissions, but the entire Program remains governed by this License without regard to the additional permissions.

When you convey a copy of a covered work, you may at your option remove any additional permissions from that copy, or from any part of it. (Additional permissions may be written to require their own removal in certain cases when you modify the work.) You may place additional permissions on material, added by you to a covered work, for which you have or can give appropriate copyright permission.

Notwithstanding any other provision of this License, for material you add to a covered work, you may (if authorized by the copyright holders of that material) supplement the terms of this License with terms:

- \* a) Disclaiming warranty or limiting liability differently from the terms of sections 15 and 16 of this License; or
- \* b) Requiring preservation of specified reasonable legal notices or author attributions in that material or in the Appropriate Legal Notices displayed by works containing it; or
- \* c) Prohibiting misrepresentation of the origin of that material, or requiring that modified versions of such material be marked in reasonable ways as different from the original version; or
- \* d) Limiting the use for publicity purposes of names of licensors or authors of the material; or
- \* e) Declining to grant rights under trademark law for use of some trade names, trademarks, or service marks; or
- \* f) Requiring indemnification of licensors and authors of that material by anyone who conveys the material (or modified versions of it) with contractual assumptions of liability to the recipient, for any liability that these contractual assumptions directly impose on those licensors and authors.

All other non-permissive additional terms are considered "further restrictions" within the meaning of section 10. If the Program as you received it, or any part of it, contains a notice stating that it is governed by this License along with a term that is a further restriction, you may remove that term. If a license document contains a further restriction but permits relicensing or conveying under this License, you may add to a covered work material governed by the terms of that license document, provided that the further restriction does not survive such relicensing or conveying.

If you add terms to a covered work in accord with this section, you must place, in the relevant source files, a statement of the additional terms that apply to those files, or a notice indicating where to find the applicable terms.

Additional terms, permissive or non-permissive, may be stated in the form of a separately written license, or stated as exceptions; the above requirements apply either way.

#### **8. Termination.**

You may not propagate or modify a covered work except as expressly provided under this License. Any attempt otherwise to propagate or modify it is void, and will automatically terminate your rights under this License (including any patent licenses granted under the third paragraph of section 11).

However, if you cease all violation of this License, then your license from a particular copyright holder is reinstated (a) provisionally, unless and until the copyright holder explicitly and finally terminates your license, and (b) permanently, if the copyright holder fails to notify you of the violation by some reasonable means prior to 60 days after the cessation.

Moreover, your license from a particular copyright holder is reinstated permanently if the copyright holder notifies you of the violation by some reasonable means, this is the first time you have received notice of violation of this License (for any work) from that copyright holder, and you cure the violation prior to 30 days after your receipt of the notice.

Termination of your rights under this section does not terminate the licenses of parties who have received copies or rights from you under this License. If your rights have been terminated and not permanently reinstated, you do not qualify to receive new licenses for the same material under section 10.

#### **9. Acceptance Not Required for Having Copies.**

You are not required to accept this License in order to receive or run a copy of the Program. Ancillary propagation of a covered work occurring solely as a consequence of using peer-to-peer transmission to receive a copy likewise does not require acceptance. However, nothing other than this License grants you permission to propagate or modify any covered work. These actions infringe copyright if you do not accept this License. Therefore, by modifying or propagating a covered work, you indicate your acceptance of this License to do so.

#### **10. Automatic Licensing of Downstream Recipients.**

Each time you convey a covered work, the recipient automatically receives a license from the original licensors, to run, modify and propagate that work, subject to this License. You are not responsible for enforcing compliance by third parties with this License.

An "entity transaction" is a transaction transferring control of an organization, or substantially all assets of one, or subdividing an organization, or merging organizations. If propagation of a covered work results from an entity transaction, each party to that transaction who receives a copy of the work also receives whatever licenses to the work the party's predecessor in interest had or could give under the previous paragraph, plus a right to possession of the Corresponding Source of the work from the predecessor in interest, if the predecessor has it or can get it with reasonable efforts.

You may not impose any further restrictions on the exercise of the rights granted or affirmed under this License. For example, you may not impose a license fee, royalty, or other charge for exercise of rights granted under this License, and you may not initiate litigation (including a cross-claim or counterclaim in a lawsuit) alleging that any patent claim is infringed by making, using, selling, offering for sale, or importing the Program or any portion of it.

#### **11. Patents.**

A "contributor" is a copyright holder who authorizes use under this License of the Program or a work on which the Program is based. The work thus licensed is called the contributor's "contributor version".

A contributor's "essential patent claims" are all patent claims owned or controlled by the contributor, whether already acquired or hereafter acquired, that would be infringed by some manner, permitted by this License, of making, using, or selling its contributor version, but do not include claims that would be infringed only as a consequence of further modification of the contributor version. For purposes of this definition, "control" includes the right to grant patent sublicenses in a manner consistent with the requirements of this License.

Each contributor grants you a non-exclusive, worldwide, royalty-free patent license under the contributor's essential patent claims, to make, use, sell, offer for sale, import and otherwise run, modify and propagate the contents of its contributor version.

In the following three paragraphs, a "patent license" is any express agreement or commitment, however denominated, not to enforce a patent (such as an express permission to practice a patent or covenant not to sue for patent infringement). To "grant" such a patent license to a party means to make such an agreement or commitment not to enforce a patent against the party.

If you convey a covered work, knowingly relying on a patent license, and the Corresponding Source of the work is not available for anyone to copy, free of charge and under the terms of this License, through a publicly available network server or other readily accessible means, then you must either (1) cause the Corresponding Source to be so available, or (2) arrange to deprive yourself of the benefit of the patent license for this particular work, or (3) arrange, in a manner consistent with the requirements of this License, to extend the patent license to downstream recipients. "Knowingly relying" means you have actual knowledge that, but for the patent license, your conveying the covered work in a country, or your recipient's use of the covered work in a country, would infringe one or more identifiable patents in that country that you have reason to believe are valid.

If, pursuant to or in connection with a single transaction or arrangement, you convey, or propagate by procuring conveyance of, a covered work, and grant a patent license to some of the parties receiving the covered work authorizing them to use, propagate, modify or convey a specific copy of the covered work, then the patent license you grant is automatically extended to all recipients of the covered work and works based on it.

A patent license is "discriminatory" if it does not include within the scope of its coverage, prohibits the exercise of, or is conditioned on the non-exercise of one or more of the rights that are specifically granted under this License. You may not convey a covered work if you are a party to an arrangement with a third party that is in the business of distributing software, under which you make payment to the third party based on the extent of your activity of conveying the work, and under which the third party grants, to any of the parties who would receive the covered work from you, a discriminatory patent license (a) in connection with copies of the covered work conveyed by you (or copies made from those copies), or (b) primarily for and in connection with specific products or compilations that contain the covered work, unless you entered into that arrangement, or that patent license was granted, prior to 28 March 2007.

Nothing in this License shall be construed as excluding or limiting any implied license or other defenses to infringement that may otherwise be available to you under applicable patent law.

#### **12. No Surrender of Others' Freedom.**

If conditions are imposed on you (whether by court order, agreement or otherwise) that contradict the conditions of this License, they do not excuse you from the conditions of this License. If you cannot convey a covered work so as to satisfy simultaneously your obligations under this License and any other pertinent obligations, then as a consequence you may not convey it at all. For example, if you agree to terms that obligate you to collect a royalty for further conveying from those to whom you convey the Program, the only way you could satisfy both those terms and this License would be to refrain entirely from conveying the Program.

#### **13. Use with the GNU Affero General Public License.**

Notwithstanding any other provision of this License, you have permission to link or combine any covered work with a work licensed under version 3 of the GNU Affero General Public License into a single combined work, and to convey the resulting work. The terms of this License will continue to apply to the part which is the covered work, but the special requirements of the GNU Affero General Public License, section 13, concerning interaction through a network will apply to the combination as such.

#### **14. Revised Versions of this License.**

The Free Software Foundation may publish revised and/or new versions of the GNU General Public License from time to time. Such new versions will be similar in spirit to the present version, but may differ in detail to address new problems or concerns.

Each version is given a distinguishing version number. If the Program specifies that a certain numbered version of the GNU General Public License "or any later version" applies to it, you have the option of following the terms and conditions either of that numbered version or of any later version published by the Free Software Foundation. If the Program does not specify a version number of the GNU General Public License, you may choose any version ever published by the Free Software Foundation.

If the Program specifies that a proxy can decide which future versions of the GNU General Public License can be used, that proxy's public statement of acceptance of a version permanently authorizes you to choose that version for the Program.

Later license versions may give you additional or different permissions. However, no additional obligations are imposed on any author or copyright holder as a result of your choosing to follow a later version.

#### **15. Disclaimer of Warranty.**

THERE IS NO WARRANTY FOR THE PROGRAM, TO THE EXTENT PERMITTED BY APPLICABLE LAW. EXCEPT WHEN OTHERWISE STATED IN WRITING THE COPYRIGHT HOLDERS AND/OR OTHER PARTIES PROVIDE THE PROGRAM "AS IS" WITHOUT WARRANTY OF ANY KIND, EITHER EXPRESSED OR IMPLIED, INCLUDING, BUT NOT LIMITED TO, THE IMPLIED WARRANTIES OF MERCHANTABILITY AND FITNESS FOR A PARTICULAR PURPOSE. THE ENTIRE RISK AS TO THE QUALITY AND PERFORMANCE OF THE PROGRAM IS WITH YOU. SHOULD THE PROGRAM PROVE DEFECTIVE, YOU ASSUME THE COST OF ALL NECESSARY SERVICING, REPAIR OR CORRECTION.

#### **16. Limitation of Liability.**

IN NO EVENT UNLESS REQUIRED BY APPLICABLE LAW OR AGREED TO IN WRITING WILL ANY COPYRIGHT HOLDER, OR ANY OTHER PARTY WHO MODIFIES AND/OR CONVEYS THE PROGRAM AS PERMITTED ABOVE, BE LIABLE TO YOU FOR DAMAGES, INCLUDING ANY GENERAL, SPECIAL, INCIDENTAL OR CONSEQUENTIAL DAMAGES ARISING OUT OF THE USE OR INABILITY TO USE THE PROGRAM (INCLUDING BUT NOT LIMITED TO LOSS OF DATA OR DATA BEING RENDERED INACCURATE OR LOSSES SUSTAINED BY YOU OR THIRD PARTIES OR A FAILURE OF THE PROGRAM TO OPERATE WITH ANY OTHER PROGRAMS), EVEN IF SUCH HOLDER OR OTHER PARTY HAS BEEN ADVISED OF THE POSSIBILITY OF SUCH DAMAGES.

#### **17. Interpretation of Sections 15 and 16.**

If the disclaimer of warranty and limitation of liability provided above cannot be given local legal effect according to their terms, reviewing courts shall apply local law that most closely approximates an absolute waiver of all civil liability in connection with the Program, unless a warranty or assumption of liability accompanies a copy of the Program in return for a fee.

#### **END OF TERMS AND CONDITIONS**

How to Apply These Terms to Your New Programs

If you develop a new program, and you want it to be of the greatest possible use to the public, the best way to achieve this is to make it free software which everyone can redistribute and change under these terms.

To do so, attach the following notices to the program. It is safest to attach them to the start of each source file to most effectively state the exclusion of warranty; and each file should have at least the "copyright" line and a pointer to where the full notice is found.

<one line to give the program's name and a brief idea of what it does.>

Copyright (C) <year> <name of author>

This program is free software: you can redistribute it and/or modify it under the terms of the GNU General Public License as published by the Free Software Foundation, either version 3 of the License, or (at your option) any later version.

This program is distributed in the hope that it will be useful, but WITHOUT ANY WARRANTY; without even the implied warranty of MERCHANTABILITY or FITNESS FOR A PARTICULAR PURPOSE. See the GNU General Public License for more details.

You should have received a copy of the GNU General Public License along with this program. If not, see <http://www.gnu.org/licenses/>.

# **Česky-80 Česky-81**

Also add information on how to contact you by electronic and paper mail.

If the program does terminal interaction, make it output a short notice like this when it starts in an interactive mode:

<program> Copyright (C) <year> <name of author>

This program comes with ABSOLUTELY NO WARRANTY; for details type `show w'.

This is free software, and you are welcome to redistribute it under certain conditions; type `show c' for details.

The hypothetical commands `show w' and `show c' should show the appropriate parts of the General Public License. Of course, your program's commands might be different; for a GUI interface, you would use an "about box".

You should also get your employer (if you work as a programmer) or school, if any, to sign a "copyright disclaimer" for the program, if necessary. For more information on this, and how to apply and follow the GNU GPL, see <http://www.gnu.org/licenses/>.

The GNU General Public License does not permit incorporating your program into proprietary programs. If your program is a subroutine library, you may consider it more useful to permit linking proprietary applications with the library. If this is what you want to do, use the GNU Lesser General Public License instead of this License. But first, please read <http://www.gnu.org/philosophy/why-not-lgpl.html>.

# **GNU LESSER GENERAL PUBLIC LICENSE**

Version 2.1, February 1999 Copyright (C) 1991, 1999 Free Software Foundation, Inc. 51 Franklin Street, Fifth Floor, Boston, MA 02110-1301 USA

Everyone is permitted to copy and distribute verbatim copies of this license document, but changing it is not allowed.

[This is the first released version of the Lesser GPL. It also counts as the successor of the GNU Library Public License, version 2, hence the version number 2.1.]

### **Preamble**

The licenses for most software are designed to take away your freedom to share and change it. By contrast, the GNU General Public Licenses are intended to guarantee your freedom to share and change free software--to make sure the software is free for all its users.

This license, the Lesser General Public License, applies to some specially designated software packages--typically libraries--of the Free Software Foundation and other authors who decide to use it. You can use it too, but we suggest you first think carefully about whether this license or the ordinary General Public License is the better strategy to use in any particular case, based on the explanations below.

When we speak of free software, we are referring to freedom of use, not price. Our General Public Licenses are designed to make sure that you have the freedom to distribute copies of free software (and charge for this service if you wish); that you receive source code or can get it if you want it; that you can change the software and use pieces of it in new free programs; and that you are informed that you can do these things.

To protect your rights, we need to make restrictions that forbid distributors to deny you these rights or to ask you to surrender these rights. These restrictions translate to certain responsibilities for you if you distribute copies of the library or if you modify it.

For example, if you distribute copies of the library, whether gratis or for a fee, you must give the recipients all the rights that we gave you. You must make sure that they, too, receive or can get the source code. If you link other code with the library, you must provide complete object files to the recipients, so that they can relink them with the library after making changes to the library and recompiling it. And you must show them these terms so they know their rights.

We protect your rights with a two-step method: (1) we copyright the library, and (2) we offer you this license, which gives you legal permission to copy, distribute and/or modify the library.

To protect each distributor, we want to make it very clear that there is no warranty for the free library. Also, if the library is modified by someone else and passed on, the recipients should know that what they have is not the original version, so that the original author`s reputation will not be affected by problems that might be introduced by others.

Finally, software patents pose a constant threat to the existence of any free program. We wish to make sure that a company cannot effectively restrict the users of a free program by obtaining a restrictive license from a patent holder. Therefore, we insist that any patent license obtained for a version of the library must be consistent with the full freedom of use specified in this license.

Most GNU software, including some libraries, is covered by the ordinary GNU General Public License. This license, the GNU Lesser General Public License, applies to certain designated libraries, and is quite different from the ordinary General Public License. We use this license for certain libraries in order to permit linking those libraries into non-free programs.

When a program is linked with a library, whether statically or using a shared library, the combination of the two is legally speaking a combined work, a derivative of the original library. The ordinary General Public License therefore permits such linking only if the entire combination fits its criteria of freedom. The Lesser General Public License permits more lax criteria for linking other code with the library.

We call this license the "Lesser" General Public License because it does Less to protect the user`s freedom than the ordinary General Public License. It also provides other free software developers Less of an advantage over competing non-free programs. These disadvantages are the reason we use the ordinary General Public License for many libraries. However, the Lesser license provides advantages in certain special circumstances.

For example, on rare occasions, there may be a special need to encourage the widest possible use of a certain library, so that it becomes a de-facto standard. To achieve this, non-free programs must be allowed to use the library. A more frequent case is that a free library does the same job as widely used non-free libraries. In this case, there is little to gain by limiting the free library to free software only, so we use the Lesser General Public License.

In other cases, permission to use a particular library in non-free programs enables a greater number of people to use a large body of free software. For example, permission to use the GNU C Library in non-free programs enables many more people to use the whole GNU operating system, as well as its variant, the GNU/Linux operating system.

Although the Lesser General Public License is Less protective of the users` freedom, it does ensure that the user of a program that is linked with the Library has the freedom and the wherewithal to run that program using a modified version of the Library.

The precise terms and conditions for copying, distribution and modification follow. Pay close attention to the difference between a "work based on the library" and a "work that uses the library". The former contains code derived from the library, whereas the latter must be combined with the library in order to run.

### **TERMS AND CONDITIONS FOR COPYING, DISTRIBUTION AND MODIFICATION**

0. This License Agreement applies to any software library or other program which contains a notice placed by the copyright holder or other authorized party saying it may be distributed under the terms of this Lesser General Public License (also called "this License"). Each licensee is addressed as "you".

A "library" means a collection of software functions and/or data prepared so as to be conveniently linked with application programs (which use some of those functions and data) to form executables.

The "Library", below, refers to any such software library or work which has been distributed under these terms. A "work based on the Library" means either the Library or any derivative work under copyright law: that is to say, a work containing the Library or a portion of it, either verbatim or with modifications and/or translated straightforwardly into another language. (Hereinafter, translation is included without limitation in the term "modification".)

"Source code" for a work means the preferred form of the work for making modifications to it. For a library, complete source code means all the source code for all modules it contains, plus any associated interface definition files, plus the scripts used to control compilation and installation of the library.

Activities other than copying, distribution and modification are not covered by this License; they are outside its scope. The act of running a program using the Library is not restricted, and output from such a program is covered only if its contents constitute a work based on the Library (independent of the use of the Library in a tool for writing it). Whether that is true depends on what the Library does and what the program that uses the Library does.

1. You may copy and distribute verbatim copies of the Library`s complete source code as you receive it, in any medium, provided that you conspicuously and appropriately publish on each copy an appropriate copyright notice and disclaimer of warranty; keep intact all the notices that refer to this License and to the absence of any warranty; and distribute a copy of this License along with the Library.

You may charge a fee for the physical act of transferring a copy, and you may at your option offer warranty protection in exchange for a fee.

- 2. You may modify your copy or copies of the Library or any portion of it, thus forming a work based on the Library, and copy and distribute such modifications or work under the terms of Section 1 above, provided that you also meet all of these conditions:
	- a) The modified work must itself be a software library.
	- b) You must cause the files modified to carry prominent notices stating that you changed the files and the date of any change.
	- c) You must cause the whole of the work to be licensed at no charge to all third parties under the terms of this License.
	- d) If a facility in the modified Library refers to a function or a table of data to be supplied by an application program that uses the facility, other than as an argument passed when the facility is invoked, then you must make a good faith effort to ensure that, in the event an application does not supply such function or table, the facility still operates, and performs whatever part of its purpose remains meaningful.

(For example, a function in a library to compute square roots has a purpose that is entirely well-defined independent of the application. Therefore, Subsection 2d requires that any application-supplied function or table used by this function must be optional: if the application does not supply it, the square root function must still compute square roots.)

These requirements apply to the modified work as a whole. If identifiable sections of that work are not derived from the Library, and can be reasonably considered independent and separate works in themselves, then this License, and its terms, do not apply to those sections when you distribute them as separate works. But when you distribute the same sections as part of a whole which is a work based on the Library, the distribution of the whole must be on the terms of this License, whose permissions for other licensees extend to the entire whole, and thus to each and every part regardless of who wrote it.

Thus, it is not the intent of this section to claim rights or contest your rights to work written entirely by you; rather, the intent is to exercise the right to control the distribution of derivative or collective works based on the Library.

# **Česky-84 Česky-85**

In addition, mere aggregation of another work not based on the Library with the Library (or with a work based on the Library) on a volume of a storage or distribution medium does not bring the other work under the scope of this License.

3. You may opt to apply the terms of the ordinary GNU General Public License instead of this License to a given copy of the Library. To do this, you must alter all the notices that refer to this License, so that they refer to the ordinary GNU General Public License, version 2, instead of to this License. (If a newer version than version 2 of the ordinary GNU General Public License has appeared, then you can specify that version instead if you wish.) Do not make any other change in these notices.

Once this change is made in a given copy, it is irreversible for that copy, so the ordinary GNU General Public License applies to all subsequent copies and derivative works made from that copy.

This option is useful when you wish to copy part of the code of the Library into a program that is not a library.

4. You may copy and distribute the Library (or a portion or derivative of it, under Section 2) in object code or executable form under the terms of Sections 1 and 2 above provided that you accompany it with the complete corresponding machine-readable source code, which must be distributed under the terms of Sections 1 and 2 above on a medium customarily used for software interchange.

If distribution of object code is made by offering access to copy from a designated place, then offering equivalent access to copy the source code from the same place satisfies the requirement to distribute the source code, even though third parties are not compelled to copy the source along with the object code.

5. A program that contains no derivative of any portion of the Library, but is designed to work with the Library by being compiled or linked with it, is called a "work that uses the Library". Such a work, in isolation, is not a derivative work of the Library, and therefore falls outside the scope of this License.

However, linking a "work that uses the Library" with the Library creates an executable that is a derivative of the Library (because it contains portions of the Library), rather than a "work that uses the library". The executable is therefore covered by this License. Section 6 states terms for distribution of such executables.

When a "work that uses the Library" uses material from a header file that is part of the Library, the object code for the work may be a derivative work of the Library even though the source code is not. Whether this is true is especially significant if the work can be linked without the Library, or if the work is itself a library. The threshold for this to be true is not precisely defined by law.

If such an object file uses only numerical parameters, data structure layouts and accessors, and small macros and small inline functions (ten lines or less in length), then the use of the object file is unrestricted, regardless of whether it is legally a derivative work. (Executables containing this object code plus portions of the Library will still fall under Section 6.)

Otherwise, if the work is a derivative of the Library, you may distribute the object code for the work under the terms of Section 6. Any executables containing that work also fall under Section 6, whether or not they are linked directly with the Library itself.

6. As an exception to the Sections above, you may also combine or link a "work that uses the Library" with the Library to produce a work containing portions of the Library, and distribute that work under terms of your choice, provided that the terms permit modification of the work for the customer`s own use and reverse engineering for debugging such modifications.

You must give prominent notice with each copy of the work that the Library is used in it and that the Library and its use are covered by this License. You must supply a copy of this License. If the work during execution displays copyright notices, you must include the copyright notice for the Library among them, as well as a reference directing the user to the copy of this License. Also, you must do one of these things:

- a) Accompany the work with the complete corresponding machine-readable source code for the Library including whatever changes were used in the work (which must be distributed under Sections 1 and 2 above); and, if the work is an executable linked with the Library, with the complete machine-readable "work that uses the Library", as object code and/or source code, so that the user can modify the Library and then relink to produce a modified executable containing the modified Library. (It is understood that the user who changes the contents of definitions files in the Library will not necessarily be able to recompile the application to use the modified definitions.)
- b) Use a suitable shared library mechanism for linking with the Library. A suitable mechanism is one that (1) uses at run time a copy of the library already present on the user`s computer system, rather than copying library functions into the executable, and (2) will operate properly with a modified version of the library, if the user installs one, as long as the modified version is interface-compatible with the version that the work was made with.
- c) Accompany the work with a written offer, valid for at least three years, to give the same user the materials specified in Subsection 6a, above, for a charge no more than the cost of performing this distribution.
- d) If distribution of the work is made by offering access to copy from a designated place, offer equivalent access to copy the above specified materials from the same place.
- e) Verify that the user has already received a copy of these materials or that you have already sent this user a copy.

For an executable, the required form of the "work that uses the Library" must include any data and utility programs needed for reproducing the executable from it. However, as a special exception, the materials to be distributed need not include anything that is normally distributed (in either source or binary form) with the major components (compiler, kernel, and so on) of the operating system on which the executable runs, unless that component itself accompanies the executable.

It may happen that this requirement contradicts the license restrictions of other proprietary libraries that do not normally accompany the operating system. Such a contradiction means you cannot use both them and the Library together in an executable that you distribute.

- 7. You may place library facilities that are a work based on the Library side-by-side in a single library together with other library facilities not covered by this License, and distribute such a combined library, provided that the separate distribution of the work based on the Library and of the other library facilities is otherwise permitted, and provided that you do these two things:
	- a) Accompany the combined library with a copy of the same work based on the Library, uncombined with any other library facilities. This must be distributed under the terms of the Sections above.
	- b) Give prominent notice with the combined library of the fact that part of it is a work based on the Library, and explaining where to find the accompanying uncombined form of the same work.
- 8. You may not copy, modify, sublicense, link with, or distribute the Library except as expressly provided under this License. Any attempt otherwise to copy, modify, sublicense, link with, or distribute the Library is void, and will automatically terminate your rights under this License. However, parties who have received copies, or rights, from you under this License will not have their licenses terminated so long as such parties remain in full compliance.
- 9. You are not required to accept this License, since you have not signed it. However, nothing else grants you permission to modify or distribute the Library or its derivative works. These actions are prohibited by law if you do not accept this License. Therefore, by modifying or distributing the Library (or any work based on the Library), you indicate your acceptance of this License to do so, and all its terms and conditions for copying, distributing or modifying the Library or works based on it.
- 10. Each time you redistribute the Library (or any work based on the Library), the recipient automatically receives a license from the original licensor to copy, distribute, link with or modify the Library subject to these terms and conditions. You may not impose any further restrictions on the recipients` exercise of the rights granted herein. You are not responsible for enforcing compliance by third parties with this License.
- 11. If, as a consequence of a court judgment or allegation of patent infringement or for any other reason (not limited to patent issues), conditions are imposed on you (whether by court order, agreement or otherwise) that contradict the conditions of this License, they do not excuse you from the conditions of this License. If you cannot distribute so as to satisfy simultaneously your obligations under this License and any other pertinent obligations, then as a consequence you may not distribute the Library at all. For example, if a patent license would not permit royalty-free redistribution of the Library by all those who receive copies directly or indirectly through you, then the only way you could satisfy both it and this License would be to refrain entirely from distribution of the Library.

If any portion of this section is held invalid or unenforceable under any particular circumstance, the balance of the section is intended to apply, and the section as a whole is intended to apply in other circumstances.

It is not the purpose of this section to induce you to infringe any patents or other property right claims or to contest validity of any such claims; this section has the sole purpose of protecting the integrity of the free software distribution system which is implemented by public license practices. Many people have made generous contributions to the wide range of software distributed through that system in reliance on consistent application of that system; it is up to the author/donor to decide if he or she is willing to distribute software through any other system and a licensee cannot impose that choice.

This section is intended to make thoroughly clear what is believed to be a consequence of the rest of this License.

- 12. If the distribution and/or use of the Library is restricted in certain countries either by patents or by copyrighted interfaces, the original copyright holder who places the Library under this License may add an explicit geographical distribution limitation excluding those countries, so that distribution is permitted only in or among countries not thus excluded. In such case, this License incorporates the limitation as if written in the body of this License.
- 13. The Free Software Foundation may publish revised and/or new versions of the Lesser General Public License from time to time. Such new versions will be similar in spirit to the present version, but may differ in detail to address new problems or concerns.

Each version is given a distinguishing version number. If the Library specifies a version number of this License which applies to it and "any later version", you have the option of following the terms and conditions either of that version or of any later version published by the Free Software Foundation. If the Library does not specify a license version number, you may choose any version ever published by the Free Software Foundation.

14. If you wish to incorporate parts of the Library into other free programs whose distribution conditions are incompatible with these, write to the author to ask for permission. For software which is copyrighted by the Free Software Foundation, write to the Free Software Foundation; we sometimes make exceptions for this. Our decision will be guided by the two goals of preserving the free status of all derivatives of our free software and of promoting the sharing and reuse of software generally.

# **NO WARRANTY**

15. BECAUSE THE LIBRARY IS LICENSED FREE OF CHARGE, THERE IS NO WARRANTY FOR THE LIBRARY, TO THE EXTENT PERMITTED BY APPLICABLE LAW. EXCEPT WHEN OTHERWISE STATED IN WRITING THE COPYRIGHT HOLDERS AND/OR OTHER PARTIES PROVIDE THE LIBRARY "AS IS" WITHOUT WARRANTY OF ANY KIND, EITHER EXPRESSED OR IMPLIED, INCLUDING, BUT NOT LIMITED TO, THE IMPLIED WARRANTIES OF MERCHANTABILITY AND FITNESS FOR A PARTICULAR PURPOSE. THE ENTIRE RISK AS TO THE QUALITY AND PERFORMANCE OF THE LIBRARY IS WITH YOU. SHOULD THE LIBRARY PROVE DEFECTIVE, YOU ASSUME THE COST OF ALL NECESSARY SERVICING, REPAIR OR CORRECTION.

16. IN NO EVENT UNLESS REQUIRED BY APPLICABLE LAW OR AGREED TO IN WRITING WILL ANY COPYRIGHT HOLDER, OR ANY OTHER PARTY WHO MAY MODIFY AND/OR REDISTRIBUTE THE LIBRARY AS PERMITTED ABOVE, BE LIABLE TO YOU FOR DAMAGES, INCLUDING ANY GENERAL, SPECIAL, INCIDENTAL OR CONSEQUENTIAL DAMAGES ARISING OUT OF THE USE OR INABILITY TO USE THE LIBRARY (INCLUDING BUT NOT LIMITED TO LOSS OF DATA OR DATA BEING RENDERED INACCURATE OR LOSSES SUSTAINED BY YOU OR THIRD PARTIES OR A FAILURE OF THE LIBRARY TO OPERATE WITH ANY OTHER SOFTWARE), EVEN IF SUCH HOLDER OR OTHER PARTY HAS BEEN ADVISED OF THE POSSIBILITY OF SUCH DAMAGES.

## **END OF TERMS AND CONDITIONS**

How to Apply These Terms to Your New Libraries

If you develop a new library, and you want it to be of the greatest possible use to the public, we recommend making it free software that everyone can redistribute and change. You can do so by permitting redistribution under these terms (or, alternatively, under the terms of the ordinary General Public License).

To apply these terms, attach the following notices to the library. It is safest to attach them to the start of each source file to most effectively convey the exclusion of warranty; and each file should have at least the "copyright" line and a pointer to where the full notice is found.

one line to give the library`s name and an idea of what it does.

Copyright (C) year name of author

This library is free software; you can redistribute it and/or modify it under the terms of the GNU Lesser General Public License as published by the Free Software Foundation; either version 2.1 of the License, or (at your option) any later version.

This library is distributed in the hope that it will be useful, but WITHOUT ANY WARRANTY; without even the implied warranty of MERCHANTABILITY or FITNESS FOR A PARTICULAR PURPOSE. See the GNU Lesser General Public License for more details.

You should have received a copy of the GNU Lesser General Public

License along with this library; if not, write to the Free Software

Foundation, Inc., 51 Franklin Street, Fifth Floor, Boston, MA 02110-1301 USA

Also add information on how to contact you by electronic and paper mail.

You should also get your employer (if you work as a programmer) or your school, if any, to sign a "copyright disclaimer" for the library, if necessary. Here is a sample; alter the names:

Yovodyne, Inc., hereby disclaims all copyright interest in the library `Frob` (a library for tweaking knobs) written by James Random Hacker.

signature of Ty Coon, 1 April 1990

Ty Coon, President of Vice

That`s all there is to it!

# **fontconfig/COPYING**

Copyright © 2000,2001,2002,2003,2004,2006,2007 Keith Packard

Copyright © 2005 Patrick Lam

Copyright © 2009 Roozbeh Pournader

Copyright © 2008,2009 Red Hat, Inc.

Copyright © 2008 Danilo Šegan

Copyright © 2012 Google, Inc.

Permission to use, copy, modify, distribute, and sell this software and its documentation for any purpose is hereby granted without fee, provided that the above copyright notice appear in all copies and that both that copyright notice and this permission notice appear in supporting documentation, and that the name of the author(s) not be used in advertising or publicity pertaining to distribution of the software without specific, written prior permission. The authors make no representations about the suitability of this software for any purpose. It is provided "as is" without express or implied warranty.

THE AUTHOR(S) DISCLAIMS ALL WARRANTIES WITH REGARD TO THIS SOFTWARE, INCLUDING ALL IMPLIED WARRANTIES OF MERCHANTABILITY AND FITNESS, IN NO EVENT SHALL THE AUTHOR(S) BE LIABLE FOR ANY SPECIAL, INDIRECT OR CONSEQUENTIAL DAMAGES OR ANY DAMAGES WHATSOEVER RESULTING FROM LOSS OF USE, DATA OR PROFITS, WHETHER IN AN ACTION OF CONTRACT, NEGLIGENCE OR OTHER TORTIOUS ACTION, ARISING OUT OF OR IN CONNECTION WITH THE USE OR PERFORMANCE OF THIS SOFTWARE.

### **freetype**

The FreeType 2 font engine is copyrighted work and cannot be used legally without a software license. In order to make this project usable to a vast majority of developers, we distribute it under two mutually exclusive open-source licenses.

This means that \*you\* must choose \*one\* of the two licenses described below, then obey all its terms and conditions when using FreeType 2 in any of your projects or products.

- The FreeType License, found in the file `FTL.TXT', which is similar to the original BSD license \*with\* an advertising clause that forces you to explicitly cite the FreeType project in your product's documentation. All details are in the license file. This license is suited to products which don't use the GNU General Public License.
- The GNU General Public License version 2, found in `GPL.TXT' (any later version can be used also), for programs which already use the GPL. Note that the FTL is incompatible with the GPL due to its advertisement clause.

The contributed BDF and PCF drivers come with a license similar to that of the X Window System. It is compatible to the above two licenses (see file src/bdf/README and src/pcf/README).

The gzip module uses the zlib license (see src/gzip/zlib.h) which too is compatible to the above two licenses.

# **ICU License - ICU 1.8.1 and later**

### COPYRIGHT AND PERMISSION NOTICE

Copyright (c) 1995-2009 International Business Machines Corporation and others All rights reserved.

Permission is hereby granted, free of charge, to any person obtaining a copy of this software and associated documentation files (the "Software"), to deal in the Software without restriction, including without limitation the rights to use, copy, modify, merge, publish, distribute, and/or sell copies of the Software, and to permit persons to whom the Software is furnished to do so, provided that the above copyright notice(s) and this permission notice appear in all copies of the Software and that both the above copyright notice(s) and this permission notice appear in supporting documentation.

THE SOFTWARE IS PROVIDED "AS IS", WITHOUT WARRANTY OF ANY KIND EXPRESS OR IMPLIED, INCLUDING BUT NOT LIMITED TO THE WARRANTIES OF MERCHANTABILITY, FITNESS FOR A PARTICULAR PURPOSE AND NONINFRINGEMENT OF THIRD PARTY RIGHTS. IN NO EVENT SHALL THE COPYRIGHT HOLDER OR HOLDERS INCLUDED IN THIS NOTICE BE LIABLE FOR ANY CLAIM, OR ANY SPECIAL INDIRECT OR CONSEQUENTIAL DAMAGES, OR ANY DAMAGES WHATSOEVER RESULTING FROM LOSS OF USE, DATA OR PROFITS, WHETHER IN AN ACTION OF CONTRACT, NEGLIGENCE OR OTHER TORTIOUS ACTION, ARISING OUT OF OR IN CONNECTION WITH THE USE OR PERFORMANCE OF THIS SOFTWARE.

Except as contained in this notice, the name of a copyright holder shall not be used in advertising or otherwise to promote the sale, use or other dealings in this Software without prior written authorization of the copyright holder.

## **libjpeg**

Copyright (c) All rights reserved.

Redistribution and use in source and binary forms, with or without modification, are permitted provided that the following conditions are met:

Redistributions of source code must retain the above copyright notice, this list of conditions and the following disclaimer.

Redistributions in binary form must reproduce the above copyright notice, this list of conditions and the following disclaimer in the documentation and/or other materials provided with the distribution.

Neither the name of the <ORGANIZATION> nor the names of its contributors may be used to endorse or promote products derived from this software without specific prior written permission.

Česky THIS SOFTWARE IS PROVIDED BY THE COPYRIGHT HOLDERS AND CONTRIBUTORS "AS IS" AND ANY EXPRESS OR IMPLIED WARRANTIES, INCLUDING, BUT NOT LIMITED TO, THE IMPLIED WARRANTIES OF MERCHANTABILITY AND FITNESS FOR A PARTICULAR PURPOSE ARE DISCLAIMED. IN NO EVENT SHALL THE COPYRIGHT HOLDER OR CONTRIBUTORS BE LIABLE FOR ANY DIRECT, INDIRECT, INCIDENTAL, SPECIAL, EXEMPLARY, OR CONSEQUENTIAL DAMAGES (INCLUDING, BUT NOT LIMITED TO, PROCUREMENT OF SUBSTITUTE GOODS OR SERVICES; LOSS OF USE, DATA, OR PROFITS; OR BUSINESS INTERRUPTION) HOWEVER CAUSED AND ON ANY THEORY OF LIABILITY, WHETHER IN CONTRACT, STRICT LIABILITY, OR TORT (INCLUDING NEGLIGENCE OR OTHERWISE) ARISING IN ANY WAY OUT OF

# DAMAGE. **libpng**

This copy of the libpng notices is provided for your convenience. In case of any discrepancy between this copy and the notices in the file png.h that is included in the libpng distribution, the latter shall prevail.

THE USE OF THIS SOFTWARE, EVEN IF ADVISED OF THE POSSIBILITY OF SUCH

COPYRIGHT NOTICE, DISCLAIMER, and LICENSE:

If you modify libpng you may insert additional notices immediately following this sentence.

This code is released under the libpng license.

libpng versions 1.2.6, August 15, 2004, through 1.4.5, December 9, 2010, are Copyright (c) 2004, 2006-2010 Glenn Randers-Pehrson, and are distributed according to the same disclaimer and license as libpng-1.2.5 with the following individual added to the list of Contributing Authors

Cosmin Truta

libpng versions 1.0.7, July 1, 2000, through 1.2.5 - October 3, 2002, are Copyright (c) 2000-2002 Glenn Randers-Pehrson, and are distributed according to the same disclaimer and license as libpng-1.0.6 with the following individuals added to the list of Contributing Authors

Simon-Pierre Cadieux

Eric S. Raymond

Gilles Vollant

and with the following additions to the disclaimer:

There is no warranty against interference with your enjoyment of the library or against infringement. There is no warranty that our efforts or the library will fulfill any of your particular purposes or needs. This library is provided with all faults, and the entire risk of satisfactory quality, performance, accuracy, and effort is with the user.

libpng versions 0.97, January 1998, through 1.0.6, March 20, 2000, are Copyright (c) 1998, 1999 Glenn Randers-Pehrson, and are distributed according to the same disclaimer and license as libpng-0.96, with the following individuals added to the list of Contributing Authors:

Tom Lane Glenn Randers-Pehrson Willem van Schaik

libpng versions 0.89, June 1996, through 0.96, May 1997, are Copyright (c) 1996, 1997 Andreas Dilger Distributed according to the same disclaimer and license as libpng-0.88, with the following individuals added to the list of Contributing Authors:

John Bowler

Kevin Bracey

Sam Bushell

Magnus Holmgren

Greg Roelofs

Tom Tanner

libpng versions 0.5, May 1995, through 0.88, January 1996, are Copyright (c) 1995, 1996 Guy Eric Schalnat, Group 42, Inc.

For the purposes of this copyright and license, "Contributing Authors" is defined as the following set of individuals:

Andreas Dilger

Dave Martindale

Guy Eric Schalnat

Paul Schmidt

Tim Wegner

The PNG Reference Library is supplied "AS IS". The Contributing Authors and Group 42, Inc. disclaim all warranties, expressed or implied, including, without limitation, the warranties of merchantability and of fitness for any purpose. The Contributing Authors and Group 42, Inc. assume no liability for direct, indirect, incidental, special, exemplary, or consequential damages, which may result from the use of the PNG Reference Library, even if advised of the possibility of such damage.

Permission is hereby granted to use, copy, modify, and distribute this source code, or portions hereof, for any purpose, without fee, subject to the following restrictions:

- 1. The origin of this source code must not be misrepresented.
- 2. Altered versions must be plainly marked as such and must not be misrepresented as being the original source.
- 3. This Copyright notice may not be removed or altered from any source or altered source distribution.

The Contributing Authors and Group 42, Inc. specifically permit, without fee, and encourage the use of this source code as a component to supporting the PNG file format in commercial products. If you use this source code in a product, acknowledgment is not required but would be appreciated.

A "png\_get\_copyright" function is available, for convenient use in "about" boxes and the like:

printf("%s",png\_get\_copyright(NULL));

Also, the PNG logo (in PNG format, of course) is supplied in the files "pngbar.png" and "pngbar.jpg (88x31) and "pngnow.png" (98x31).

Libpng is OSI Certified Open Source Software. OSI Certified Open Source is a certification mark of the Open Source Initiative.

Glenn Randers-Pehrson

glennrp at users.sourceforge.net

December 9, 2010

## **OpenSSL License**

Copyright (c) 1998-2008 The OpenSSL Project. All rights reserved.

Redistribution and use in source and binary forms, with or without modification, are permitted provided that the following conditions are met:

- 1. Redistributions of source code must retain the above copyright notice, this list of conditions and the following disclaimer.
- 2. Redistributions in binary form must reproduce the above copyright notice, this list of conditions and the following disclaimer in the documentation and/or other materials provided with the distribution.
- 3. All advertising materials mentioning features or use of this software must display the following acknowledgment: "This product includes software developed by the OpenSSL Project for use in the OpenSSL Toolkit. (http://www.openssl.org/)"
- 4. The names "OpenSSL Toolkit" and "OpenSSL Project" must not be used to endorse or promote products derived from this software without prior written permission. For written permission, please contact openssl-core@openssl.org.
- 5. Products derived from this software may not be called "OpenSSL" nor may "OpenSSL" appear in their names without prior written permission of the OpenSSL Project.
- 6. Redistributions of any form whatsoever must retain the following acknowledgment: "This product includes software developed by the OpenSSL Project for use in the OpenSSL Toolkit (http://www.openssl.org/)"

THIS SOFTWARE IS PROVIDED BY THE OpenSSL PROJECT ``AS IS`` AND ANY EXPRESSED OR IMPLIED WARRANTIES, INCLUDING, BUT NOT LIMITED TO, THE IMPLIED WARRANTIES OF MERCHANTABILITY AND FITNESS FOR A PARTICULAR PURPOSE ARE DISCLAIMED. IN NO EVENT SHALL THE OpenSSL PROJECT OR ITS CONTRIBUTORS BE LIABLE FOR ANY DIRECT, INDIRECT, INCIDENTAL, SPECIAL, EXEMPLARY, OR CONSEQUENTIAL DAMAGES (INCLUDING, BUT NOT LIMITED TO, PROCUREMENT OF SUBSTITUTE GOODS OR SERVICES; LOSS OF USE, DATA, OR PROFITS; OR BUSINESS INTERRUPTION) HOWEVER CAUSED AND ON ANY THEORY OF LIABILITY, WHETHER IN CONTRACT, STRICT LIABILITY, OR TORT (INCLUDING NEGLIGENCE OR OTHERWISE) ARISING IN ANY WAY OUT OF THE USE OF THIS SOFTWARE, EVEN IF ADVISED OF THE POSSIBILITY OF SUCH DAMAGE.

This product includes cryptographic software written by Eric Young (eay@cryptsoft. com). This product includes software written by Tim Hudson (tjh@cryptsoft.com).

Original SSLeay License

Copyright (C) 1995-1998 Eric Young (eay@cryptsoft.com) All rights reserved.

This package is an SSL implementation written by Eric Young (eay@cryptsoft.com).

The implementation was written so as to conform with Netscapes SSL.

This library is free for commercial and non-commercial use as long as the following conditions are aheared to. The following conditions apply to all code found in this distribution, be it the RC4, RSA, lhash, DES, etc., code; not just the SSL code. The SSL documentation included with this distribution is covered by the same copyright terms except that the holder is Tim Hudson (tjh@cryptsoft.com).

Copyright remains Eric Young`s, and as such any Copyright notices in the code are not to be removed.

If this package is used in a product, Eric Young should be given attribution as the author of the parts of the library used.

This can be in the form of a textual message at program startup or in documentation (online or textual) provided with the package.

Redistribution and use in source and binary forms, with or without modification, are permitted provided that the following conditions are met:

- 1. Redistributions of source code must retain the copyright notice, this list of conditions and the following disclaimer.
- 2. Redistributions in binary form must reproduce the above copyright notice, this list of conditions and the following disclaimer in the documentation and/or other materials provided with the distribution.
- 3. All advertising materials mentioning features or use of this software must display the following acknowledgement:

"This product includes cryptographic software written by Eric Young (eay@cryptsoft. com)"

The word `cryptographic` can be left out if the rouines from the library being used are not cryptographic related :-).

4. If you include any Windows specific code (or a derivative thereof) from the apps directory (application code) you must include an acknowledgement: "This product includes software written by Tim Hudson (tjh@cryptsoft.com)"

THIS SOFTWARE IS PROVIDED BY ERIC YOUNG ``AS IS`` AND ANY EXPRESS OR IMPLIED WARRANTIES, INCLUDING, BUT NOT LIMITED TO, THE IMPLIED WARRANTIES OF MERCHANTABILITY AND FITNESS FOR A PARTICULAR PURPOSE ARE DISCLAIMED. IN NO EVENT SHALL THE AUTHOR OR CONTRIBUTORS BE LIABLE FOR ANY DIRECT, INDIRECT, INCIDENTAL, SPECIAL, EXEMPLARY, OR CONSEQUENTIAL DAMAGES (INCLUDING, BUT NOT LIMITED TO, PROCUREMENT OF SUBSTITUTE GOODS OR SERVICES; LOSS OF USE, DATA, OR PROFITS; OR BUSINESS INTERRUPTION)

HOWEVER CAUSED AND ON ANY THEORY OF LIABILITY, WHETHER IN CONTRACT, STRICT LIABILITY, OR TORT (INCLUDING NEGLIGENCE OR OTHERWISE) ARISING IN ANY WAY OUT OF THE USE OF THIS SOFTWARE, EVEN IF ADVISED OF THE POSSIBILITY OF SUCH DAMAGE.

The licence and distribution terms for any publically available version or derivative of this code cannot be changed. i.e. this code cannot simply be copied and put under another distribution licence

[including the GNU Public Licence.]

## **zlib License**

This software is provided `as-is`, without any express or implied warranty. In no event will the authors be held liable for any damages arising from the use of this software.

Permission is granted to anyone to use this software for any purpose, including commercial applications, and to alter it and redistribute it freely, subject to the following restrictions:

- 1. The origin of this software must not be misrepresented; you must not claim that you wrote the original software. If you use this software in a product, an acknowledgment in the product documentation would be appreciated but is not required.
- 2. Altered source versions must be plainly marked as such, and must not be misrepresented as being the original software.
- 3. This notice may not be removed or altered from any source distribution.